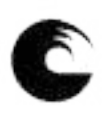

# Universidad Nacional de Mar del Plata

# FACULTAD DE INGENIERÍA

# DISEÑO Y DESARROLLO DE UN IMPEDANCÍMETRO UHF MEDIANTE TÉCNICAS DE REFLECTOMETRÍA

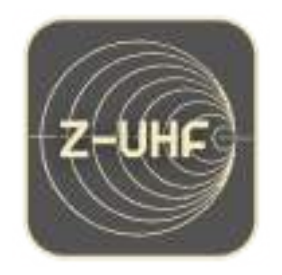

## Informe final

Autor: Facundo Alekseenko Directores: Alejandro José Uriz Ramiro Avalos Ribas

Julio 2022

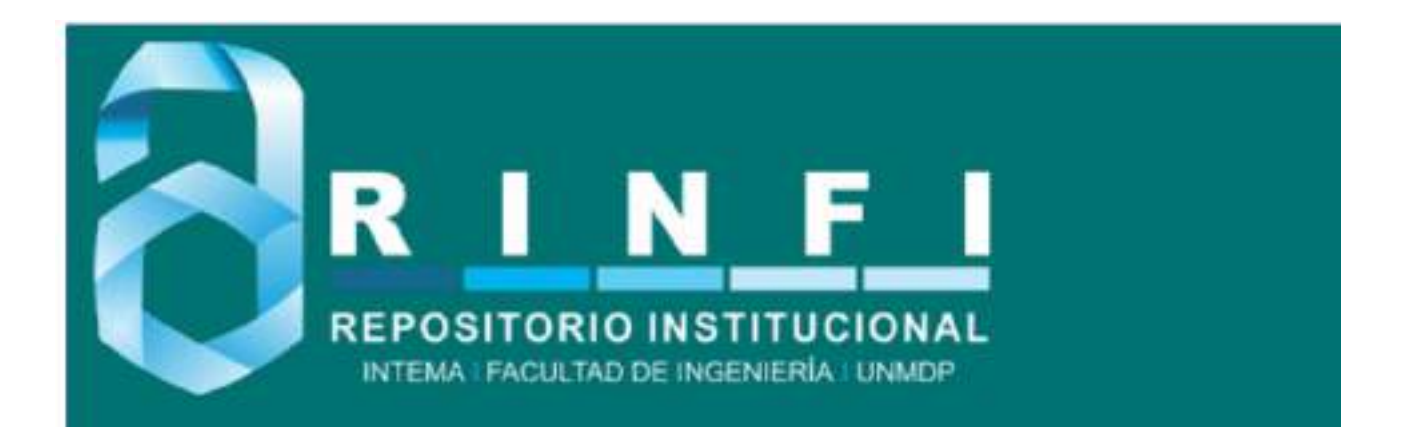

RINFI se desarrolla en forma conjunta entre el INTEMA y la Biblioteca de la Facultad de Ingeniería de la Universidad Nacional de Mar del Plata. Tiene como objetivo recopilar, organizar, gestionar, difundir y preservar documentos digitales en Ingeniería, Ciencia y Tecnología de Materiales y Ciencias Afines. A través del Acceso Abierto, se pretende aumentar la visibilidad y el impacto de los resultados de la investigación, asumiendo las políticas y cumpliendo con los protocolos y estándares internacionales para la interoperabilidad entre repositorios

OSO<br>Esta obra está bajo una [Licencia Creative Commons Atribución-](http://creativecommons.org/licenses/by-nc-sa/4.0/)[NoComercial-CompartirIgual 4.0 Internacional.](http://creativecommons.org/licenses/by-nc-sa/4.0/)

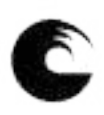

# Universidad Nacional de Mar del Plata

# FACULTAD DE INGENIERÍA

# DISEÑO Y DESARROLLO DE UN IMPEDANCÍMETRO UHF MEDIANTE TÉCNICAS DE REFLECTOMETRÍA

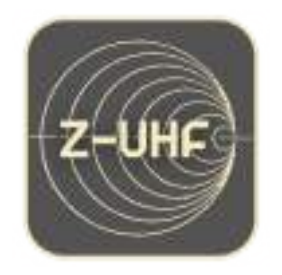

## Informe final

Autor: Facundo Alekseenko Directores: Alejandro José Uriz Ramiro Avalos Ribas

Julio 2022

# Agradecimientos

A mi Director Alejandro José Uriz, por su predisposición y compromiso. El material brindado, sus conocimientos en el diseño en radiofrecuencia y múltiples áreas de la electrónica fueron fundamentales en la etapa de aprendizaje y desarrollo del proyecto.

A mi Co-Director Ramiro Avalos Ribas, por su paciencia y acompañamiento. Todos sus aportes, conocimientos y predisposición cuando las cosas no salían como esperaba ayudaron a que nunca se frenara el proyecto.

Al equipo de la cátedra Trabajo Final: Gustavo Uicich, Noelia Garcia y Fernando Zagnoni, por acompañarme a lo largo de todo el proyecto brindándome herramientas de gestión de proyecto, conocimientos técnicos y sus valiosas correcciones.

A todo el equipo de trabajo de Lyrtron que con sus notables consejos y conocimientos me ayudaron a resolver cuestiones especificas de la alimentación del instrumento.

A Rafaela Saglia por sus enseñanzas en el manejo de software especifico para modelado en 3D y consejos de dise˜no a lo largo del proyecto.

A mi familia y amigos que me acompañaron y apoyaron durante toda la carrera y el desarrollo del proyecto.

# ´ Indice general

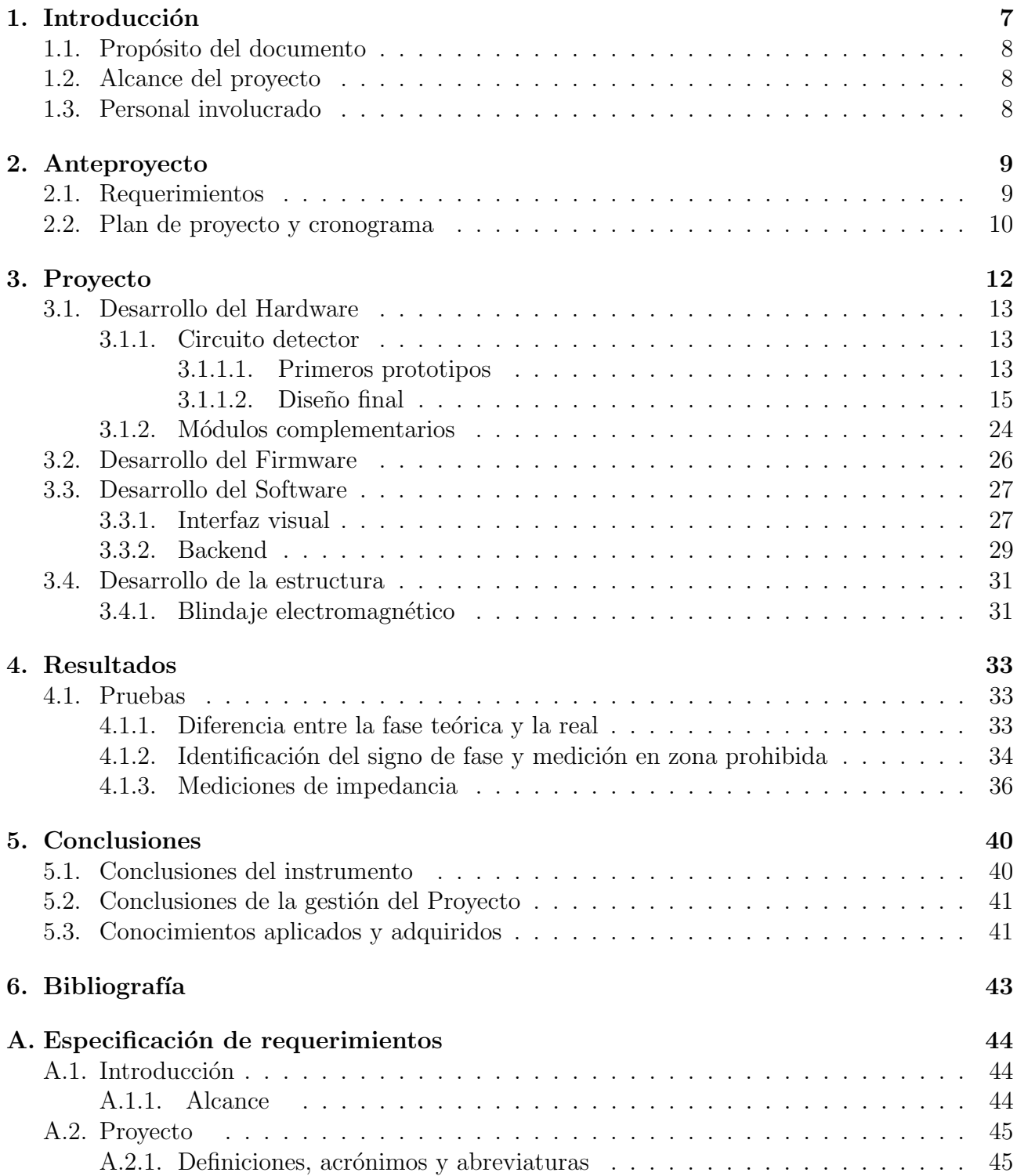

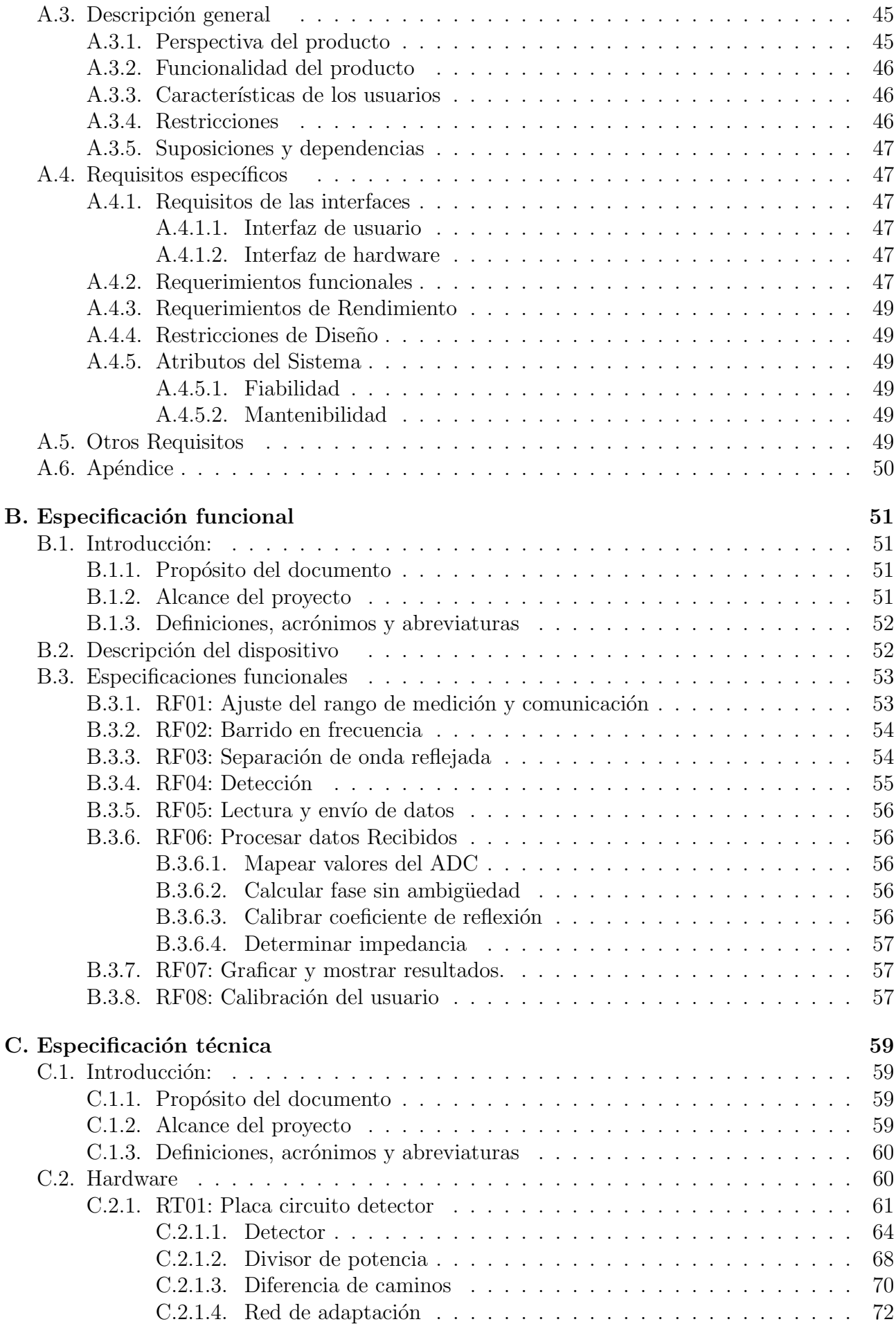

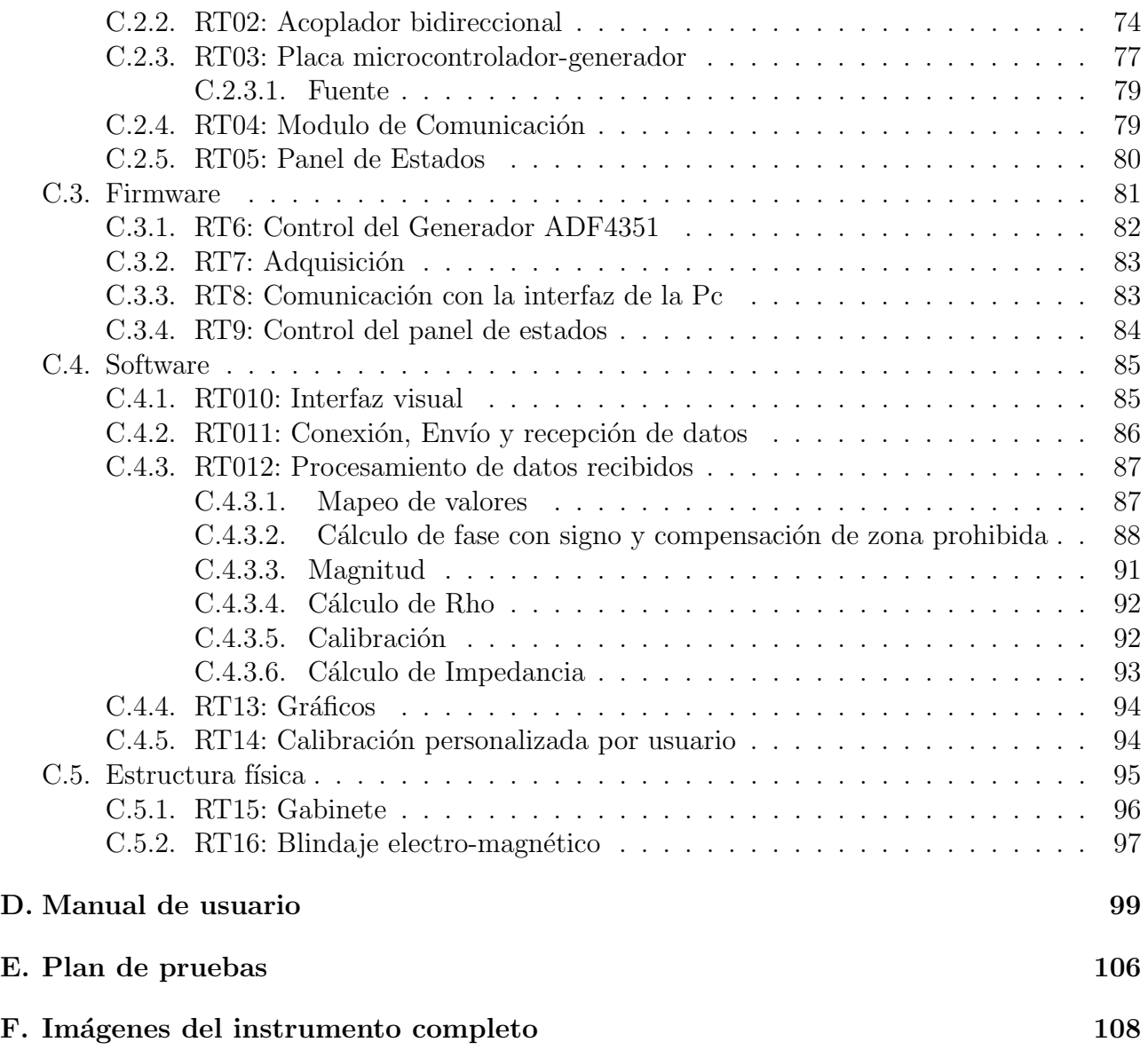

# <span id="page-9-0"></span>Capítulo 1

# Introducción

La impedancia de una estructura electromagnética es la relación de amplitud y fase entre las ondas de voltaje y corriente desarrolladas sobre ella al introducirse una determinada excitación; se trata de una característica constructiva. Para los elementos pasivos normalmente utilizados en la electrónica (resistores, capacitores, inductores), la impedancia teórica suele ser bien conocida a partir de su topología, o especificada por su fabricante. Sin embargo, esta puede variar del valor nominal por diversos motivos como la temperatura de operación, la frecuencia de excitación, el envejecimiento, o el desgaste físico de los conectores.

Por este motivo, los impedancímetros suelen ser instrumentos muy útiles a la hora de realizar diseños en electrónica. Resulta indispensable para aplicaciones circuitales de precisión, conocer los valores de impedancia de los distintos elementos con la menor tolerancia posible. Asimismo, en redes o sistemas de múltiples puertos (de entrada o salida de señales electromagnéticas), la medición de impedancia permite caracterizar la carga que cada uno de los puertos representa para el circuito al que se interconecta, lo cual es imprescindible a la hora de diseñar las interconexiones y adaptaciones entre bloques en sistemas electrónicos complejos, para asegurar la compatibilidad electromagnética y la integridad de las señales. Otras aplicaciones de los impedancímetros incluyen el desarrollo y ensayo de sensores, materiales y celdas electroquímicas [\[1\]](#page-45-1).

En los rangos de las frecuencias muy altas (VHF, 30-300 MHz) y ultra altas (UHF, 300 MHz – 3 GHz), el conocimiento de la impedancia de un componente, sensor o sistema es de especial interés, ya que múltiples aplicaciones de radiodifusión, broadcasting y conectividad Wi-fi y bluetooth operan en estas regiones del espectro de radiofrecuencias. Por lo tanto, el desarrollo de electrónica asociada es de especial interés. En muchos casos, los componentes pasivos (como los resistores o capacitores) que se pueden conseguir comercialmente para el diseño, no tienen un comportamiento nominal cuando se trabaja en frecuencias tan altas. Esto se debe a que las longitudes de onda se vuelven comparables con las dimensiones de los componentes, y por lo tanto aparecen comportamientos par´asitos. Incluso, componentes comerciales especialmente dise˜nados para operar en altas frecuencias pueden tener especificaciones nominales para frecuencias hasta los 100 o 300 MHz, lo que no las hace aptas para aplicaciones en el orden de los Gigahertz.

Existen impedancímetros comerciales diseñados para funcionar en las bandas de frecuencias de VHF y UHF. Estos dispositivos tienen un costo elevado, como el caso del E4991B Impedance Analyzer [\[10\]](#page-45-2), o el HP Agilent 4291A [\[9\]](#page-45-3), entre otros. También existen técnicas alternativas para medir impedancias, como puede ser la reflectometría que requiere de instrumental costoso para funcionar en altas frecuencias, como los analizadores de redes vectoriales.

# <span id="page-10-0"></span>1.1. Propósito del documento

Este documento corresponde al informe final para el proyecto titulado "Diseño y desarrollo" de un impedancímetro UHF mediante técnicas de reflectometría". Se ha estructurado basándose en la información mencionada en el documento "Especificación de Requerimientos [\[6\]](#page-45-4) versión 2.2", "Especificación Funcional [\[7\]](#page-45-5) versión 1.1", "Especificación Técnica [\[8\]](#page-45-6) versión 1.1".

El presente documento tiene como propósito resumir el proceso de diseño y fabricación de la solución, proporcionando información de su funcionamiento, comportamientos y construcción. Se anexan las distintas especificaciones referenciadas, que cuentan con información detallada de lo resumido en este informe. Se encuentra dirigido a los desarrolladores de este proyecto y a la mesa examinadora para su evaluación. Además, este informe puede servir de soporte a aquellas personas que en un futuro deseen realizar un dispositivo similar.

### <span id="page-10-1"></span>1.2. Alcance del proyecto

El proyecto abarca la definición de los requerimientos, el diseño y desarrollo de la solución y la presentación final de la misma. Los requerimientos fueron planteados junto con los directores del proyecto pertenecientes al Laboratorio de Comunicaciones (LAC) de la Facultad de Ingeniería de la Universidad Nacional de Mar del Plata. Es desde este laboratorio que surge la idea del proyecto, donde se llevó acabo el desarrollo y la mayor parte del trabajo.

### <span id="page-10-2"></span>1.3. Personal involucrado

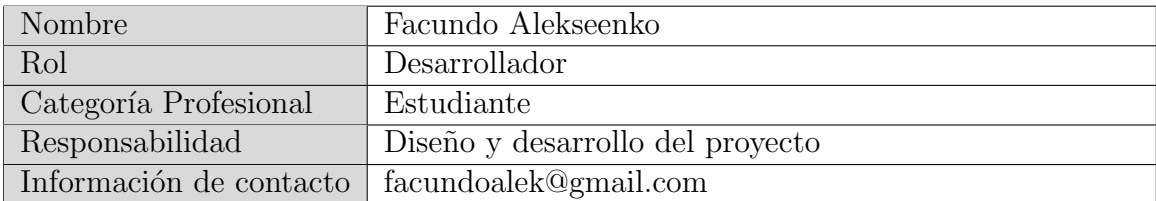

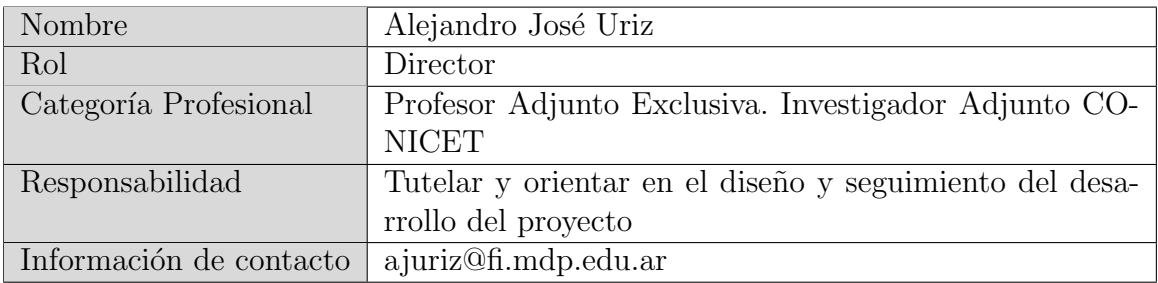

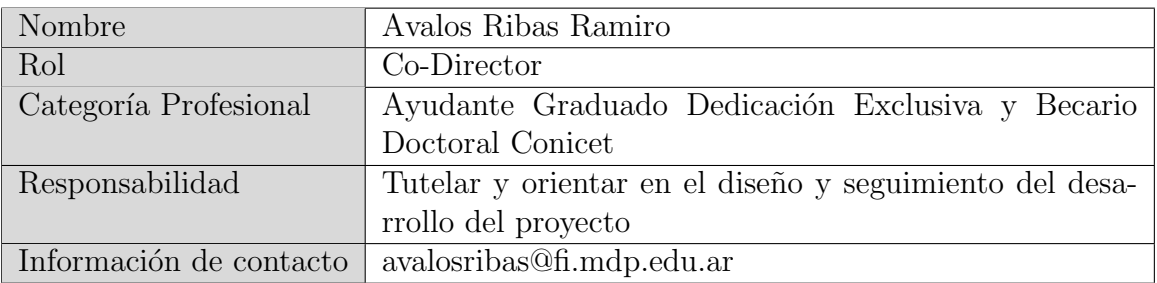

# <span id="page-11-0"></span>Capítulo 2

# Anteproyecto

Se propuso el diseño, desarrollo, calibración y ensayo de un dispositivo medidor de impedancias que opere en una sub-banda del rango de UHF. Se determinó su implementación con circuitos integrados comerciales y herramientas del laboratorio. Para su desarrollo se optó por la utilización de técnicas de reflectometría para realizar la medición del coeficiente de reflexión y así determinar la impedancia buscada en el rango de operación requerido.

Se determinó el nombre Z-UHF para el instrumento a desarrollar y se diseñó el logotipo que se observa en la portada del documento.

<span id="page-11-1"></span>A continuación, se detallan los requerimientos planteados en la etapa previa al proyecto y plan de trabajo.

### 2.1. Requerimientos

El instrumento Z-UHF, en lineas generales, posee tres requisitos fundamentales: permitir el ajuste de medición al usuario, realizar la medición e informar al usuario el resultado. A partir del primero de ellos surge el siguiente requerimiento funcional planteado:

RF01: Ajuste del rango de medición. El usuario debe definir el rango de frecuencias en el que va a realizar la medición (dentro del rango de frecuencias que establece el requerimiento de rendimiento de 1500 a 2000 MHz) y enviar esta información al impedancímetro.

Los requerimientos funcionales que siguen pertenecen al requisito fundamental de realizar la medición. Los mismos están asociados a la automatización de un banco de medición como el que se muestra en la Figura [2.1,](#page-12-1) que opera utilizando técnicas de reflectometría. A continuación, se hace un punteo de dichos requerimientos, para mayor detalle se invita a leer el Apéndice [A.](#page-46-0)

- RF02: Barrido en frecuencia.
- RF03: Separación de onda reflejada.
- RF04: Detección de fase, amplitud y cuadratura.
- RF05: Lectura y envío de datos.

<span id="page-12-1"></span>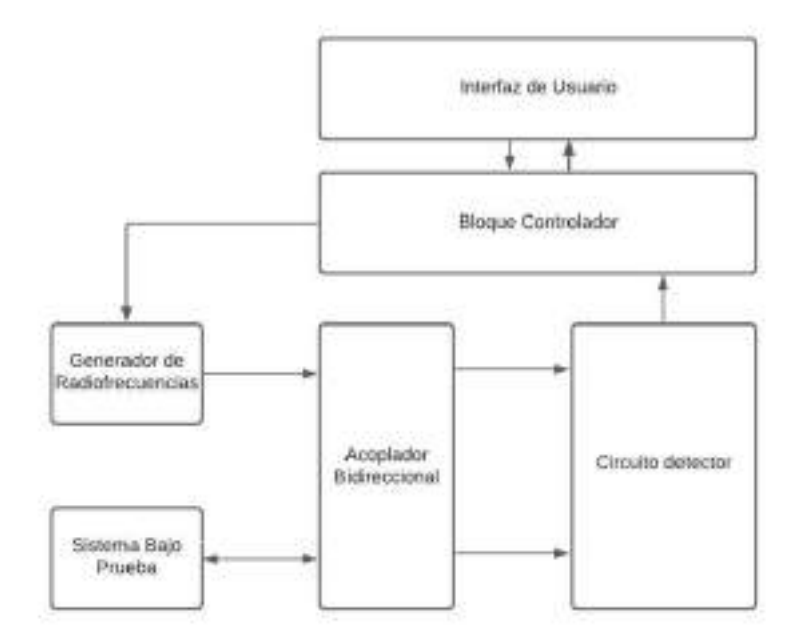

Figura 2.1: Diagrama dispositivo completo

Para lograr informar al usuario los resultados obtenidos, estos deben ser procesados y mostrados de forma tal que permita su correcta interpretación. De este análisis se desprende el siguiente requerimiento funcional:

RF06: Graficar y mostrar resultados. Tomar los datos que envía el bloque controlador, procesarlos y mostrarlos al usuario en un gráfico.

Por último, para una mayor versatilidad del producto final se planteó la incorporación de una calibración personalizada por el usuario.

RF07: Calibrar. El usuario puede realizar su propia calibración utilizando cargas cuyas impedancias tengan valores conocidos, por ejemplo, cortocircuitos, o resistencias de precisión.

### <span id="page-12-0"></span>2.2. Plan de proyecto y cronograma

El desarrollo previo al proyecto comenzó en simultaneo con la asignatura del Trabajo final, por lo que en un principio se determinó la planificación de tareas y estimación de tiempos de manera formal mediante un diagrama de Gantt. Este diagrama se realizó en una plantilla de Excel que se muestra en la Figura [2.2](#page-13-0) que permite su actualización constante. Se especifica el avance de cada tarea en forma porcentual. El cronograma propuesto se divide en cinco etapas: introducción, diseño, implementación, pruebas y conclusiones. Dentro de cada una de estas etapas se especifican las tareas a realizar y su duración. En paralelo se planificó una bitácora del proyecto para mantener un registro de versiones con los cambios que pudiera sufrir el Gantt,  $\log$ ros alcanzados y/o resultados obtenidos. La implementación de este registro permitió realizar un an´alisis retrospectivo al finalizar el proyecto.

<span id="page-13-0"></span>

| 2-688                                               |                      |                                    |  |   |                                                                                                    |   |
|-----------------------------------------------------|----------------------|------------------------------------|--|---|----------------------------------------------------------------------------------------------------|---|
| $\sim$<br>100 00 100 700 100 1                      |                      | 10,000.                            |  |   |                                                                                                    |   |
|                                                     | 100403-008<br>----   | 411                                |  |   |                                                                                                    |   |
| <b>CONTRACT</b>                                     |                      | <b>PRODUCTS CONTROLLED FOR</b>     |  |   | <u> 1989 - De Bernard Harry Harry Harry Harry Harry Harry Harry Harry Harry Harry Harry Harry Harry Harry Harry Harry Harry</u> |   |
| <b>BEWRINGS</b>                                     |                      |                                    |  |   |                                                                                                    |   |
| <b>Render as their definitions of</b>               | $-40.1$              | <b>GALL</b><br><b>Bench</b>        |  |   |                                                                                                    |   |
| <b>Britannia</b>                                    |                      |                                    |  |   |                                                                                                    |   |
| <b>SEARCHER AN ARTHUR AT AF</b>                     | <b>Telestic</b>      | man<br><b>State</b>                |  |   |                                                                                                    |   |
| <b>Threaders</b>                                    | $-$                  | $3 + 11$<br><b>The Contract</b>    |  |   |                                                                                                    |   |
| <b>Deads Former, character Safe</b>                 | -                    | <b>TAGE</b><br><b>Select</b>       |  |   |                                                                                                    |   |
| <b>BEARDINGS CONSIDER</b>                           | $-404$               | <b>HALL</b><br><b>Delivery</b>     |  |   |                                                                                                    |   |
| But and it is the fact that the character of more." | <b>CAMP</b>          | -9461.<br>.944                     |  |   |                                                                                                    |   |
| Adaptation process to left Avenue (age 1)           |                      | Freehold, caldy dated              |  |   |                                                                                                    |   |
|                                                     |                      |                                    |  |   |                                                                                                    |   |
| <b>Disello</b>                                      |                      |                                    |  |   |                                                                                                    |   |
| <b>Tech joints is closed theme</b>                  |                      | THE CARD INC.                      |  |   |                                                                                                    |   |
| <b><i>Denne comparer</i></b>                        | $-40$<br><b>COLL</b> | <b>Section</b><br>19461            |  |   |                                                                                                    |   |
| <b>Business face and</b>                            |                      | TANK THAT                          |  |   |                                                                                                    |   |
| <b>State Lowers</b>                                 |                      | THE R.P. LEWIS                     |  |   |                                                                                                    |   |
| <b>Back on 173 de circa casce : do no 4 minusky</b> | $-0.01$              | <b>HILE</b><br>444                 |  |   |                                                                                                    |   |
| back comme make interest appel                      | m.                   | 19441 Beet                         |  |   |                                                                                                    |   |
| <b>Implementation</b>                               |                      |                                    |  |   |                                                                                                    |   |
| West Editors for an IRON and                        | Program              | <b>CONTROL</b>                     |  |   |                                                                                                    |   |
| <b>Broadcard-Single follows:</b>                    |                      | records them hands                 |  |   |                                                                                                    |   |
| TAXABLE CONTINUES INTO ALC                          | <b>HOMES</b>         | were two                           |  |   |                                                                                                    |   |
| <b>Andrometric Transact</b>                         | <b>COMPT.</b>        | <b>Bill</b> and                    |  |   |                                                                                                    |   |
| <b>BALLASH CYTIM</b>                                | <b>COMPANY</b>       | <b>CALL I</b><br>$\frac{1}{2}$     |  |   |                                                                                                    |   |
| <b>Represented the back of CSI</b>                  | <b>TOWER</b>         | <b>Ballion</b><br><b>SALE</b>      |  |   |                                                                                                    |   |
| <b>Exposit quality or their circle</b>              |                      | FIRST VALUE AND                    |  |   |                                                                                                    |   |
| <b>WALKWINDOW</b>                                   |                      | main.                              |  |   |                                                                                                    |   |
| <b>The did conveniences in Finite</b>               | <b>CONTRACT</b>      | <b>SHILL SHOT</b>                  |  |   |                                                                                                    |   |
| <b>Braziliana in security</b>                       |                      | THE R. P. LEWIS CO., LANSING MICH. |  |   |                                                                                                    |   |
| month of press                                      |                      | test.                              |  |   |                                                                                                    |   |
| Science is suit should not a costs                  | <b>COMMERCIAL</b>    | Liste Corp.                        |  | B |                                                                                                    |   |
| <b>Report Follows of Units</b>                      |                      | company and Arken                  |  |   |                                                                                                    |   |
| <b><i><u>Industrial State</u></i></b>               |                      | 4461                               |  |   |                                                                                                    |   |
| American bank                                       |                      | <b>M</b> 9700 MSR                  |  |   |                                                                                                    |   |
| <b>MARKET DE BENNE</b>                              |                      | wheel.                             |  |   |                                                                                                    |   |
| Third commitment with                               |                      | <b>N WH WH</b>                     |  |   |                                                                                                    | п |
| manal                                               |                      |                                    |  |   |                                                                                                    |   |
| <b>Issues to pre-</b>                               |                      | related the second product         |  |   |                                                                                                    |   |
| <b>Subjections</b>                                  | reer.                | PHY  9907                          |  |   |                                                                                                    |   |
| <b>Shipping in Extensive Association making to</b>  |                      | THE TABLE TO                       |  |   |                                                                                                    |   |
| make show a revolute                                |                      | 1981 1991 1993                     |  |   |                                                                                                    |   |
| <b>Television Control</b>                           | m.                   | alles way.                         |  |   |                                                                                                    |   |
| <b>SAME &amp; PARTIES SERVICE</b>                   | $\blacksquare$       | and and                            |  |   |                                                                                                    |   |
| <b><i><u>Adm &amp; to cakes</u></i></b>             | ÷                    | raker asist                        |  |   |                                                                                                    |   |
| <b>BURNIER</b>                                      |                      |                                    |  |   |                                                                                                    |   |
| <b>Exclusivement</b>                                | <b>Contract</b>      | <b>WANT LOOK</b>                   |  |   |                                                                                                    |   |
| <b>Homester</b>                                     | <b>MAG</b>           | 14491 1444                         |  |   |                                                                                                    |   |
| <b>Installation</b>                                 |                      | <b>B</b> (1986) 1978-7-            |  |   |                                                                                                    |   |
| <b>TEAMS JOINING THE</b>                            | $m$ .                | <b>PIER - 1980</b>                 |  |   |                                                                                                    |   |
| <b>State Antonio Rd</b>                             |                      | <b>By Collaborat</b>               |  |   |                                                                                                    |   |

Figura 2.2: Diagrama de Gantt v2.1

# <span id="page-14-0"></span>Capítulo 3

# Proyecto

En este capitulo se hará un breve resumen de las partes más importantes que componen a este proyecto. Se podrá ver en detalle cada uno de los bloques en la Especificación Funcional y en la Especificación Técnica, Apéndices [B](#page-53-0) Y [C](#page-61-0) respectivamente.

<span id="page-14-1"></span>En la Figura [3.1](#page-14-1) se puede ver un diagrama en bloques completo del dispositivo desarrollado.

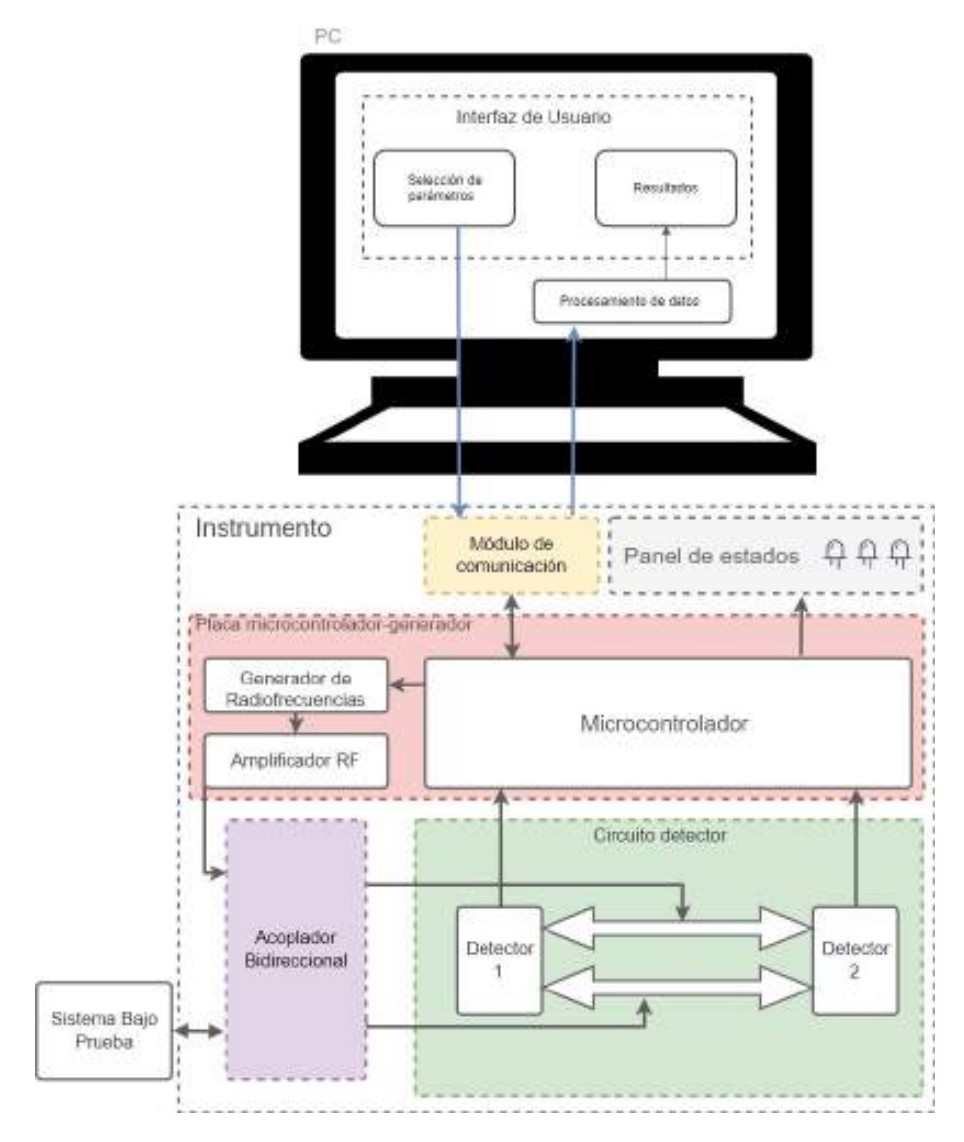

Figura 3.1: Diagrama en bloques completo

<span id="page-15-0"></span>El proyecto se dividi´o en cuatro secciones para su desarrollo: Hardware, Software, Firmware y la estructura física.

### 3.1. Desarrollo del Hardware

Dentro del bloque punteado denominado "Instrumento" de la Figura [3.1](#page-14-1) se observa el diagrama de los bloques que componen el hardware necesario para la automatización del banco de medición planteado. A continuación se desarrolla cada uno de los módulos que integran el instrumento de medición.

#### <span id="page-15-1"></span>3.1.1. Circuito detector

Para obtener una medición de impedancia mediante técnicas de reflectometría era necesario diseñar y fabricar una placa de circuito impreso (PCB, por sus siglas en ingles) con la cual se pudiera medir la magnitud y fase entre las señales provenientes del acoplador bi-direccional. Para su implementación se decidió utilizar el integrado AD8302. Se pueden encontrar diferentes circuitos integrados de este tipo en el mercado, para su elección se tuvo en cuenta el rango dinámico, así como también la frecuencia de trabajo. Este componente es un detector de fase y amplitud que posee un ancho de banda muy amplio, desde frecuencias muy bajas hasta los 2700MHz. En este caso el rango a medir es de 1500-2000MHz.

El integrado AD8302 presenta una salida proporcional de tensión con la fase pero informa el rango de valores de fase negativos  $(0^{\circ} a -180^{\circ})$  en la misma escala de tensión que los positivos. A partir de esta dificultad es que surgió la implementación del circuito detector utilizando dos integrados idénticos, uno para la medición de magnitud y fase, y el otro para identificar su cuadratura. Incorporando una diferencia de fase conocida entre ambos detectores se puede determinar si la primera medición corresponde a un valor positivo o negativo de fase.

#### <span id="page-15-2"></span>3.1.1.1. Primeros prototipos

En la etapa inicial del desarrollo del circuito detector se planteó un diagrama como el de la Figura [3.2.](#page-16-0) La implementación de este prototipo incluía el uso de dos detectores AD8302, un divisor de potencia y un circulador, cuya función era la de dividir la potencia entre los puertos de salida e introducir un desfasaje de -90° en uno de ellos.

<span id="page-16-0"></span>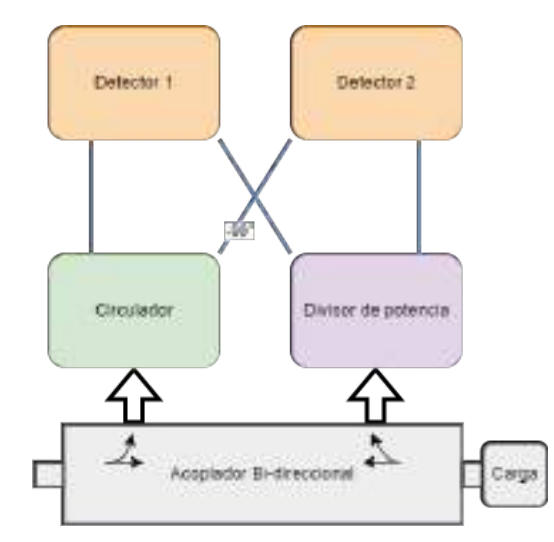

Figura 3.2: Primer diagrama propuesto

Se diseñaron y desarrollaron los distintos módulos por separado, y se interconectaron siguiendo el modelo planteado como se muestran en las figuras a continuación.

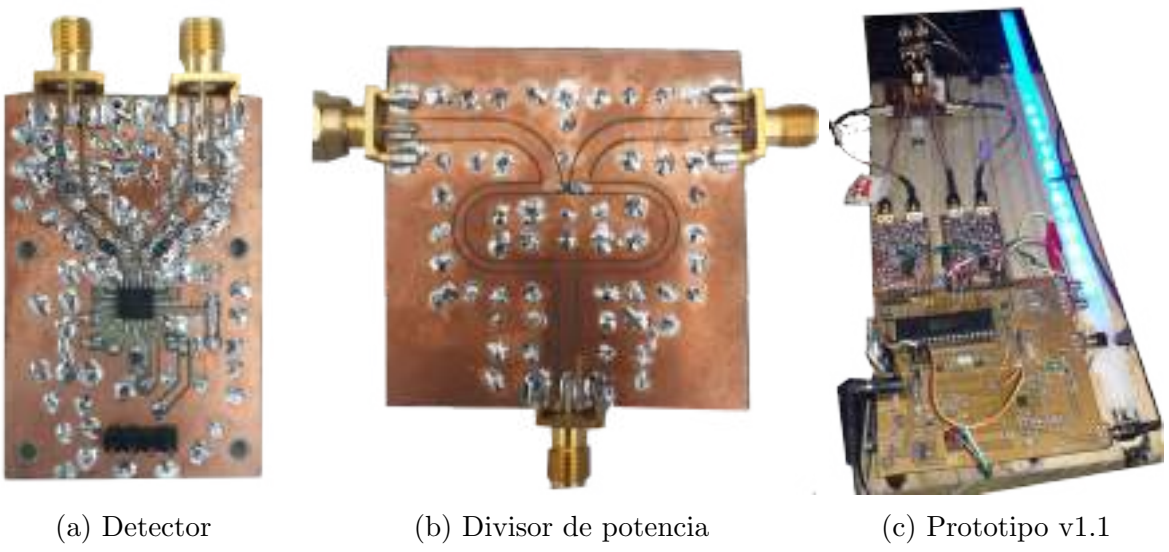

Figura 3.3: Primeras pruebas

Luego de desarrollar una serie de pruebas que se mencionan en el Apéndice [E,](#page-108-0) se determinó que el ciculador presentaba algunos inconvenientes constructivos y resultaba muy sensible a pequeñas desadaptaciones del banco de pruebas, lo cual introducía errores en la medición.

Siguiendo con la misma idea de obtener cuadratura mediante una diferencia de fase conocida, se plantea un nuevo diagrama que contiene dos divisores de potencia, como se observa en la Figura [3.4.](#page-17-1) Se obtiene la diferencia de fase entre detectores mediante "diferencia de caminos", el camino rojo de la figura representa un cable de RF mas largo que el resto.

<span id="page-17-1"></span>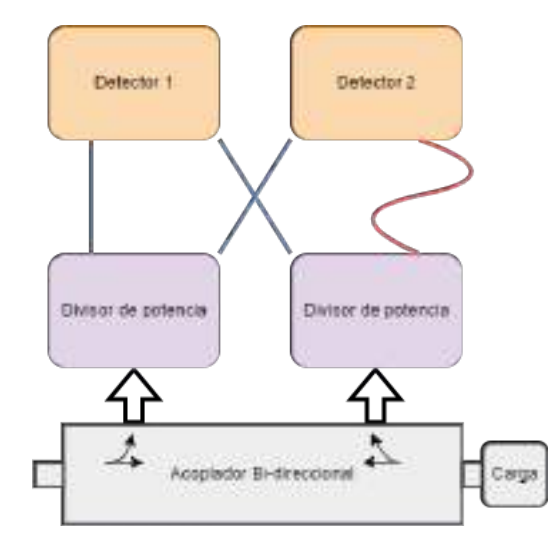

Figura 3.4: Segundo diagrama propuesto

<span id="page-17-0"></span>Con la implementación de este nuevo prototipo y comprobando que funcionaba correctamente, se tomó la decisión de llevar los módulos separados a una única PCB.

#### 3.1.1.2. Diseño final

Para el diseño final se tuvieron en cuenta una serie de consideraciones constructivas. A continuación se detallan algunos de sus aspectos más importantes. Los valores obtenidos para la implementación en la PCB se encuentran explicados en el Apéndice [C](#page-61-0) (ET).

#### Zona no confiable del detector

<span id="page-17-2"></span>Como se observa en la Figura [3.5,](#page-17-2) el detector cuenta con dos zonas de detección poco confiable que se las denominó "zonas prohibidas". Se utilizó la medición de ambos detectores para evitar estas zonas de medición. Cuando un detector ingresa en esta zona se utiliza la medición del otro detector para obtener un valor más certero.

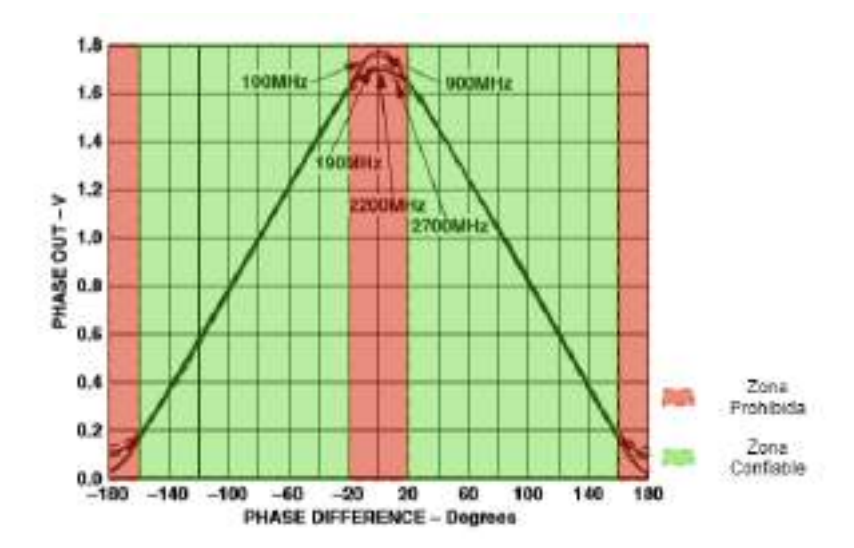

Figura 3.5: Salida de tensión vs Diferencia de fase de entrada

<span id="page-18-0"></span>En el ejemplo de medición de la Figura [3.6,](#page-18-0) representado en forma fasorial, se puede ver los casos en los que la medición del detector 1 ingresa en una zona de medición poco confiable, donde resulta útil usar la medición del detector 2, restarle su diferencia y obtener un valor mas preciso.

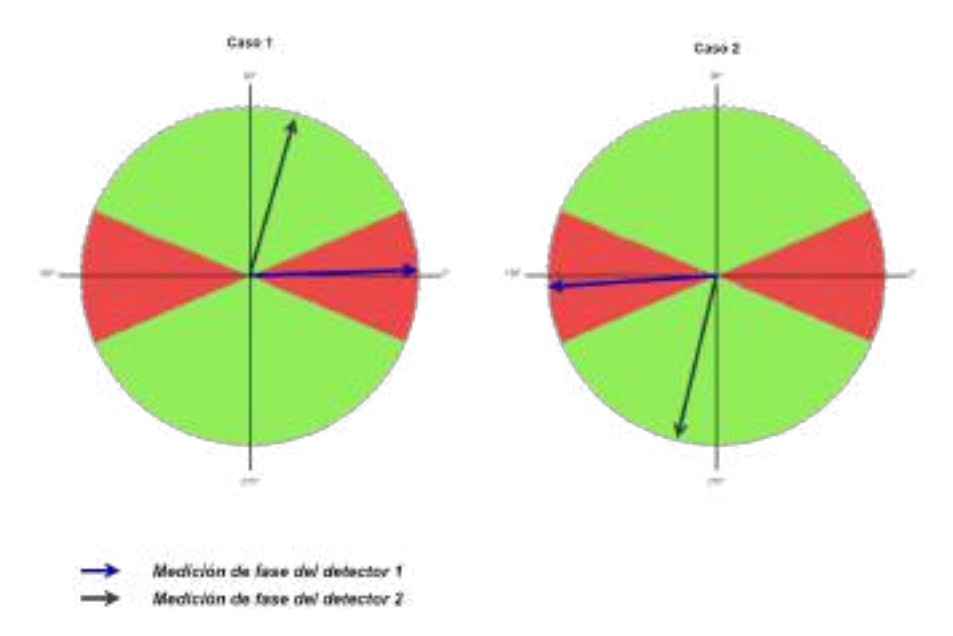

Figura 3.6: Ejemplo ilustrativo: Medición en zona prohibida

Se consideró que la diferencia de fase, introducida por la diferencia de caminos, estuviera dentro de las cotas que evitan que ambos detectores realicen la medición simultáneamente en la zona prohibida. Esta situación no permitiría obtener un valor preciso de la medición. En la Figura [3.7](#page-18-1) podemos ver los dos casos límites en los que ambas mediciones se encuentran en la zona prohibida. En el Caso 1 una de las mediciones es -20° y la otra 20° (la diferencia entre ambas 40°), para el Caso 2 una medición es de 20° y la otra de 160° (la diferencia entre ambas 140).

<span id="page-18-1"></span>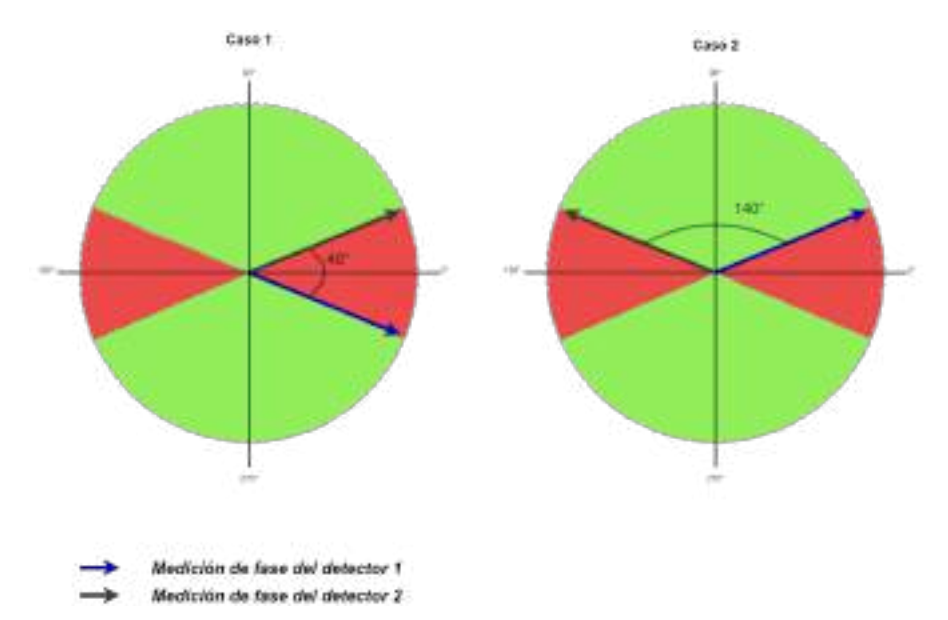

Figura 3.7: Determinación de las cotas de diferencia de fase

De esta forma, se establecieron las cotas donde la diferencia de fase mínima tolerable es 40° y la máxima 160°.

#### Propiedades material del PCB

Para realizar los trazos de RF, se adoptó la indicación del fabricante del integrado para la construcción del PCB en epoxi doble faz con plano de masa en ambas caras. Para el cálculo de los mismos se utilizaron las ecuaciones de diseño de guía de onda coplanar conectada a tierra  $(GCPW)$  obtenidas en el libro [\[16,](#page-45-7) pag 79]. A continuación se muestran dichas ecuaciones y en la Figura [3.8](#page-19-0) la referencia de sus valores.

$$
Zo = \frac{60,0\pi}{\sqrt{\varepsilon_{\text{eff}}}} \frac{1,0}{\frac{K(k)}{K(k')} + \frac{K(k1)}{K(k1')}}k = \frac{a}{b}
$$
  
\n
$$
k' = \sqrt{1,0 - k^2}
$$
  
\n
$$
k1' = \sqrt{1,0 - k1^2}
$$
  
\n
$$
k1 = \frac{\tanh\left(\frac{\pi a}{4,0h}\right)}{\tanh\left(\frac{\pi b}{4,0h}\right)}
$$
  
\n
$$
\varepsilon_{\text{eff}} = \frac{1,0 + \varepsilon_r \frac{K(k')}{K(k)} \frac{K(k1)}{K(k1')}}{1,0 + \frac{K(k')}{K(k)} \frac{K(k1)}{K(k1')}}
$$

Figura 3.8: Referencias GCPW

<span id="page-19-0"></span>Se optó por mantener este tipo de tecnología de guía de onda en todos los trazos diseñados para evitar desadaptaciones en los caminos de RF. Un factor crítico en el diseño es la permitivi-dad relativa del sustrato, como se ve en las ecuaciones [3.8.](#page-19-0) Se determinó dicho factor utilizando el analizador de espectros en el epoxi doble faz en el que posteriormente se fabricó la PCB.

#### Diferencia de caminos

Como la diferencia de fase lograda por diferencia de caminos era proporcional a la frecuencia y debía permanecer entre las cotas 40° y 140°, se diseñó para introducir una diferencia de fase de  $90^\circ$  a la mitad del rango de medición (1750 MHz). Para lograr los  $90^\circ$  deseados se debía colocar un trazo con una diferencia de camino de  $\frac{\lambda}{4}$  en uno de los trazos de RF.

Si en el diseño del PCB se introducía una diferencia de distancia en un solo camino de RF implicaba generar un trazo tipo serpentina o similar. Este tipo de diseño podría generar desadaptaciones al tratarse de guías ondas de RF. Para evitar dichos problemas, se colocó el primer divisor de potencia equidistante a ambos detectores como se ve en la parte inferior de la Figura [3.9](#page-20-0), a modo de referencia, que garantiza que las señales lleguen con la misma fase. El segundo divisor de potencia que está en la parte superior de la Figura [3.9](#page-20-0), es el encargado de garantizar la diferencia de fase, descentrándolo una distancia  $\frac{\lambda}{8} = 1.2505$ cm tal que genera un desfasaje de +45 en uno de los detectores y -45 en el otro, obteniendo la diferencia de fase relativa de 90°.

<span id="page-20-0"></span>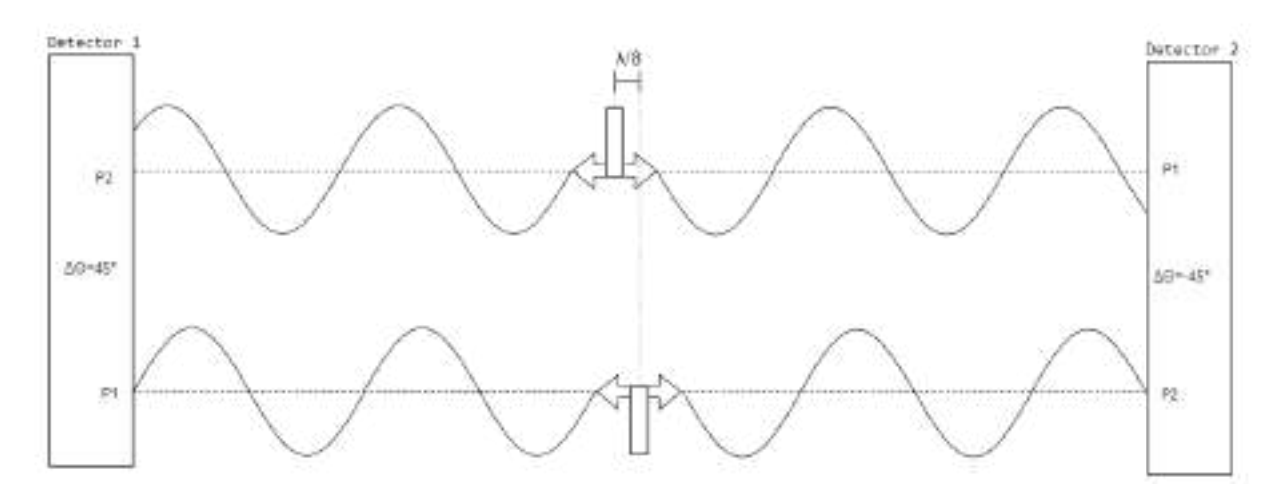

Figura 3.9: Diferencia de caminos, doble detector

Algunos ejemplos de los valores teóricos surgidos de este diseño se pueden ver en la Tabla [3.1,](#page-21-0) que es una versión resumida de la verdadera tabla generada. En la sección de pruebas se puede ver una tabla completa con todos los valores teóricos.

<span id="page-21-0"></span>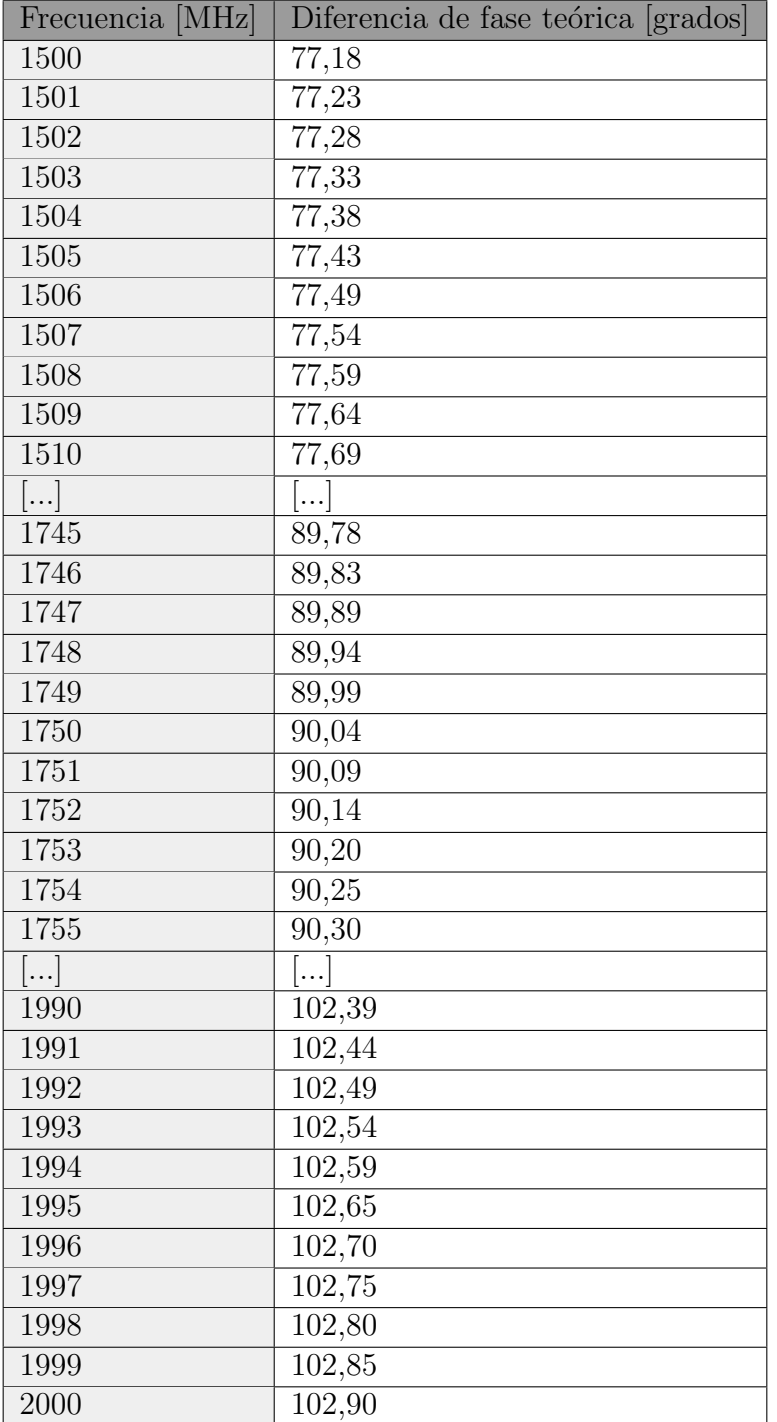

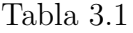

#### Divisor de potencia

Para poder llevar a cabo la medición en ambos detectores se necesita duplicar las señales provenientes del acoplador bidireccional, para lograrlo se utiliza un divisor de potencia adecuado para evitar la degradación de la señal. La topología elegida para este diseño fue el divisor de potencia Wilkinson ya que reúne las características buscadas: simple, económico, sus pérdidas de inserción rondan los 3db y presenta un buen aislamiento entre los puertos de salida. Este último aspecto es de gran importancia porque ambas señales llegan a cada uno de los detectores y ante una mínima desadaptación, el aislamiento entre canales evita que la señal reflejada producto de ello pueda ingresar en el otro detector y ocasionar errores en la medición.

<span id="page-22-0"></span>En las curvas de la Figura [3.10](#page-22-0) se representa la respuesta en frecuencia del divisor Wilkinson, obtenidas del libro [\[14,](#page-45-8) cap. 7]. Se puede observar que las pérdidas de inserción (s12) rondan los 3dB en un ancho de banda considerable en relación a f0. Además, el aislamiento entre ambos puertos de salida (s23) queda por debajo de los 20 dB en toda la banda de operación de 1500-2000 MHz habiendo fijado el valor  $f_0 = 1700 MHz$ . Considerando que la directividad del acoplador ronda los 20dB (es quien limita la sensibilidad del impedancimetro), el aislamiento brindado por el divisor resulta más que suficiente.

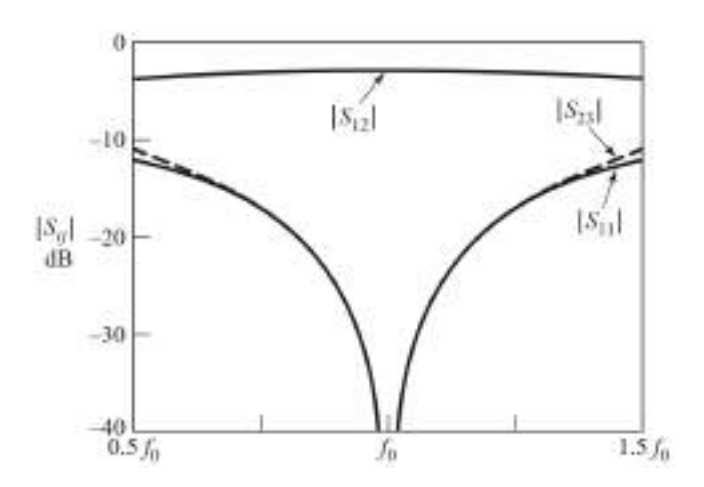

Figura 3.10: Divisor de potencia de Wilkinson, Parámetros

Para un diseño similar al de la Figura [3.11](#page-22-1) con tecnología de guía de onda coplanar, a partir del desarrollo del Apendice [C](#page-61-0) quedan definidos los siguientes valores para la implementación en el PCB:

- Tramo  $Zo = 50\Omega$ 
	- Ancho del espacio (W): 0,5 mm
	- Ancho de pista (S): 2,1 mm
- Tramo Zo ∗ √  $2=70,7\Omega$ 
	- Ancho del espacio (W): 0,5 mm
	- Ancho de pista (S): 0,89 mm
	- Permitividad efectiva ( $\varepsilon_{\text{eff}}$ ): 2,791
	- $\bullet$   $\frac{\lambda}{4}$  $\frac{\lambda}{4}(f_0 = 1750 MHz) = 2,56$  cm.

<span id="page-22-1"></span>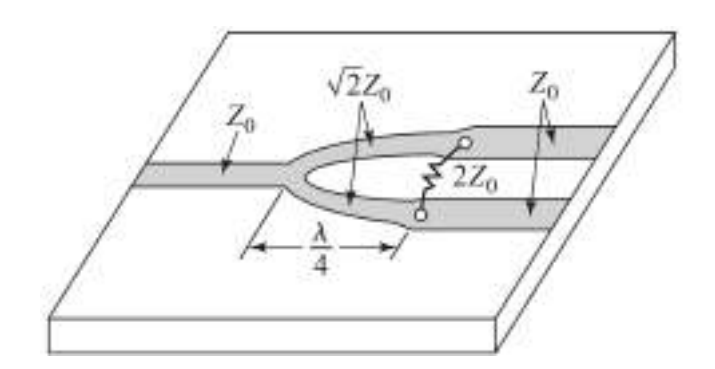

Figura 3.11: Divisor de potencia de Wilkinson, Diseño

#### Adaptación de impedancia AD8302

<span id="page-23-0"></span>Las impedancias de las entradas de RF (INPA e INPB) del detector AD8302 varían según la frecuencia de la señal, como muestra la Figura [3.12](#page-23-0) extraída de su hoja de datos suministrada por el fabricante.

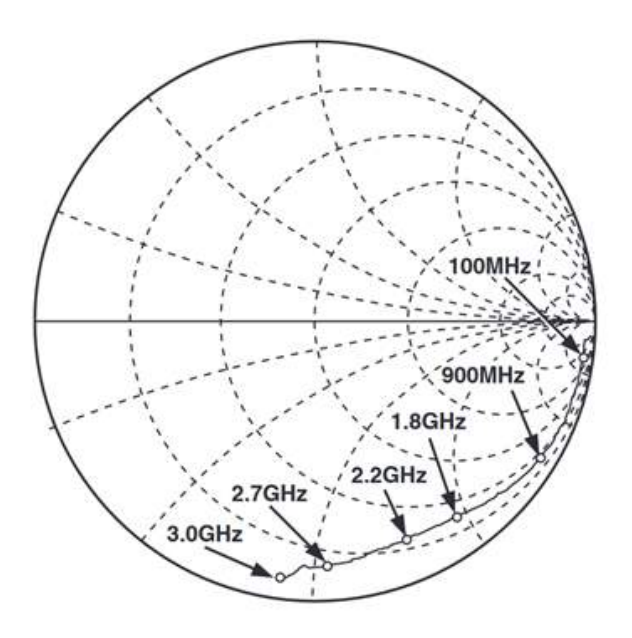

Figura 3.12: Impedancia de entrada, AD8302

La impedancia característica de la línea es 50  $\Omega$ , por lo tanto la desadaptación con la entrada del detector genera que una gran parte de la potencia de la señal de entrada se refleje hacia el resto del circuito. Para evitar este efecto no deseado se incorporaron al diseño atenuadores resistivos. Se eligió implementar este tipo de tecnología como técnica adaptadora porque logra un ancho de banda más grande que otras técnicas basadas en componentes reactivas o líneas de transmisión como se explica en [\[5\]](#page-45-9). Utilizando resistencias de montaje superficial, estas redes adaptadoras pueden operar fácilmente en el orden de los GHz.

Se decidió el uso de una Red  $\Pi$ , porque propone un diseño simple y de fácil implementación en el PCB.

Mediante la herramienta de simulación gratuita "QUCS" y los parámetros s11 del integrado suministrados por el fabricante se simularon las tres condiciones de análisis: integrado sin ningún tipo de adaptación, integrado con la resistencia de 50  $\Omega$  que indica el fabricante e integrado con la red de adaptación diseñada.

En las Figuras [3.13](#page-24-0) y [3.14](#page-24-1) se puede observar la adaptación del integrado sin colocar la resistencia y colocándola, respectivamente. El gráfico de la izquierda representa las perdidas de retorno en decibeles (en valores negativos), siendo un valor mas lejano a cero una menor reflexión de potencia hacia el generador y una mejor adaptación.

<span id="page-24-0"></span>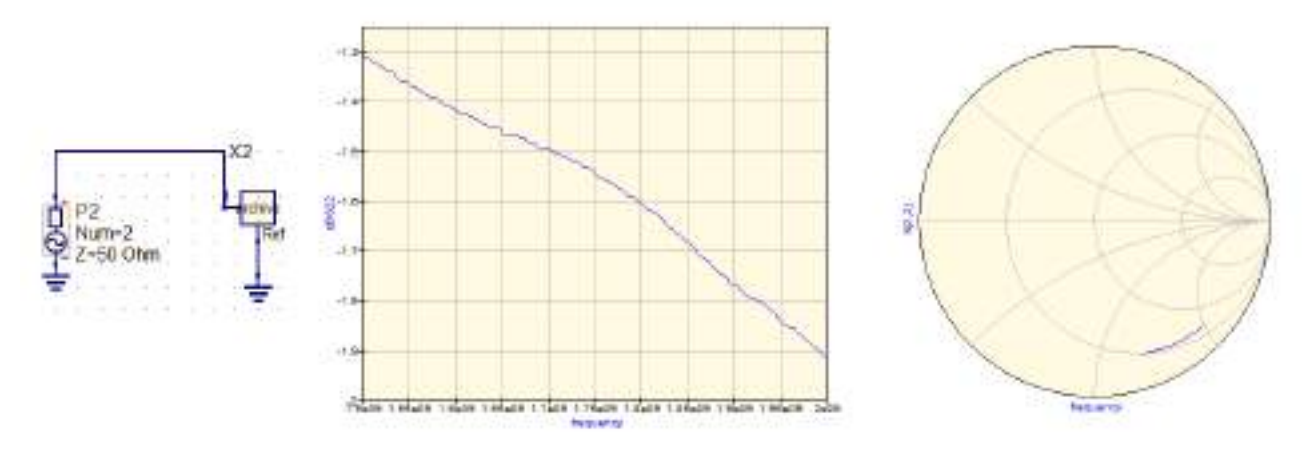

Figura 3.13: Simulación impedancia de entrada, AD8302

<span id="page-24-1"></span>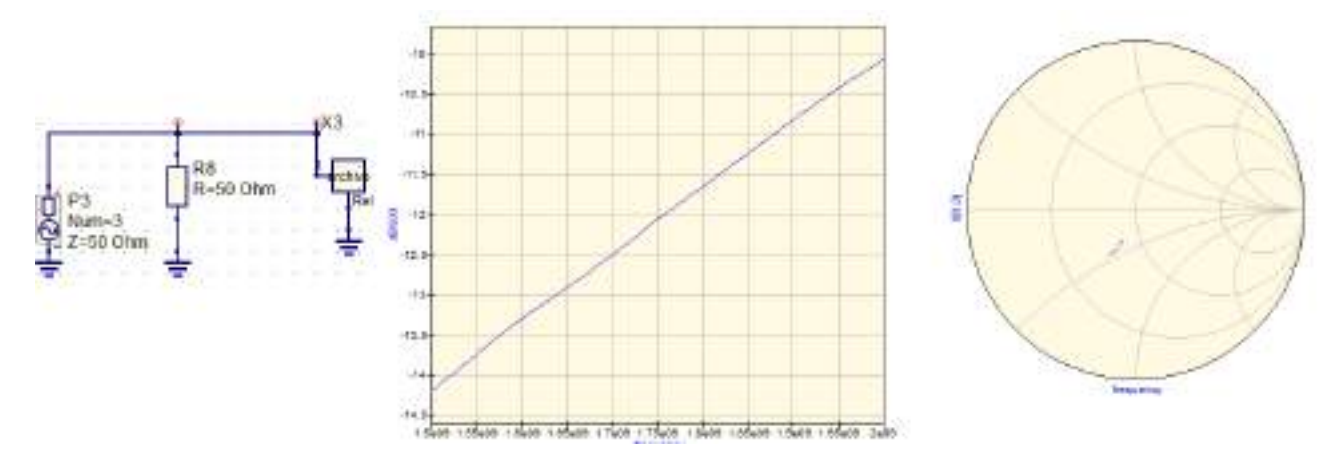

Figura 3.14: Simulación impedancia de entrada, AD8302 con  $50\Omega$ 

Aunque la utilización una resistencia de 50  $\Omega$  ayuda a la adaptación, la señal reflejada aún tiene una atenuación por debajo de 20 dB. Para llevar la atenuación por encima de ese valor se incorpora en la simulación una red  $\Pi$  de 6 dB de atenuación.

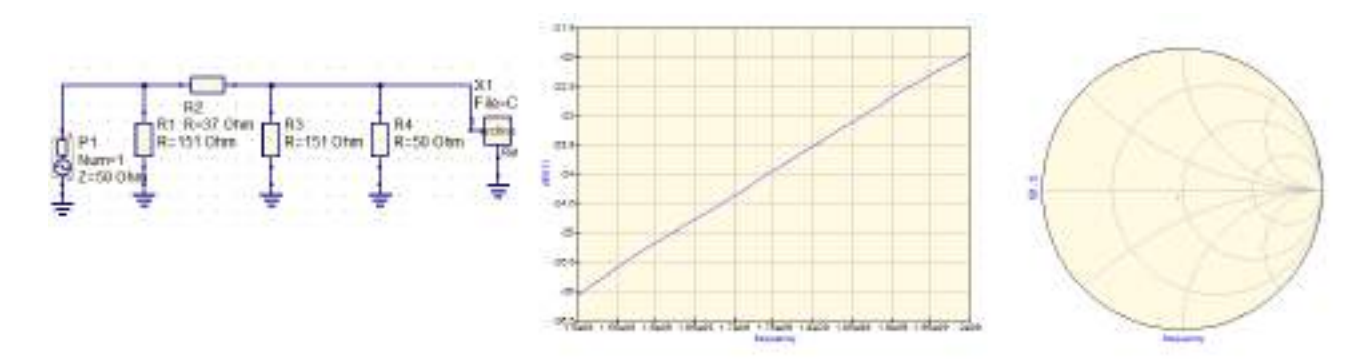

Figura 3.15: Impedancia de entrada, AD8302 con adaptación

Mediante el desarrollo realizado en el Apéndice [C](#page-61-0) se encontraron los valores de resistencias comerciales que garantizan la atenuación buscada. En el esquemático de la Figura [3.16](#page-25-0) se puede observar el resultado de la red de adaptación.

Esquemático y PCB Luego de obtener todos los parámetros de diseño se procedió al desa-rrollo del esquemático como se observa en la Figura [3.16.](#page-25-0) Los componentes adoptados para la utilización del integrado AD8302 en modo de medición se pueden ver en el Apéndice [C.](#page-61-0)

<span id="page-25-0"></span>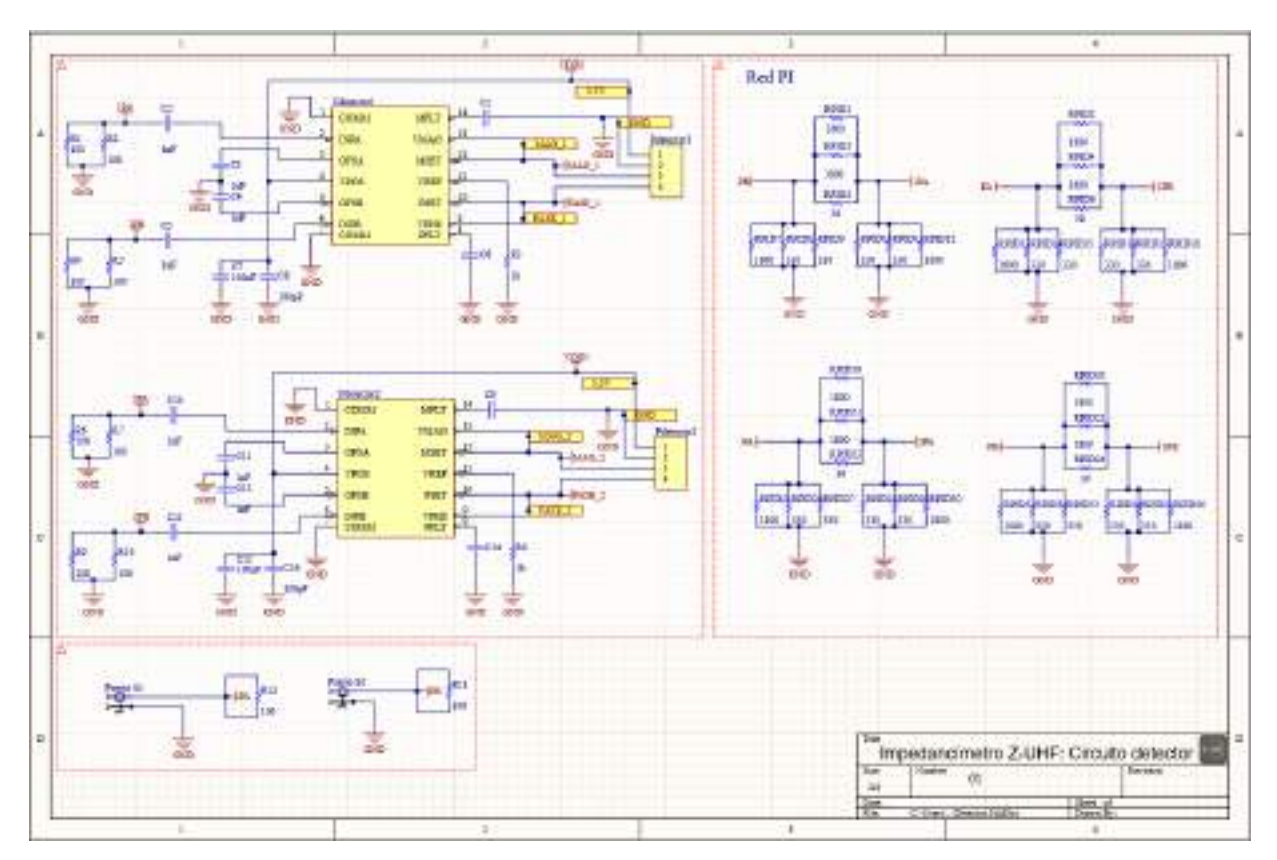

Figura 3.16: Circuito detector, esquemático

Posteriormente se implementó el diseño del PCB siguiendo las reglas planteadas en la espe-cificación técnica, obteniendo el resultado de la Figura [3.17.](#page-25-1)

<span id="page-25-1"></span>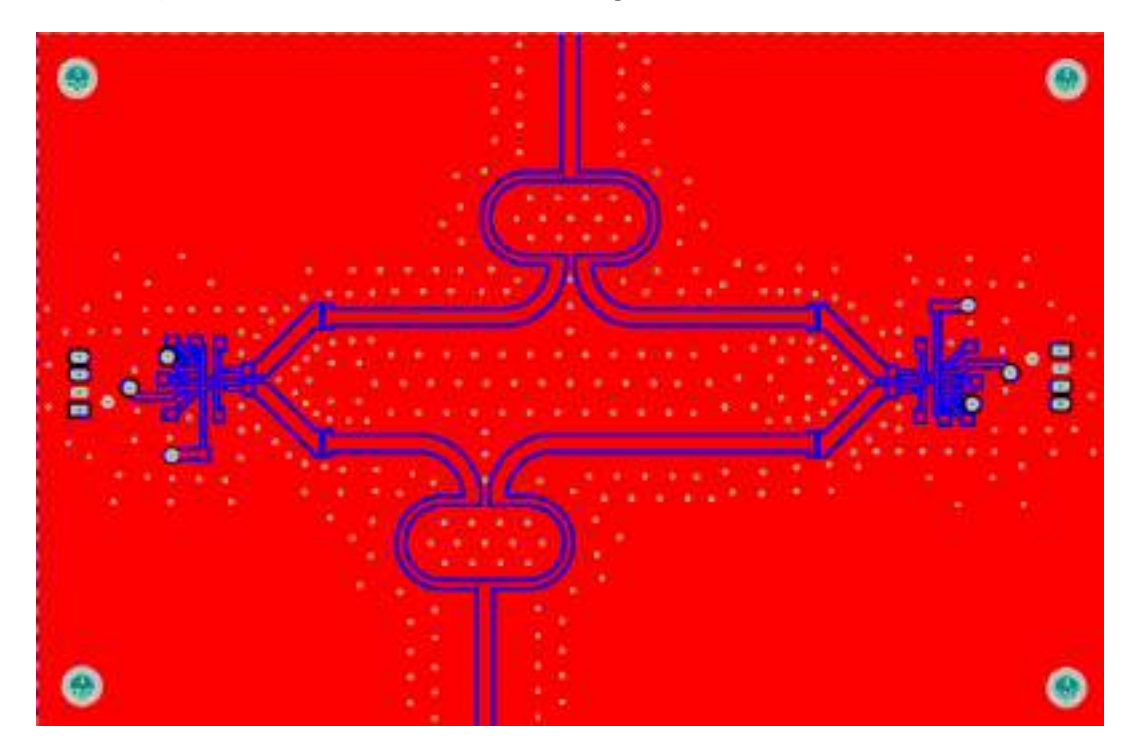

Figura 3.17: Circuito detector, PCB

Como se mencionó anteriormente, fue necesario medir con precisión algunos aspectos del epoxi doble faz ya que se utilizan en el cálculo de las restricciones de diseño. La fabricación del circuito impreso fue llevada a cabo en el laboratorio de comunicaciones por medio de luz ultravioleta, con los elementos necesarios: percloruro f´errico, film fotosensible, pistola de calor. fotolito negativo, revelador y removedor. Esta técnica proporcionó una calidad muy aceptable teniendo en cuenta que se trata de una placa de RF y resulta crítica la precisión en los trazos. En la Figura [3.18a](#page-26-1) se observa el resultado logrado en la fabricación del PCB y en la Figura [3.18b](#page-26-1) luego de la soldadura de sus componentes.

<span id="page-26-1"></span>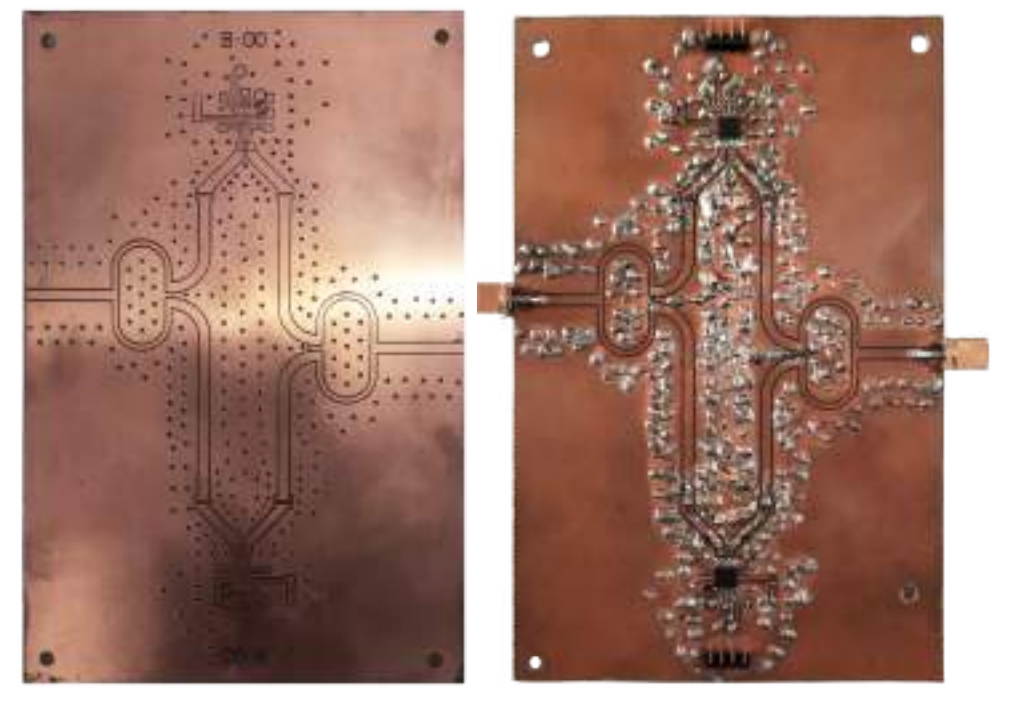

(a) Placa limpia (b) Placa soldada

Figura 3.18: Proceso de construcción de PCB

#### <span id="page-26-0"></span>3.1.2. Módulos complementarios

Se incorporaron una serie de módulos necesarios para conformar la automatización del banco de medición planteado. Su elección y funcionalidades se detallan en el Apendice [C.](#page-61-0) A continuación se hace mención de algunos de los aspectos más importantes de cada uno de ellos:

#### Acoplador Bidireccional

Para poder medir los parámetros buscados es fundamental separar las señales incidente, reflejada y transmitida con un acoplador bi-direccional. Se implementó esta etapa mediante el acoplador ZABDC20-322H-S+ del fabricante Mini-Circuit (Figura [3.19\)](#page-27-0).

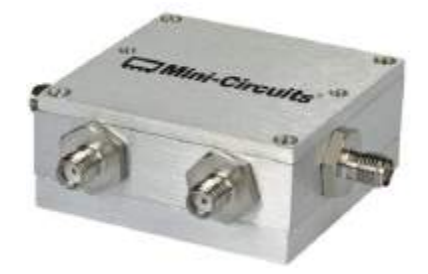

Figura 3.19: ZABDC20-322H-S+

<span id="page-27-0"></span>Un aspecto determinante para el banco de medición fue la directividad del acoplador, la cual limita la capacidad de medición del dispositivo al utilizar técnicas de reflectometría.

#### Módulo de comunicación

La conexión entre el instrumento y la PC se basa en el protocolo UART. La comunicación se realiza a través del puerto serie utilizando el estándar RS232 (EIA 232). Las salidas de la placa de control est´an conectadas directamente a los pines del microcontrolador, que utiliza niveles TTL por lo que fue necesario utilizar un conversor de niveles. El m´odulo de comunicaciones a utilizar contiene el conversor de niveles MAX3232 y un conector hembra DE-9.

#### Panel de estados

El panel de estados cumple la función de informar al usuario el estado del instrumento en tiempo real independientemente de la PC. El microcontrolador es el encargado de determinar el estado que corresponda según la siguiente referencia de colores:

- Azul: dispositivo conectado pero aun no vinculado.
- Verde: vinculado y listo para medir.
- Rojo: midiendo.

Se utilizaron tres FET en saturación para el manejo de los led con el microcontrolador.

#### Placa microcontrolador-generador

La placa que contiene el bloque controlador y generador fue suministrada por el Laboratorio de Comunicaciones de la UNMdP. Posee un microcontrolador PIC18F4550 que se encarga de los procesos de comunicación con la PC, adquisición de las mediciones provenientes del detector, control del generador y del panel de estados. En el bloque generador contiene un generador ADF4351 y un amplificador ERA-5.

La placa se alimenta con una fuente externa de 12v que tiene un consumo de corriente medido de 450mA máximo. Esta tensión se utiliza para el integrado ERA-5, y para el resto de los componentes la versión original diseñada en el LAC utilizaba un regulador LM317. La caída de 7V en el regulador hacía necesario la utilización de un disipador, que resultaba poco práctico para las dimensiones de gabinete propuestas. Por esto ultimo se realizó una modificación en este bloque, remplazando el regulador por un módulo conversor DC-DC tipo buck basado en el integrado MP1584.

## <span id="page-28-0"></span>3.2. Desarrollo del Firmware

El firmware del microcontrolador de la placa controladora se programó en lenguaje C, utilizando la herramienta de desarrollo MPLAB X de Microchip. En el desarrollo del firmware contempló las tareas básicas que debía realizar el microcontrolador:

- Inicialización del generador y seteo de frecuencias durante el barrido
- Adquisición y procesamiento de señales
- $\blacksquare$  Comunicación con la interfaz
- Control del panel de estados

La comunicación del instrumento con la PC funciona en modo esclavo, fue diseñado para que no inicie comunicaciones por su cuenta, únicamente recepción y respuesta. De esta forma se evitó implementar un esquema de acceso al medio. Luego de encender el dispositivo y que el microcontrolador realice la inicialización de periféricos, queda a la espera de una interrupción por UART a partir de la cual se ejecuta la lectura e interpretación del mensaje. La funcionalidad designada a dicho mensaje sigue el diagrama de flujos de la Figura [3.20.](#page-28-2) La implementación de cada una de estas tareas se encuentran documentadas en Apéndice [C.](#page-61-0)

<span id="page-28-2"></span>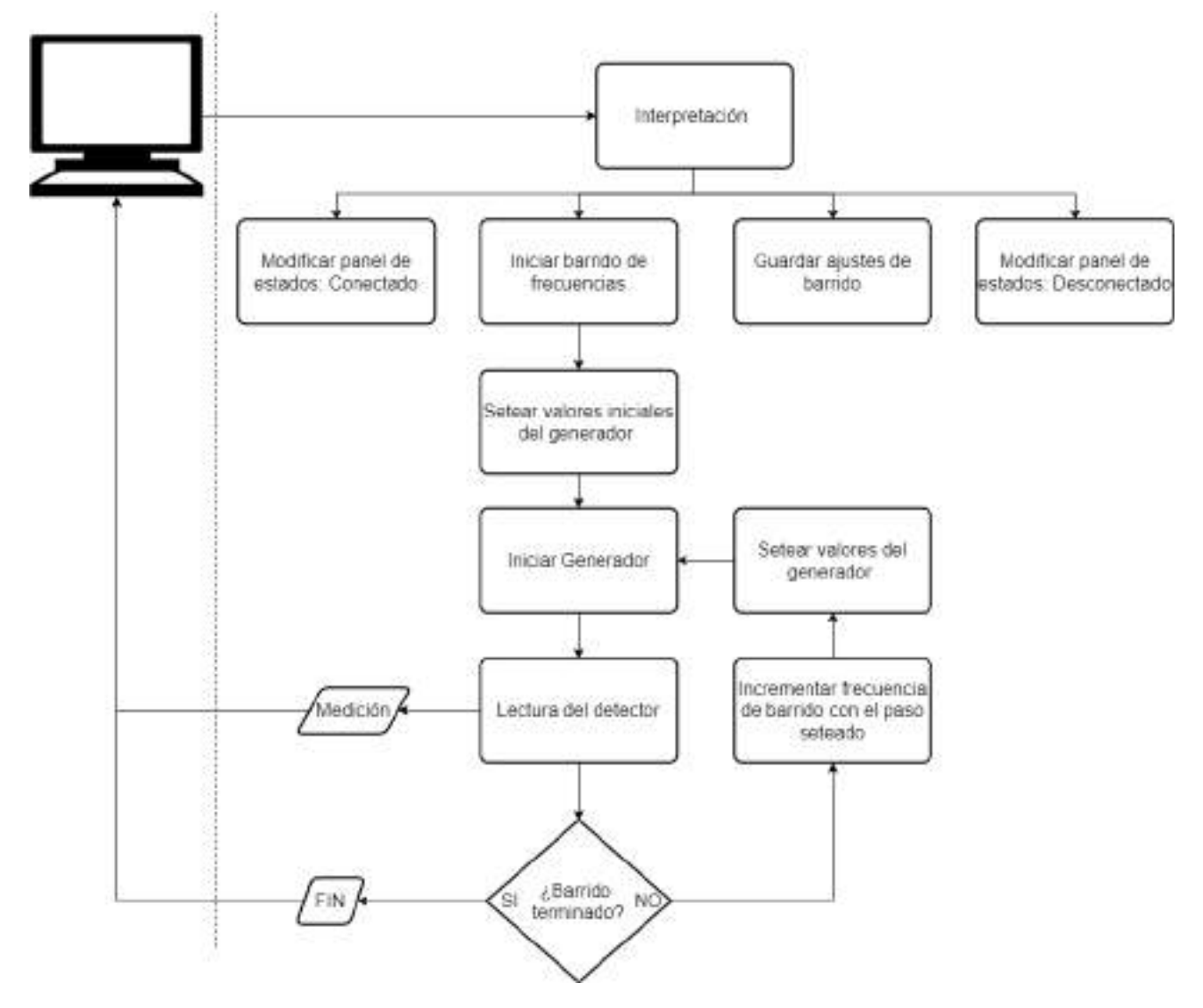

<span id="page-28-1"></span>Figura 3.20: Diagrama de flujo del algoritmo del microprocesador.

## 3.3. Desarrollo del Software

La interfaz de usuario en la PC se encarga de la comunicación con el instrumento, control de sus funciones, procesamiento y visualización de los resultados. La programación se realizó en lenguaje Python, por el bajo consumo de recursos, su simplicidad y la gran variedad de librerías que agilizan su desarrollo. Se implementó haciendo uso del entorno de trabajo multiplataforma QT para la interfaz gráfica de usuario (GUI), utilizando un modelo de programación orientada a objetos (OOP, por sus siglas en inglés).

### <span id="page-29-0"></span>3.3.1. Interfaz visual

Se priorizó el desarrollo de una interfaz visual simple y ordenada que facilite al usuario la interacción con el instrumento. La estructura se diseñó utilizando el framework PyQT5 y el resultado se presenta en las Figuras [3.21](#page-29-1) y [3.22.](#page-30-0)

<span id="page-29-1"></span>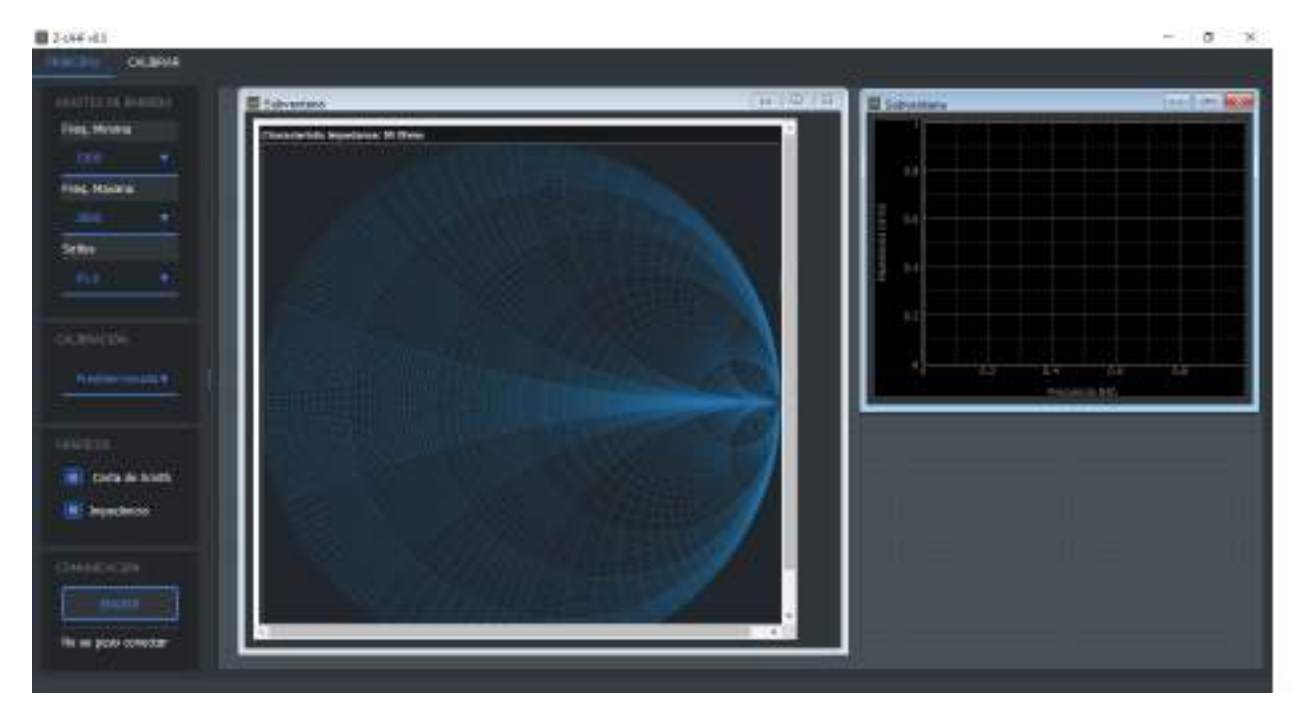

Figura 3.21: Pestaña principal: Ajustes y visualización

<span id="page-30-0"></span>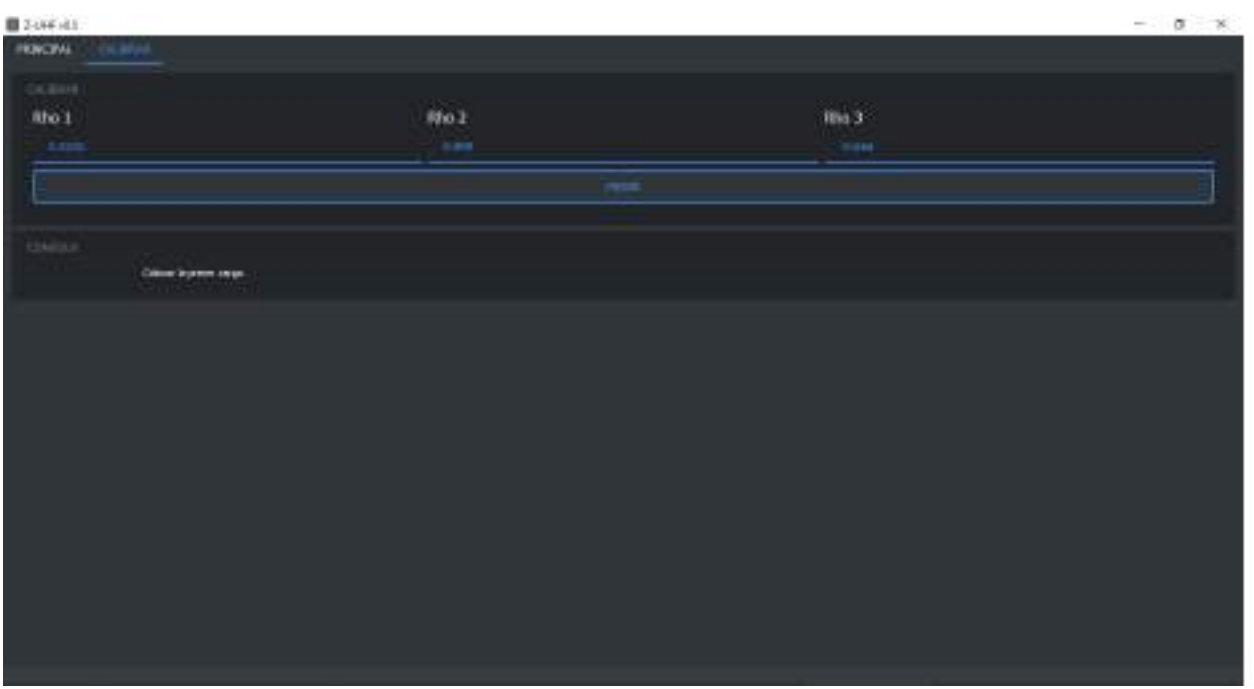

Figura 3.22: Pestaña 2: Calibración

Al conectar el instrumento al puerto USB se genera un puerto COM virtual en la PC que el software detecta mediante su ID y setea el panel de estados a "Conectado" automáticamente. En el Apéndice [D](#page-101-0) se cuenta con el manual de usuario que contiene una guía de inicio rápido para realizar el enlace.

La ventana principal mostrada en la figura [3.21](#page-29-1) se implementó con los siguientes boxes funcionales para el ajuste de variables:

- Ajuste de barrido: la medición de impedancia se realiza en el rango de medición que el usuario decida, dentro del ancho de banda de operación del instrumento. Para lograrlo se cuenta con tres apartados para el ingreso de variables: Frecuencia máxima, Frecuencia mínima, Salto o paso en frecuencia.
- Calibración: La calibración cuenta con dos opciones para elegir: personalizada o predeterminada
- Gráficos: En el box de gráficos se debe tildar los gráficos que se requieren analizar. Estos se mostrarán sobre un espacio de trabajo ubicado a la derecha del box.
- Comunicación: Este panel contiene un botón encargado del inicio de la medición y un panel de estados que proporciona información de la situación actual del instrumento. Se desarrolló una serie de rutinas de detección de errores que se informan en este panel para poder encontrar su origen.

Adicionalmente se cuenta con un espacio de trabajo en el que se muestran los resultados gráficos de la medición en sub-ventanas. Esta disposición permite al usuario minimizar o personalizar la dimensión requerida de los gráficos a gusto.

En la segunda ventana mostrada en la Figura [3.22](#page-30-0) se da la opción de personalizar la calibración interna del dispositivo. Esta herramienta puede ser de mucha utilidad si el sistema bajo prueba se encuentra conectado mediante un cable o adaptador intermedio. La calibración puede ser realizada con las cargas conocidas incluidas con el dispositivo, cuyos coeficiente de reflexión se encuentran cargados de forma predeterminada en la parte superior de la ventana.

Si se requiere colocar otro tipo de carga de calibración basta con colocar los coeficientes de reflexión correspondiente a dichas cargas. Además, para evitar errores en el proceso, se añadió un panel de comunicaciones que asiste al usuario.

#### <span id="page-31-0"></span>3.3.2. Backend

Los ajustes y comandos provenientes de la interfaz visual se envían por el puerto serie mediante paquetes de datos específicos para que puedan ser identificados por el receptor. Estas estructuras se encuentran especificadas en el Apéndice [C](#page-61-0) sección RT11.

Las mediciones realizadas por el instrumento son procesadas en su totalidad por el software haciendo uso de la rapidez de cálculo de la PC. Un diagrama general de los distintos bloques que forman parte del procesamiento de los datos se muestra en la Figura [3.23.](#page-31-1)

<span id="page-31-1"></span>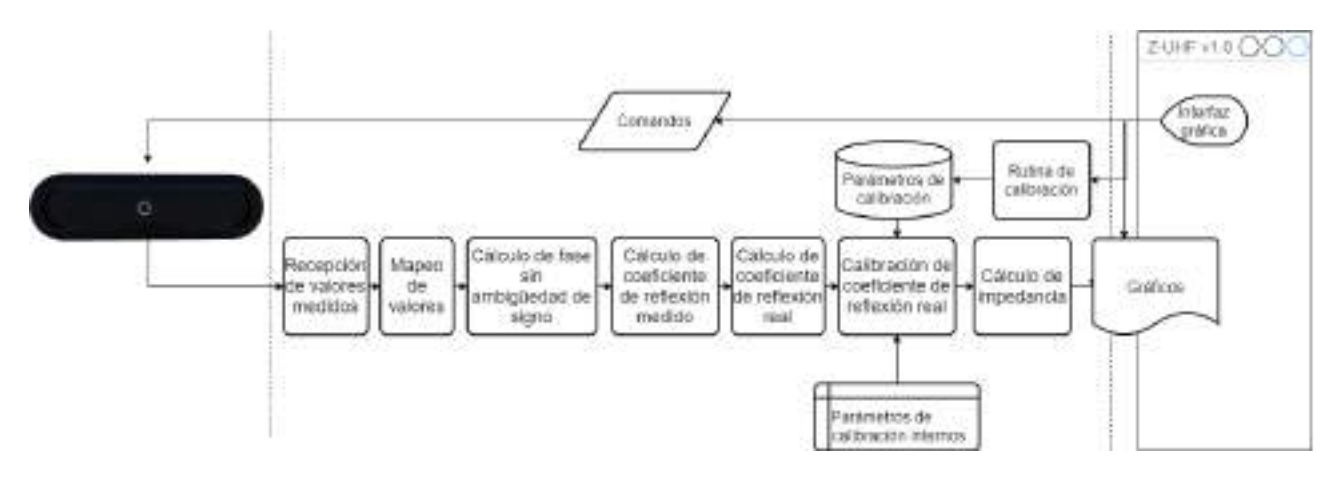

Figura 3.23: Procesamiento de datos

El desarrollo de estas etapas fue otro de los grandes desafíos enfrentados en el proyecto. Es importante destacar que todas las funciones desarrolladas son lo suficientemente versátiles para ser utilizadas dentro de ciclos que permitan el procesamiento de una gran cantidad de valores provenientes del barrido en frecuencia. Además, para los bloques de calibración que cuentan con valores fijos de corrección para cada frecuencia, se establecieron rutinas con punteros ya que el paso de barrido depende del usuario.

El bloque de cálculo de fase sin ambigüedad de signo utiliza los principios de **diferencia** de fase conocida entre detectores, explicada en el desarrollo del hardware, para corregir los casos donde no se identifica el signo o los valores que ingresan en zona prohibida.

Calibración El coeficiente de reflexión  $\rho$  en su versión compleja, se utiliza para calcular la impedancia de carga, pero los valores obtenidos se corresponden al  $\rho$  medido. Estos pueden estar sometidos a múltiples errores, por diferencias de caminos, directividad del acoplador, pequeñas desadaptaciones de impedancia, etc. Los VNA (analizadores vectoriales de redes) pueden medir parámetros S de una red en magnitud y fase, y usan una técnica de reflectometría muy similar a la implementada en este dispositivo, por lo que se hizo uso del documento preparado por Agilent [\[15\]](#page-45-10), en la sección para mediciones de impedancia, de un solo puerto.

El modelo de error de tres términos y un puerto (solo reflexión) presentado en el documento, se representa en la Figura [3.24.](#page-32-0)

<span id="page-32-0"></span>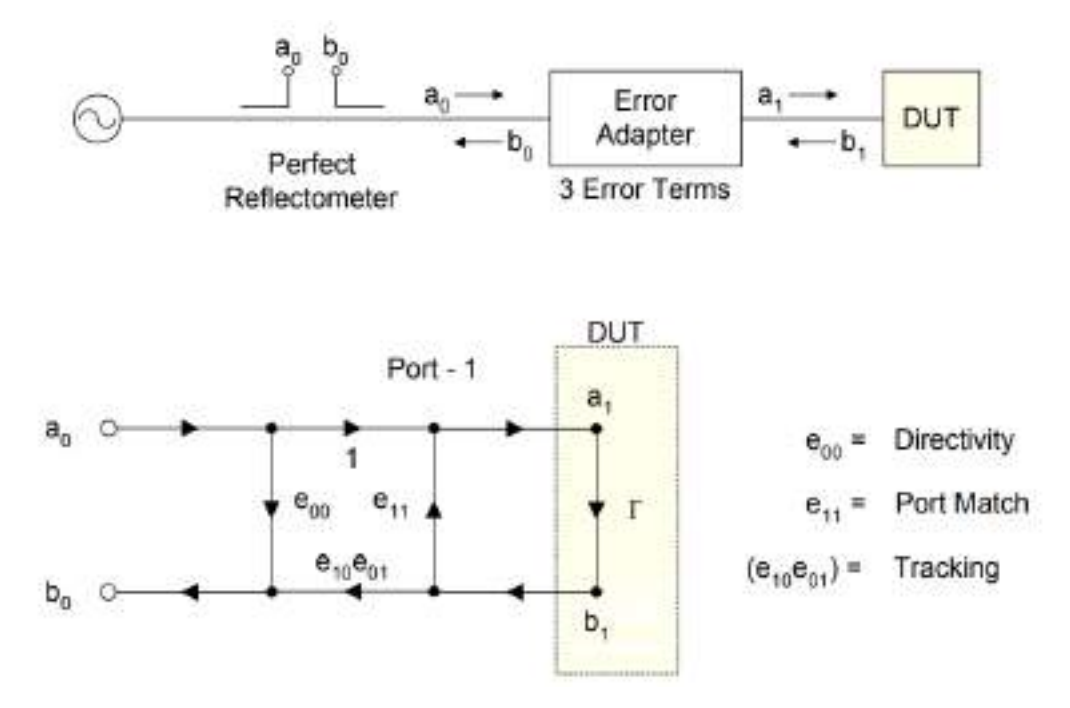

Figura 3.24: Modelo de error para un puerto

La ecuación que responde al modelo planteado para el coeficiente de reflexión medido  $(\rho_M)$ es la siguiente:

<span id="page-32-1"></span>
$$
\rho_{\rm M} = \frac{b_0}{a_0} = \frac{e_{00} - \Delta_e \rho}{1 - e_{11}\rho} \tag{3.2}
$$

Donde  $\rho$  es el coeficiente de reflexión real, buscado. Despejando la Ecuación [3.2](#page-32-1) se obtiene:

<span id="page-32-2"></span>
$$
\rho = \frac{\rho_{\rm M} - \mathbf{e}_{00}}{\rho_{\rm M} \mathbf{e}_{11} - \Delta_{\rm e}} \tag{3.3}
$$

El software Z-UHF v3.1 tiene previamente cargados los parámetros de calibración  $e_{00}$ ,  $e_{11}$  y  $\Delta_e$ para cada frecuencia con motivo de ser ingresados en la Ecuación [3.3](#page-32-2) y obtener el  $\rho$  calibrado. Estos parámetros se generaron mediante tres cargas de calibración cuyos coeficientes de reflexión resultan conocidos. Realizando estas tres mediciones se despejó el sistema de ecuaciones [3.4](#page-32-3) para cada frecuencia del rango de medición con el paso mínimo (1MHz).

<span id="page-32-3"></span>
$$
e_{00} + \rho_1 \rho_{M1} e_{11} - \rho_1 \Delta_e = \rho_{M1}
$$
  
\n
$$
e_{00} + \rho_2 \rho_{M2} e_{11} - \rho_2 \Delta_e = \rho_{M2}
$$
  
\n
$$
e_{00} + \rho_3 \rho_{M3} e_{11} - \rho_3 \Delta_e = \rho_{M3}
$$
\n(3.4)

Adem´as, para cumplir uno de los requerimientos funcionales planteados para este proyecto, se generó una rutina para que estos parámetros puedan ser encontrados de forma personalizada por el usuario.

## <span id="page-33-0"></span>3.4. Desarrollo de la estructura

El gabinete cuenta con un esqueleto principal, encargado de contener las placas principales de mayor tamaño, una pieza removible del panel de estados para facilitar el montaje, paredes verticales donde se sitúan los módulos de menor tamaño y una tapa que aísla los componentes del exterior d´andole robustez. Se utiliza un gabinete a medida, que cumple con las siguientes características: tamaño reducido, soporte estructural y blindaje electromagnético entre placas.

En una primera instancia se realizó el modelo 2D en AutoCAD para luego modelizarlo en 3D en el software de dise˜no Sketchup. Luego fue impreso en 3D utilizando filamento PLA de 1,75mm. Este tipo de filamento permite obtener productos resistentes usando bajas temperaturas durante el proceso de fabricación.

Se buscó la optimización del espacio para lograr la miniaturización del producto final, por lo que se dispusieron los componentes principales, siguiendo el despiece mostrado en la Figura [3.25.](#page-33-2) La tapa del frente que contiene el panel de lumínico, se desarrolló por separado y se coloca luego de montar la circuitería. La tapa que conforma la cubierta del instrumento se diseñó para que se deslice desde el frente hacia atrás para un montaje rápido y sencillo.

<span id="page-33-2"></span>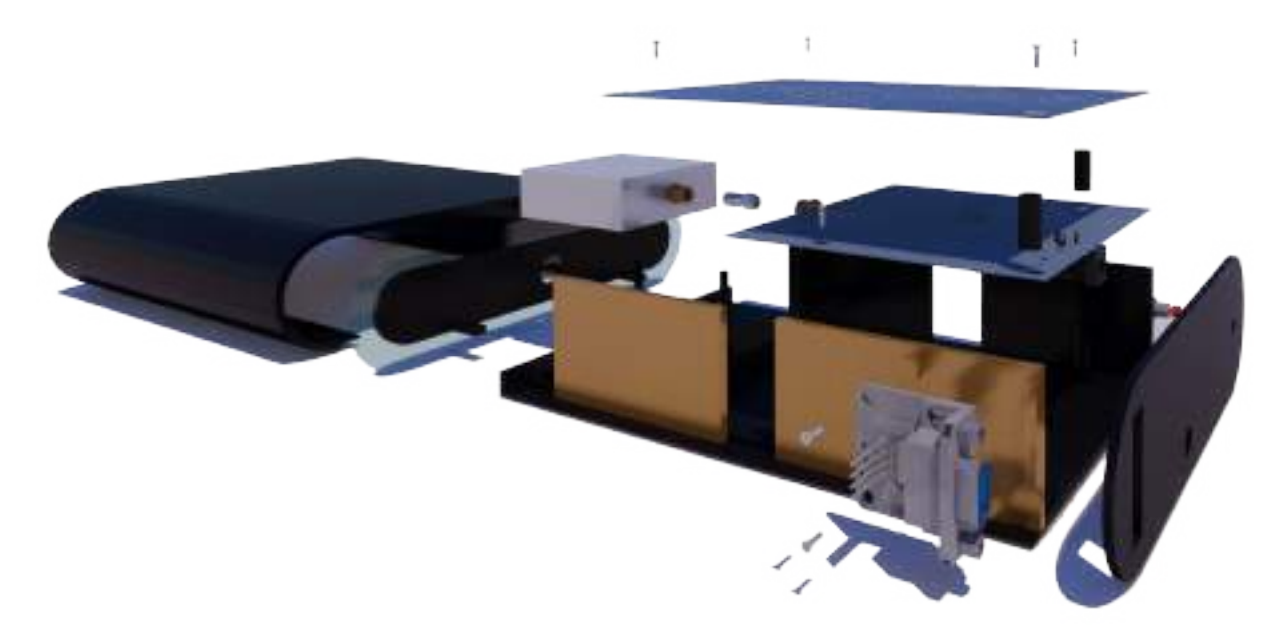

Figura 3.25: Despiece completo Z-UHF

Para la fijación de las placas y las distintas piezas del gabinete se utilizaron insertos metálicos M4 con los tornillos correspondientes. Estos insertos han sido ideados para ser colocados después del proceso de moldeo y fabricación de la pieza, lo que resultó conveniente para el fin propuesto.

<span id="page-33-1"></span>Se invita a consultar el Apéndice [F](#page-110-0) para observar la disposición de las placas en el interior, el ensamblado del instrumento y el resultado final del producto.

### 3.4.1. Blindaje electromagnético

Se desarrolló un blindaje electromagnético entre los distintos módulos que conforman el instrumento, ya que la existencia de radiación electromagnética producida por alguna de las placas podría generar errores en la medición. Para evitar este efecto las placas de mayor tamaño que se colocaron en el compartimiento central fueron dispuestas de forma que sus planos de masa quedaran enfrentados como se observa en la Figura [3.26.](#page-34-0)

<span id="page-34-0"></span>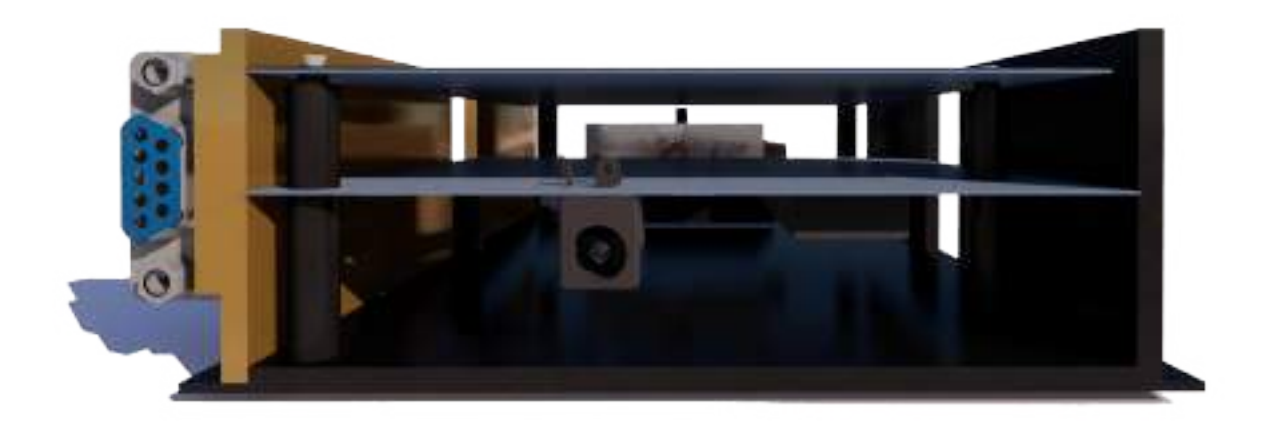

Figura 3.26: Ubicación de los módulos

Se incorporó cinta de cobre sobre las paredes que separan la sección con el cuerpo principal para generar un apantallamiendo de los módulos de comunicación con el resto de los módulos de medición. En la Figura [3.27](#page-34-1) se puede ver el resultado obtenido.

<span id="page-34-1"></span>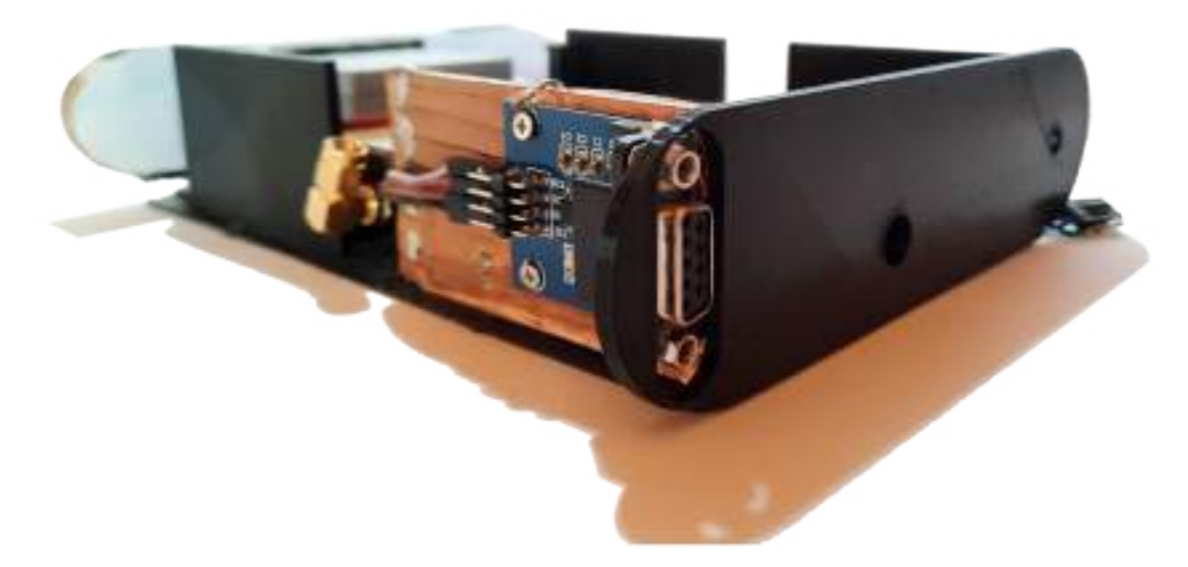

Figura 3.27: Blindaje electromagnético

# <span id="page-35-0"></span>Capítulo 4

# Resultados

### <span id="page-35-1"></span>4.1. Pruebas

Durante el desarrollo del proyecto se realizaron una serie de pruebas en etapas intermedias para poder comprobar el funcionamiento de los bloques que componen el instrumento. Estas pruebas fueron realizadas siguiendo el plan de pruebas planteado en el Apéndice [E.](#page-108-0)

<span id="page-35-2"></span>A continuación, se presentan algunos de los resultados finales más relevantes que permiten visualizar el funcionamiento del instrumento completo.

#### 4.1.1. Diferencia entre la fase teórica y la real

Una de las pruebas especificas para la comprobación del correcto funcionamiento del circuito detector fabricado fue la medición de diferencia de fase entre detectores. Se realizaron una serie de mediciones, adoptando el paso m´ınimo de barrido, para poder registrar y comparar con la diferencia de fase planteada teóricamente.

Esta prueba no solo resultó útil para comprobar que la implementación del diseño sea correcta sino que además los datos recogidos fueron imprescindibles en la rutina de identificación de signo. El conjunto de datos obtenidos forma parte de las variables internas del software. Para el bloque encargado del procesamiento de datos es necesario saber con precisión la diferencia de fase real entre detectores.

Para llevar a cabo la prueba se implementó una rutina que determinaba la diferencia de fase en cada frecuencia de la medición, bajo la condición de que los valores de ambos detectores se encuentren fuera de la "zona prohibida". De esta forma se adquirió únicamente mediciones con valores confiables. Se necesitaron diferentes cargas y cables de RF de distintos tamaños para obtener los quinientos valores de forma tal que ninguna de esas mediciones fuera tomada en la "zona prohibida".

En la Tabla [4.1](#page-36-1) se muestran algunos de los resultados obtenidos comparados con el resultado teórico. Existen diferencias entre ambos valores debido a pequeños errores propagados en los cálculos utilizados al establecer las propiedades del sustrato  $y/\sigma$  surgidos en el proceso de fabricación. La aparición de estas desviaciones fueron consideradas previamente en el diseño colocando un buen margen con las cotas explicadas en la sección [3.1.1.2.](#page-17-0) Por lo tanto, la prueba resultó exitosa, la diferencia de fase entre detectores está dentro de los parámetros útiles.
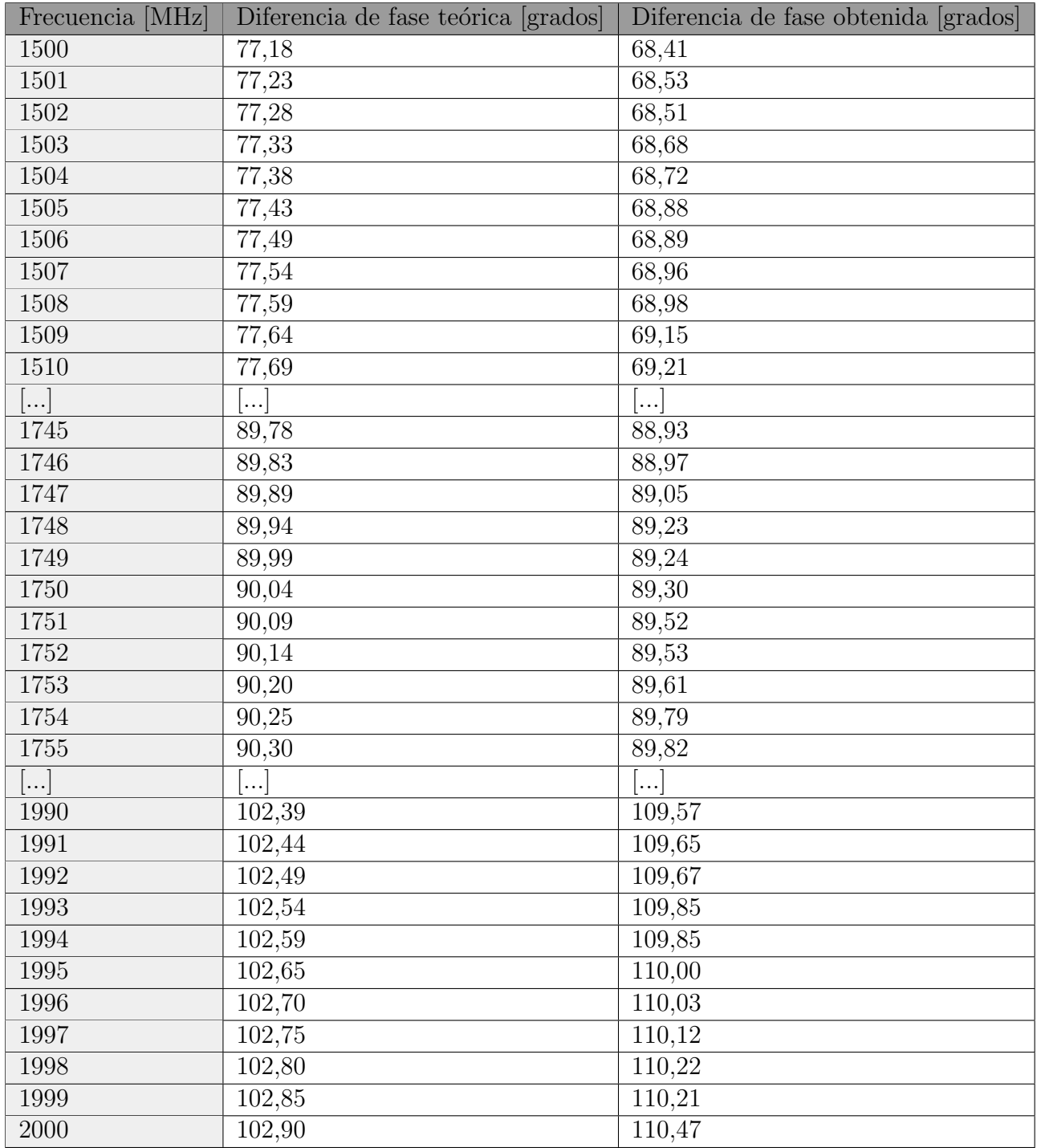

#### Tabla 4.1

### 4.1.2. Identificación del signo de fase y medición en zona prohibida

A partir de la implementación de diferencia de fase en el hardware y el posterior procesamiento de datos en el software se logran obtener las mediciones de fase correctas con su correspondiente signo. Las mediciones que se mostrarán en esta sección representan un caso seleccionado entre varios, que resulta muy útil para visualizar el proceso de identificación del signo.

Con el objetivo de verificar el correcto funcionamiento de la etapa de procesamiento de datos, se obtuvieron gráficos de mediciones reales de un sistema bajo prueba antes de aplicar

la calibración. La Figura [4.1](#page-37-0) corresponde a la mediciones de fase del coeficiente de reflexión provenientes del detector 1 y del detector 2. Se pueden observar claramente los problemas de medición asociados a la zona prohibida, porque cuando la fase del detector 1 ingresa en este sector pierde la tendencia lineal que tenía y forma una curva. Otro aspecto identificable es la imposibilidad de obtener los valores negativos de fase con un único detector. A partir de 1700MHz, en este gráfico la medición del detector 1 comienza a achicar su diferencia de fase con respecto al detector 2, fen´omeno que la rutina interpreta en la etapa posterior como un cambio de signo.

<span id="page-37-0"></span>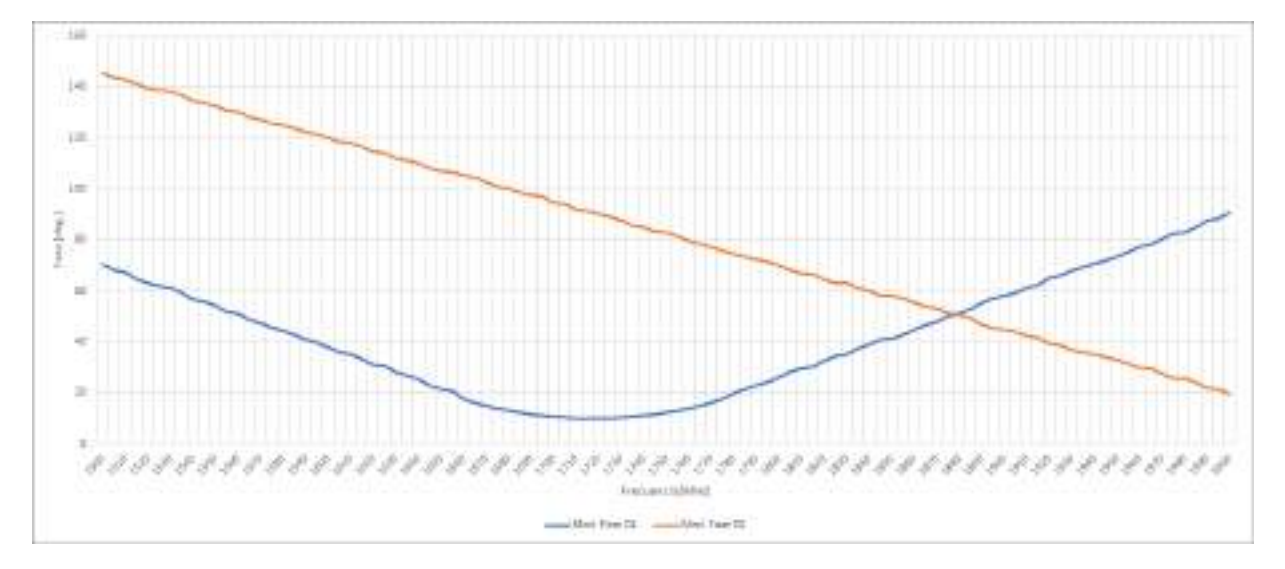

Figura 4.1: Mediciones de fase sin correcciones

Para realizar las pruebas y visualizar con más detalle el método aplicado se decidió implementar una rutina que genere en dos gráficos separados: la corrección de signo y el ajuste de fase en la zona prohibida. Es importante destacar que estas etapas se realizan en simultaneo en el algoritmo.

En el gráfico de la Figura [4.2](#page-37-1) se puede observar la interpretación del signo llevada a cabo a partir de los datos de ambos detectores, el algoritmo coloca el signo que le asegure mantener la diferencia de fase correspondiente a cada frecuencia. Es notable la incidencia de la zona prohibida en la medición entre -20° y 20°.

<span id="page-37-1"></span>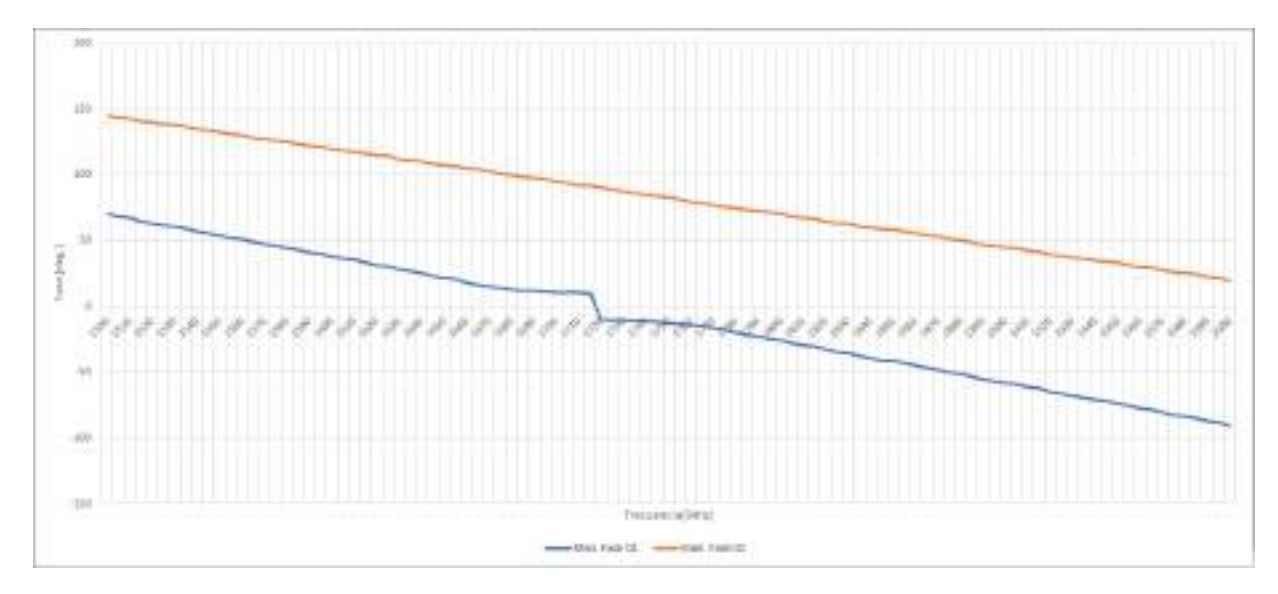

Figura 4.2: Mediciones de fase con corrección de signo

Para mitigar estos efectos en la zona prohibida el algoritmo fuerza la diferencia de fase conocida, dándole valores a la medición 1. Este proceso se puede observar en la Figura [4.3](#page-38-0) donde finalmente es corregida la fase medida del coeficiente de reflexión.

<span id="page-38-0"></span>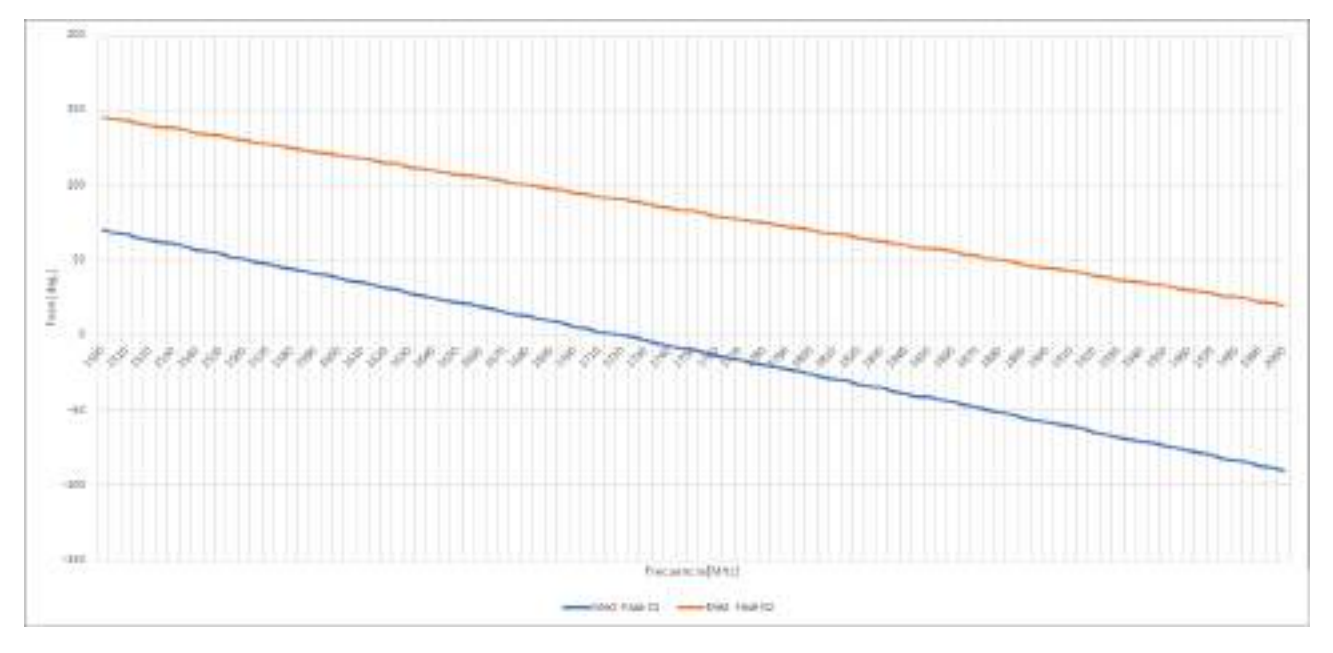

Figura 4.3: Mediciones de fase corregidas

### 4.1.3. Mediciones de impedancia

La prueba integral más importante implementada se realizó al finalizar la construcción de todos los módulos y su interconexión. Esta consistía en la medición de impedancias conocidas, fabricadas en el LAC, con el dispositivo Z-UHF completo. En el desarrollo de las pruebas hubo varias iteraciones con el dispositivo donde se ajustaron detalles técnicos y de calibración para lograr su correcto funcionamiento. Finalmente, con el dispositivo funcionando correctamente se procedió a guardar los resultados obtenidos mediante una de las funciones del software que permite generar un Abaco de Smith. ´

A continuación, se observan los resultados obtenidos con algunas cargas resistivas de prueba. Sus valores son: 10 Ω, 50 Ω, 100 Ω, 10k Ω. Se muestran dos imágenes por prueba, una con un gráfico de impedancia con parte real e imaginaria separadas y otra con un Abaco con la función interactiva que muestra los valores al desplazarse sobre el gráfico.

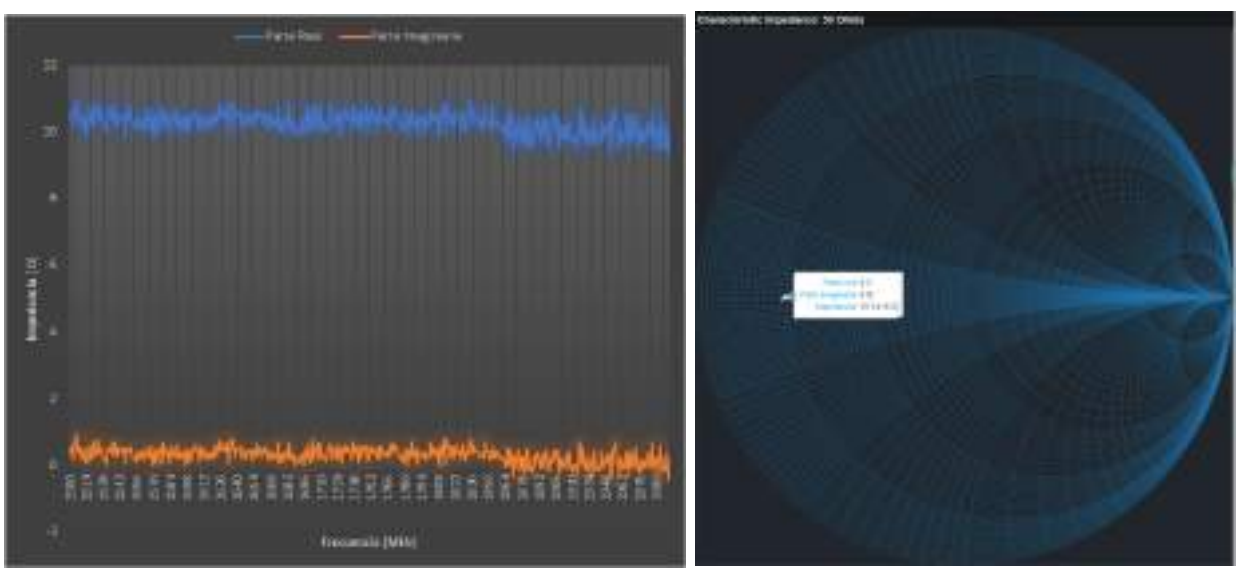

(a) Gráfico de Impedancia  $\hfill$   $\hfill$   $\hfill$  (b) Ábaco de Smith

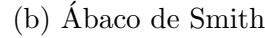

Figura 4.4: Medición de impedancia, 10  $\Omega$ 

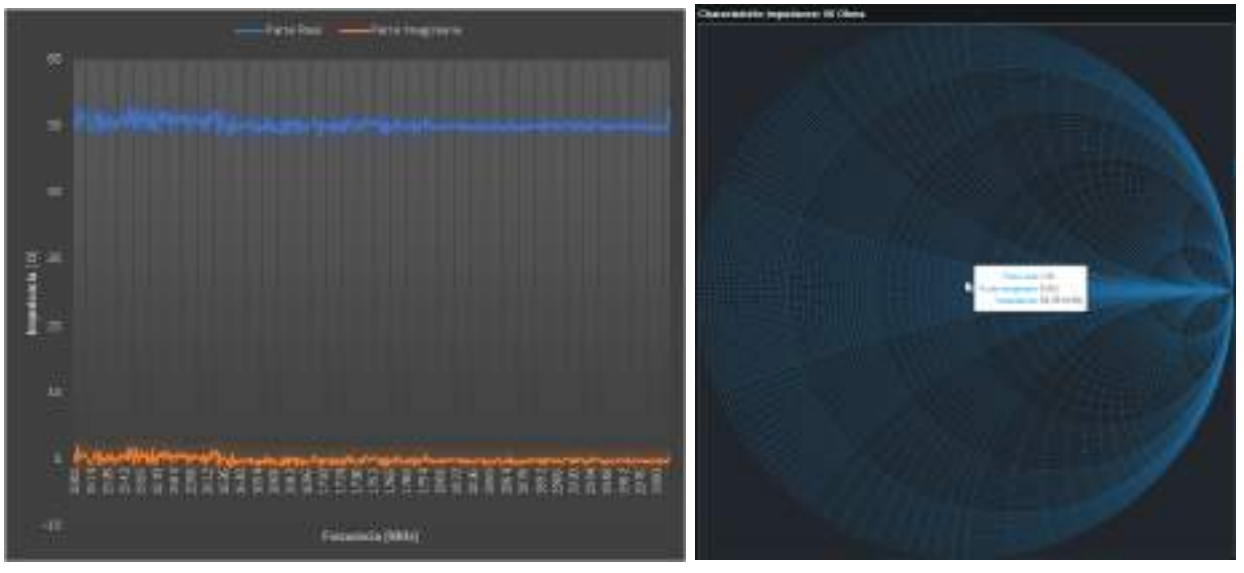

(a) Gráfico de Impedancia  $\hfill$   $\hfill$   $\h$ 

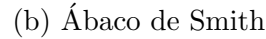

Figura 4.5: Medición de impedancia, 50 $\Omega$ 

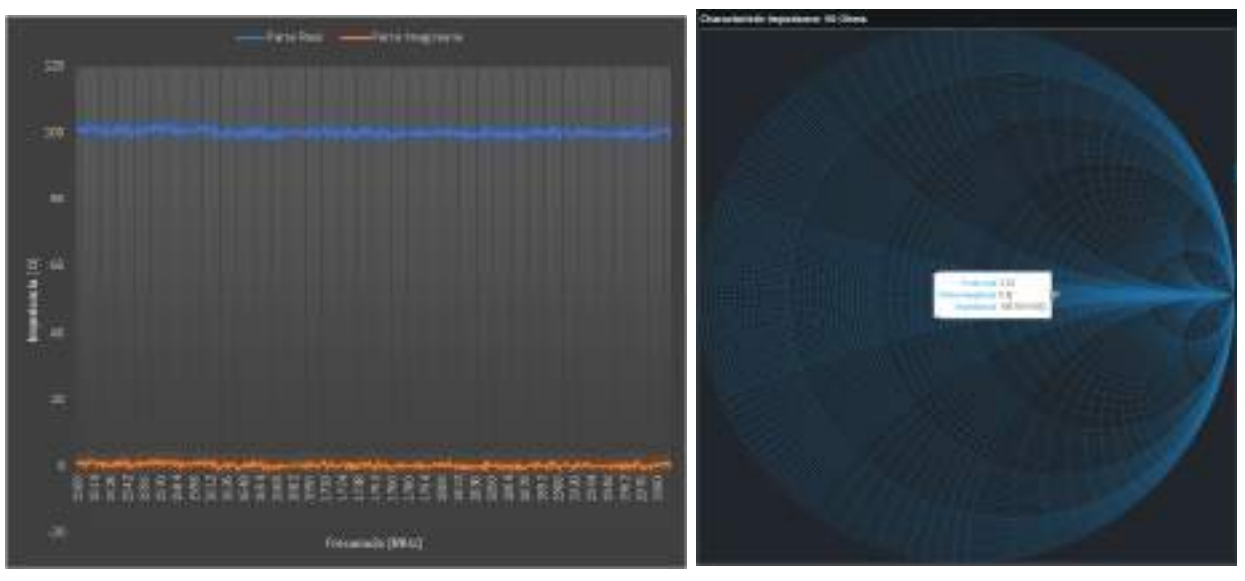

(a) Gráfico de Impedancia (b) Ábaco de Smith

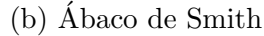

Figura 4.6: Medición de impedancia, 100  $\Omega$ 

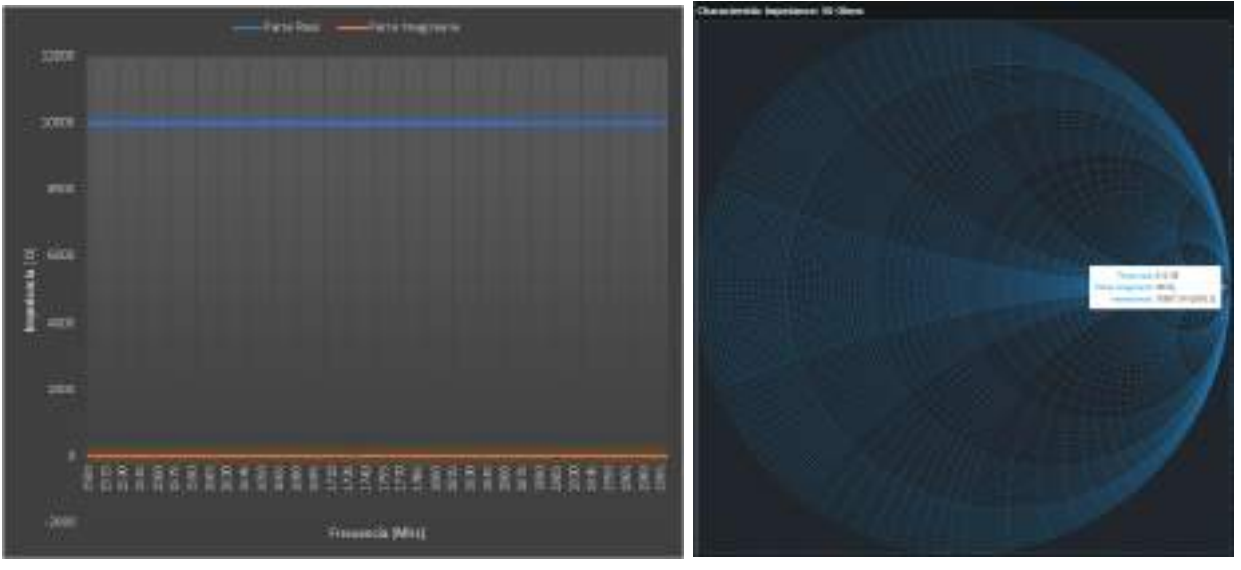

(a) Gráfico de Impedancia (b) Ábaco de Smith

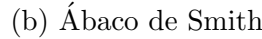

Figura 4.7: Medición de impedancia, 10k  $\Omega$ 

Para poder comprobar el correcto funcionamiento del dispositivo en todo el ábaco y su capacidad para medir impedancias complejas, se realizó una prueba simulando distintos coeficientes de reflexión propios de dicho tipo de impedancias. Se conectó una carga de 10  $\Omega$  al instrumento con un cable de RF de por medio. El módulo del coeficiente de reflexión se mantiene igual pero debido al camino introducido por el cable existe una variación en el ángulo. Esto último produce el desplazamiento mostrado en la Figura [4.8.](#page-41-0)

<span id="page-41-0"></span>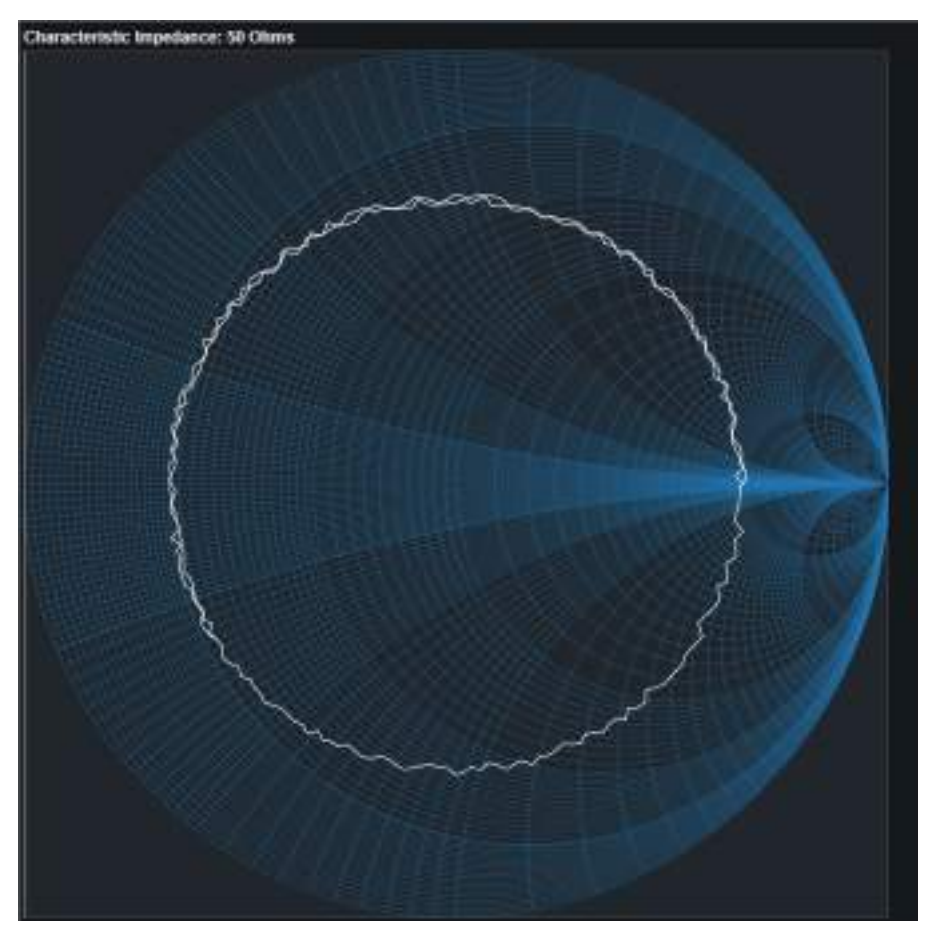

Figura 4.8: Medición de impedancia, 10 $\Omega$  con cable RF

# Capítulo 5

# **Conclusiones**

## 5.1. Conclusiones del instrumento

En este provecto se diseñó y desarrolló un instrumento de medición de impedancia que opera en el rango de medición requerido. Se basa en la automatización de un banco de medición mediante técnicas de reflectometría. Uno de los grandes desafíos identificados al comienzo del proyecto fue la medición de fase y desambiguación de signo con integrados comerciales. El diseño de los bloques que hacen posible llevar a cabo esa tarea, fue el resultado de varias iteraciones y pruebas que se desarrollaron durante todo el proyecto.

La idea y la implementación de la técnica de desambiguación de signo mediante una "diferencia de fase conocida", resultó efectiva y se completó el requerimiento en su totalidad. El cumplimiento de esta especificación respalda el correcto funcionamiento de la placa diseñada y los bloques encargados del procesamiento de datos. Es importante destacar que este diseño puede aplicado en otras frecuencias distintas mediante los cálculos explicados en el Apéndice [C](#page-61-0)  $(ET)$ .

En las mediciones finales se pueden ver la incidencia de un ruido que afecta en la visualización del valor real. Las distintas fuentes que pueden ocasionar el error (ruido térmico, pequeñas desadaptaciones en la placa de detección, limitaciones del propio integrado y demás) se propagan en cada bloque del procesamiento de datos. Los valores utilizados para la desambiguación de fase fueron obtenidos con este equipo, al igual que los factores de calibración, lo que produce que el error se incremente en cada etapa. Una de las mejoras implementadas en este aspecto fue el filtrado por promediación en la etapa de adquisición, que mejoró los resultados con respecto mediciones previas. En futuras versiones del instrumento resulta conveniente seguir investigando en esta linea para obtener resultados más precisos.

El instrumento cumple con todas las especificaciones provenientes del banco de medición propuesto. Aunque para esta versión se optó por separar algunos módulos y conectarlos mediante cables de RF, un diseño de PCB multicapa haría posible la reducción del largo de los trazos de RF y su posible implementación en una única placa. Otro de los aspectos funcionales en los que se puede hacer mejoras es el firmware, optimizando el tiempo de barrido y adquisición de datos.

En cuanto a los objetivos de miniaturización, el gabinete compacto de dimensiones reducidas lo hace un instrumento fácil de transportar. Luego de meses de pruebas y traslados del dispositivo se comprobó la robustez del diseño y material. Para mejorar la portabilidad y prescindir de los cables en producto final, se propone en diseños futuros la incorporación de un módulo bluetooth (El gabinete cuenta con un espacio designado con su correspondiente blindaje) y una batería de litio. Este tipo de mejora ayudaría en el trabajo de campo.

El software desarrollado sigue las especificaciones de ser sencillo e intuitivo para el usuario y cuenta con un entorno práctico para la visualización de resultados. Un aspecto a trabajar para futuras versiones es la incorporación de un método con hilos de procesamiento, ya que durante la ejecución de alguna acción como una medición, el software queda tildado temporalmente. Esta nueva forma de trabajo más compleja permitiría el desarrollo de nuevas herramientas como la medición y muestra de gráficos en tiempo real.

## 5.2. Conclusiones de la gestión del Proyecto

El comienzo del proyecto coincidió con la cursada del seminario de proyecto final de Ingeniería Electrónica del año 2021. Se incorporaron distintas herramientas de gestión de proyecto para administrar plazos de cada hito establecido en el plan de trabajo y un registro de lo realizado. Junto con la bitácora se asentaron de forma detallada las horas invertidas en las distintas tareas llevadas a cabo. El tiempo total invertido en el proyecto fue de 1248 horas y en la Figura [5.1](#page-43-0) se puede observar cómo fueron administradas.

<span id="page-43-0"></span>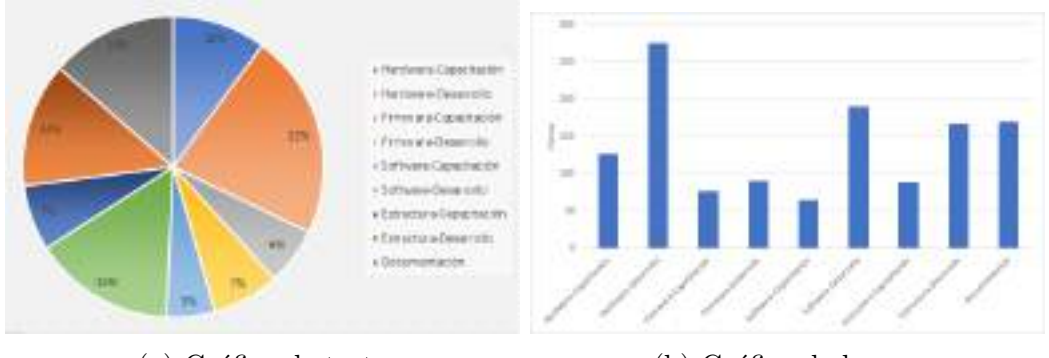

(a) Gráfico de torta (b) Gráfico de barras

Figura 5.1: Distribución de las horas invertidas en el proyecto

En la primer etapa del proyecto la pandemia de COVID-19 fue una de las dificultades que más influyeron en los plazos.

## 5.3. Conocimientos aplicados y adquiridos

En el comienzo del proyecto se establecieron las herramientas generales a utilizar para el diseño del hardware, firmware y software. El aprendizaje de conceptos desconocidos provocó un atraso significativo en la ejecución de algunas tareas planteadas en el Gantt y generó su reorganización continua. Un gran porcentaje del tiempo invertido en el proyecto fue en el aprendizaje de las herramientas de diseño y desarrollo, pero el conocimiento técnico y teórico que provee la carrera, sirvió para tener bases firmes a partir de las cuales generar nuevo conocimiento.

Se han adquirido conocimientos en simulación de circuitos, diseño en RF con tecnología GCPW, diseño y fabricación de PCBs en software específico, soldadura de componentes SMD, programación de microcontroladores en C, programación en Python, escritura en LaTex, utilización de herramientas de modelado 2D, impresión y modelado en 3D. Todas estas herramientas

adquiridas y las diferentes áreas de la electrónica abordadas durante el proyecto generaron una gran variedad de conceptos sólidos que permitirán el futuro desarrollo como profesional.

# Capítulo 6

# **Bibliografía**

- [1] Analog Devices. Instrumentation and Measurement: Impedance Measurement and Analysis. https://www.analog.com/en/applications/markets/instrumentation-and[measurement - pavilion - home / electronic - test - and - measurement / impedance](https://www.analog.com/en/applications/markets/instrumentation-and-measurement-pavilion-home/electronic-test-and-measurement/impedance-measurement-and-analysis.html)  [measurement-and-analysis.html](https://www.analog.com/en/applications/markets/instrumentation-and-measurement-pavilion-home/electronic-test-and-measurement/impedance-measurement-and-analysis.html).
- <span id="page-45-2"></span>[2] Cheamandy. Coplanar wave guide with ground. [https://chemandy.com/calculators/](https://chemandy.com/calculators/coplanar-waveguide-with-ground-calculator.htm) [coplanar-waveguide-with-ground-calculator.htm](https://chemandy.com/calculators/coplanar-waveguide-with-ground-calculator.htm). 2014.
- [3] Digikey. Pi-attenuator calculator. [https://www.digikey.com/en/resources/conversio](https://www.digikey.com/en/resources/conversion-calculators/conversion-calculator-pi-attenuator)n[calculators/conversion-calculator-pi-attenuator](https://www.digikey.com/en/resources/conversion-calculators/conversion-calculator-pi-attenuator). 2005.
- [4] Digikey. The fundamentals of rf directional couplers and howto use them effectively. [https://www.digikey.com/es/articles/the-fundamentals-of-rf-directional](https://www.digikey.com/es/articles/the-fundamentals-of-rf-directional-couplers-and-how-to-use-them-effectively)[couplers-and-how-to-use-them-effectively](https://www.digikey.com/es/articles/the-fundamentals-of-rf-directional-couplers-and-how-to-use-them-effectively). 2016.
- [5] ElectronicsNotes. RF attenuators. [https://www.electronics-notes.com/articles/](https://www.electronics-notes.com/articles/radio/rf-attenuators/pi-t-resistive-attenuator-pad-circuit-design-formula.php) [radio / rf - attenuators / pi - t - resistive - attenuator - pad - circuit - design](https://www.electronics-notes.com/articles/radio/rf-attenuators/pi-t-resistive-attenuator-pad-circuit-design-formula.php)  [formula.php](https://www.electronics-notes.com/articles/radio/rf-attenuators/pi-t-resistive-attenuator-pad-circuit-design-formula.php). 2018.
- [6] Facundo Alekseenko. Z-UHF, Especificación de Requerimientos. 2021.
- <span id="page-45-0"></span>[7] Facundo Alekseenko. Z-UHF, Especificación Funcional. 2021.
- [8] Facundo Alekseenko. Z-UHF, Especificación Técnica. 2022.
- [9] Keysight Technologies. 4291A RF (1 MHz 1.8 GHz) Impedance / Material Analyzer. [https://www.keysight.com/zz/en/product/4291A/rf- impedancematerial](https://www.keysight.com/zz/en/product/4291A/rf-impedancematerial-analyzer.html)[analyzer.html](https://www.keysight.com/zz/en/product/4291A/rf-impedancematerial-analyzer.html).
- [10] Keysight Technologies. E4991B Impedance Analyzer, 1MHz to 500 MHz / 1 GHz / 3 Ghz. [https://www.keysight.com/zz/en/product/E4991B/impedance-analyzer-1-mhz-](https://www.keysight.com/zz/en/product/E4991B/impedance-analyzer-1-mhz-500-mhz-1-ghz-3-ghz.html)[500-mhz-1-ghz-3-ghz.html](https://www.keysight.com/zz/en/product/E4991B/impedance-analyzer-1-mhz-500-mhz-1-ghz-3-ghz.html).
- $[11]$  Medios de transmisión Facultad de Ingeniería UNMdP. 2021.
- [12] Microchip. Mplab X IDE. https://www.microchip.com/en-us/tools-resources/ [develop/mplab-x-ide](https://www.microchip.com/en-us/tools-resources/develop/mplab-x-ide).
- [13] Minicircuits. ZABDC20-322H-S. [https://www.minicircuits.com/WebStore/dashboard](https://www.minicircuits.com/WebStore/dashboard.html?model=ZABDC20-322H-S%2B). [html?model=ZABDC20-322H-S%2B](https://www.minicircuits.com/WebStore/dashboard.html?model=ZABDC20-322H-S%2B). 2016.
- <span id="page-45-3"></span>[14] David M Pozar. Microwave engineering. John wiley & sons, 2011.
- [15] Doug Rytting. «Network analyzer error models and calibration methods». En: White Paper, September (1998).
- <span id="page-45-1"></span>[16] Brian C Wadell. Transmission line design handbook. Artech House Microwave Library, 1991.

# Apéndice A

# Especificación de requerimientos

## A.1. Introducción

Este documento tiene como finalidad definir y describir los requerimientos funcionales y no funcionales del proyecto final del autor, correspondiente a la carrera de Ingeniería Electrónica. Junto con el plan de proyecto y el informe final forman parte de la documentación requerida para lograr la aprobación del trabajo final. Dichos requerimientos se proponen para un impedancímetro que operará en la banda UHF.

Los impedancímetros suelen ser instrumentos muy útiles a la hora de realizar diseños en electrónica. Para aplicaciones circuitales de precisión, conocer los valores de impedancia de los distintos elementos con la menor tolerancia posible es indispensable. Asimismo, en redes o sistemas de múltiples puertos (de entrada o salida de señales electromagnéticas), la medición de impedancia permite caracterizar la carga que cada uno de los puertos representa para el circuito al que se interconecta, lo cual es imprescindible a la hora de diseñar las interconexiones y adaptaciones entre bloques en sistemas electrónicos complejos, para asegurar la compatibilidad electromagnética y la integridad de las señales.

#### A.1.1. Alcance

Este proyecto propone el diseño, desarrollo, calibración y ensayo de un dispositivo medidor de impedancias de costo considerablemente menor que el de los equipos que se encuentran en el mercado. Al finalizar el proyecto se realizará un análisis correspondiente de este último aspecto.

Se requiere que opere en una sub-banda del rango de UHF (rango de frecuencias objetivo de 1500 a 2000 MHz). Para ello se har´a uso de distintos circuitos integrados comerciales, junto con herramientas de laboratorio, y técnicas propias de la reflectometría.

## A.2. Proyecto

## A.2.1. Definiciones, acrónimos y abreviaturas

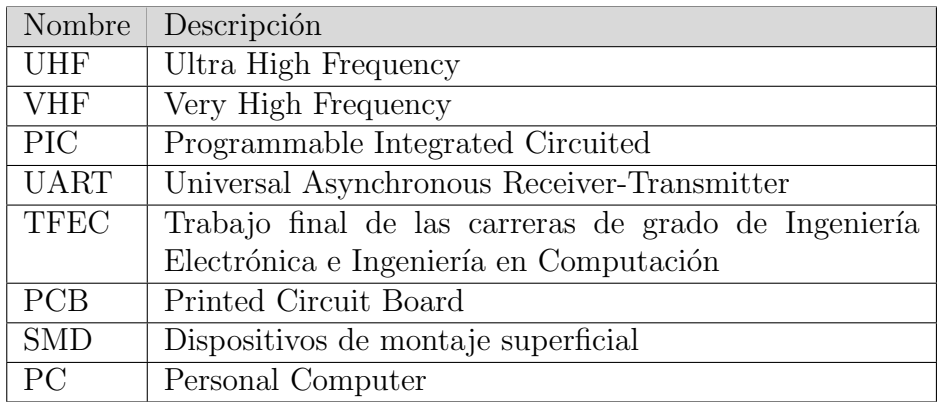

## A.3. Descripción general

## A.3.1. Perspectiva del producto

El sistema medidor de impedancias propone el diseño de un dispositivo medidor de impedancias de bajo costo que opere en una sub-banda del rango de UHF. Para ello se hará uso de distintos circuitos integrados comerciales, junto con herramientas de laboratorio. Se pretende utilizar para la medición, técnicas propias de la reflectometría mediante un acoplador bidireccional.

Para el correcto uso de estas técnicas de Reflectometría se deberá contar con un bloque controlador dispuesto para tal fin, capaz de manejar los distintos componentes y encargarse de la visualización de los resultados.

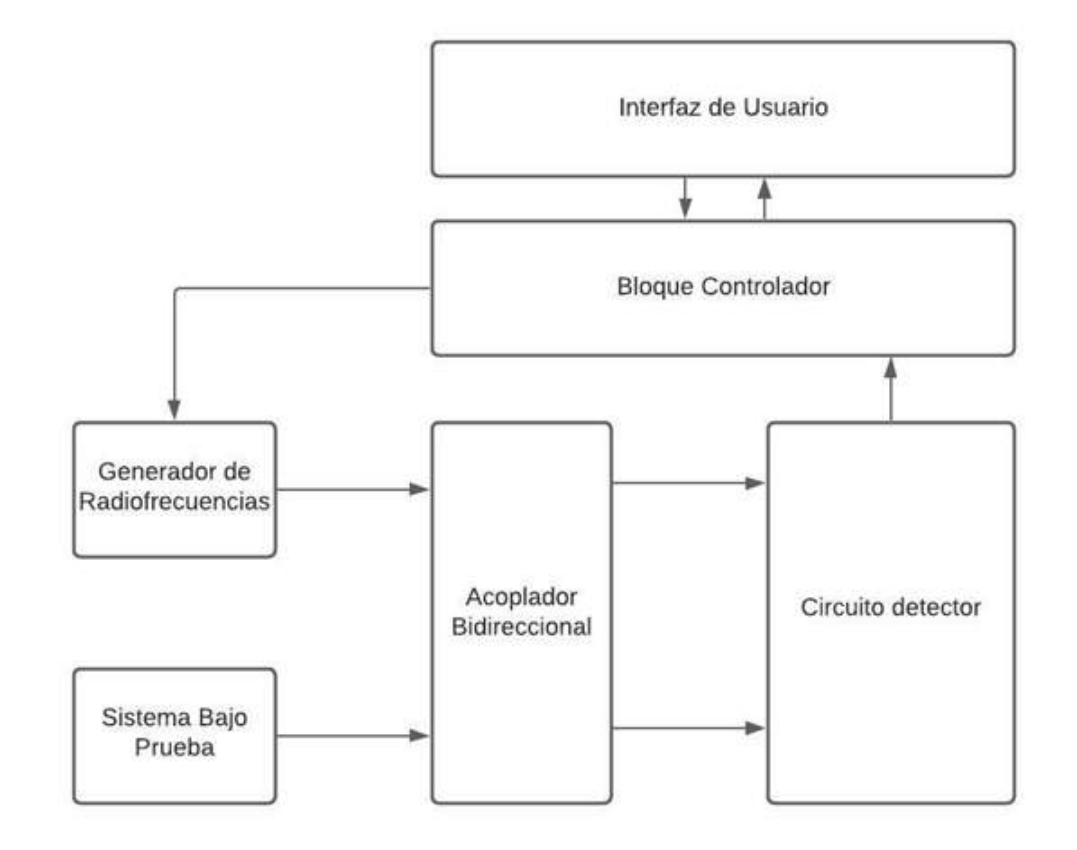

Figura A.1: Diagrama dispositivo completo

## A.3.2. Funcionalidad del producto

El sistema que se detalla debe ser capaz de generar una medición de impedancia determinada en el rango de frecuencias UHF de interés (1500 a 2000 MHz.) a partir de la aplicación de técnicas de reflectometría.

### A.3.3. Características de los usuarios

Una vez construido y calibrado el dispositivo, sólo será necesario conectar el sistema que se desee caracterizar, iniciar la medición, y obtener la información de su impedancia.

- Estudiantes que quieran continuar trabajando para mejorar el sistema o utilizarlo para mediciones en futuros trabajos
- $\blacksquare$  Técnicos y/o Ingenieros de RF que necesiten trabajar en aplicaciones circuitales de precisión y conocer los valores de impedancia de los distintos elementos.
- Laboratorio de Comunicaciones UNMdP

### A.3.4. Restricciones

Para la aplicación de las técnicas de reflectometría se cuenta, por cuestiones de alto costo, con los acopladores bidireccionales pertenecientes al laboratorio de comunicaciones.

- Para poder enviar a fabricar las placas circuitales se necesitará el manejo de un software de diseño de PCB.
- Los componentes, normalmente utilizados para esta aplicación, serán dispositivos de montaje superficial por lo que se necesitar´a conocimiento en soldado de componentes SMD en PCB.

### A.3.5. Suposiciones y dependencias

Se debe considerar, cuando se aplique Reflectometría, la existencia de desfasajes y atenuaciones adicionales en el circuito real, producto de las diferencias de caminos recorridos por las señales acopladas de la incidente y aquellas acopladas de la reflejada. Por tales problemas se supone un procedimiento de calibración será necesario posteriormente a la construcción del circuito.

Además se desea que el dispositivo opere en un rango de frecuencias UHF por lo cual será necesario una correcta elección de los componentes en función de las limitaciones de los circuitos integrados comerciales y las herramientas de laboratorio disponibles.

## A.4. Requisitos específicos

### A.4.1. Requisitos de las interfaces

#### A.4.1.1. Interfaz de usuario

El usuario deberá tener acceso a los resultados arrojados por el sistema media una interfaz visual interactiva que le permita:

- $\blacksquare$  A justar los parámetros de medición.
- Identificar y visualizar la impedancia medida fácilmente en las gráficas correspondientes.

### A.4.1.2. Interfaz de hardware

■ Conectores RF

### A.4.2. Requerimientos funcionales

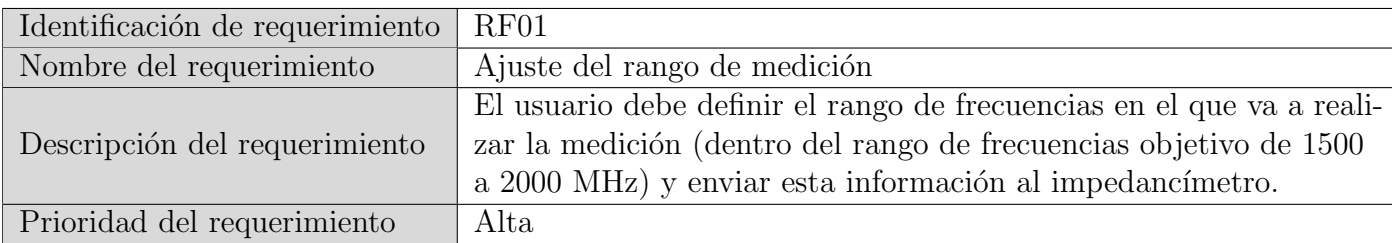

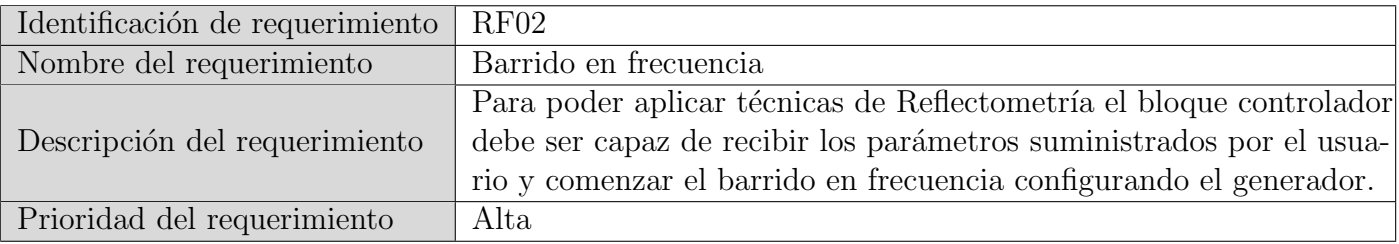

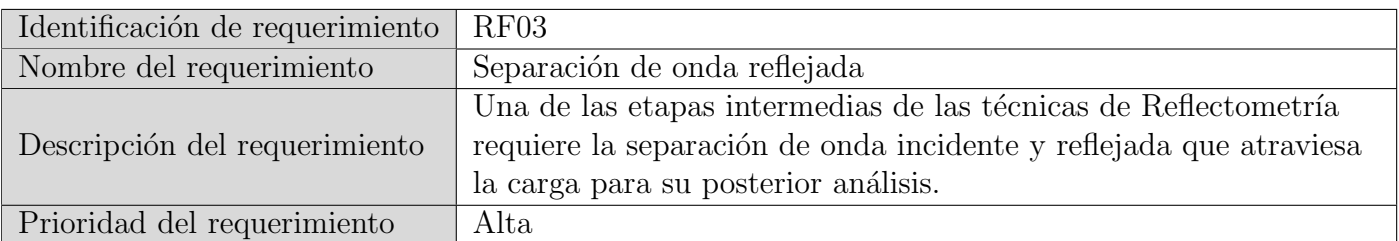

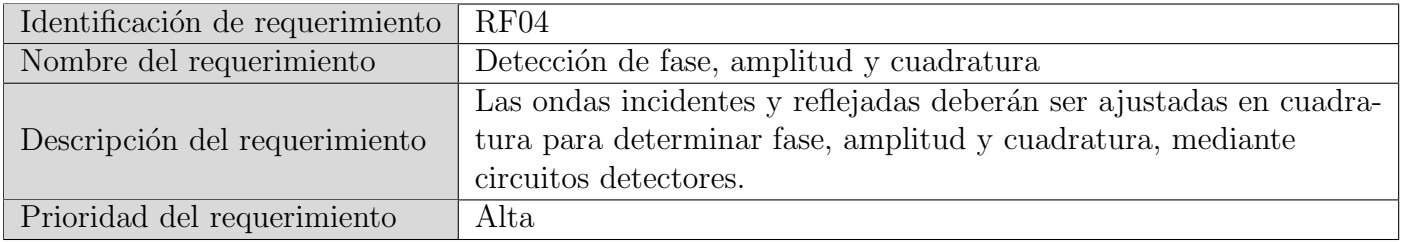

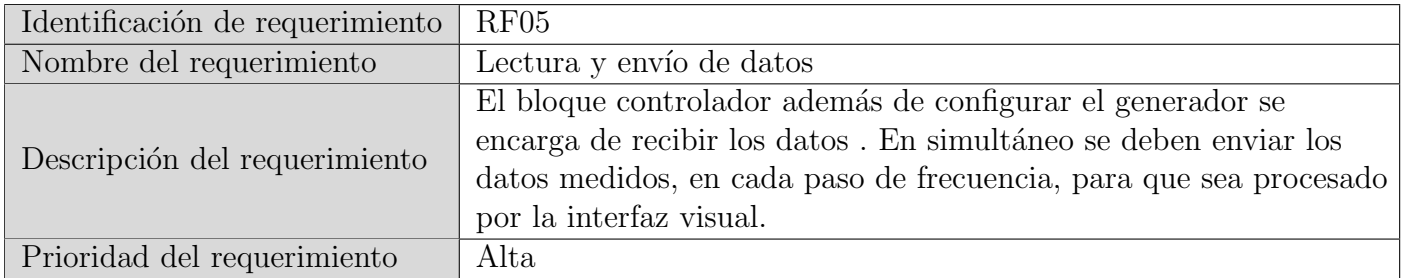

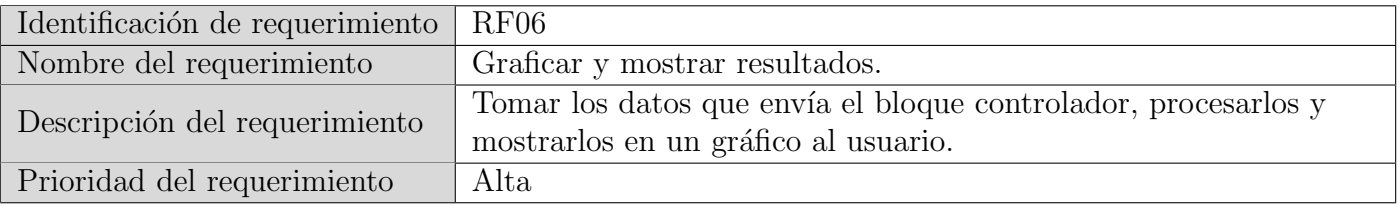

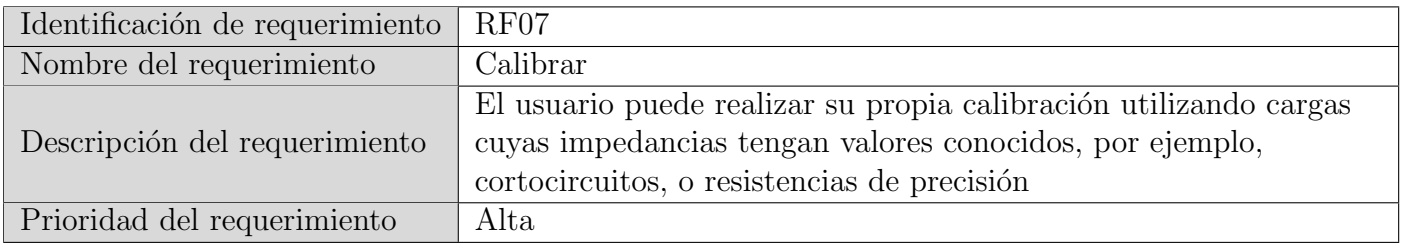

## A.4.3. Requerimientos de Rendimiento

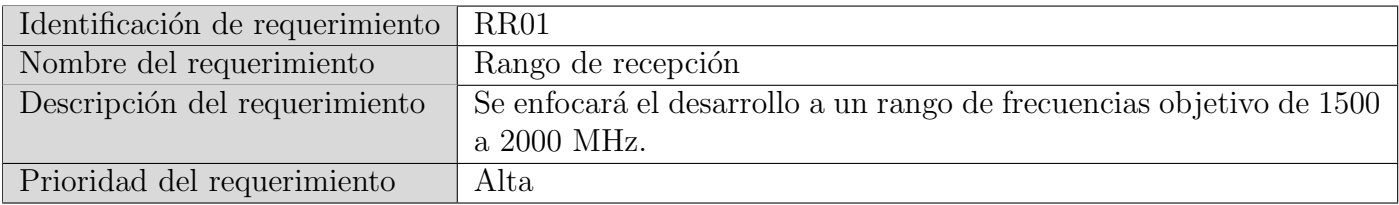

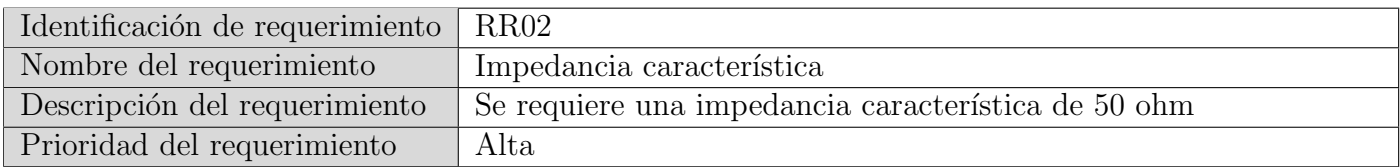

## A.4.4. Restricciones de Diseño

- Lenguajes de programación del microcontrolador  $(C)$ .
- $\blacksquare$  Lenguajes de programación para la interfaz de usuario.
- Rango dinámico de la circuitería y las herramientas de laboratorio disponibles.
- Comportamientos anormales propios del trabajo en alta frecuencia.
- Resolución de los conversores ADC del bloque controlador.

### A.4.5. Atributos del Sistema

### A.4.5.1. Fiabilidad

Se realizará una calibración necesaria en las diferentes frecuencias de operación, para aplicar a los valores medidos, utilizando cargas cuyas impedancias tengan valores conocidos, por ejemplo, cortocircuitos, o resistencias de precisión generando una matriz que quedará precargada. Además el usuario podrá realizar su propia calibración.

### A.4.5.2. Mantenibilidad

El microcontrolador que es el encargado del procesamiento de todos los datos puede ser actualizado y optimizado en un futuro mediante un programador. Adem´as la interfaz visual de usuario puede ser corregida, actualizada y rediseñada.

## A.5. Otros Requisitos

No aplica.

# A.6. Apéndice

No aplica.

# Apéndice B

# Especificación funcional

## B.1. Introducción:

Este documento corresponde a la Especificación Funcional del instrumento Z-UHF. Esta especificación se ha estructurado basándose en la información mencionada en el documento de Especificación de Requerimiento $[1]$ .

### B.1.1. Propósito del documento

El presente documento tiene como propósito proveer información detallada de cómo funcionará el sistema dando la solución para el desarrollo de los distintos bloques, cuáles serán sus comportamientos deseados y cómo se deberá construir, con base en los requerimientos anteriormente definidos en la Especificación de Requerimientos.

Se encuentra dirigido a:

- $\blacksquare$  El desarrollador del instrumento, quien lo construirá.
- Los directores y solicitantes del proyecto, así como a quienes lo evaluarán.

#### B.1.2. Alcance del proyecto

Este proyecto propone el diseño, desarrollo, calibración y ensayo de un dispositivo medidor de impedancias. Para la medición se utilizaran técnicas propias de la reflectometría mediante un acoplador bidireccional.

Se requiere que opere en una sub-banda del rango de UHF (rango de frecuencias objetivo de 1500 a 2000 MHz). Para ello se hará uso de distintos circuitos integrados comerciales, junto con herramientas de laboratorio.

### B.1.3. Definiciones, acrónimos y abreviaturas

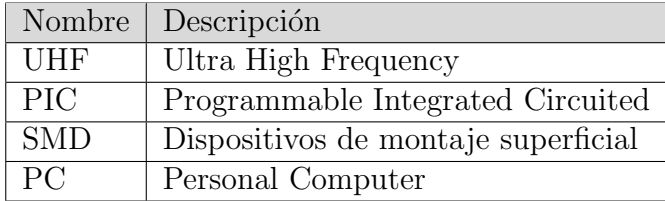

## B.2. Descripción del dispositivo

Se utilizaran una serie de elementos necesarios para la aplicación de técnicas propias de la reflectometria en el instrumento Z-UHF.

Será necesaria una interfaz visual que le permita al usuario ajustar los parámetros de medición que desea utilizar, como también poder visualizar los resultados obtenidos al finalizar la medición.

Para el funcionamiento general del instrumento se utilizará un controlador que sea capaz de ajustar el barrido de frecuencia del generador y recibir los datos suministrados por el detector, y finalmente enviarlos a la PC para su procesamiento.

Además el circuito detector es esencial para comparar y medir las salidas del acoplador bidireccional.

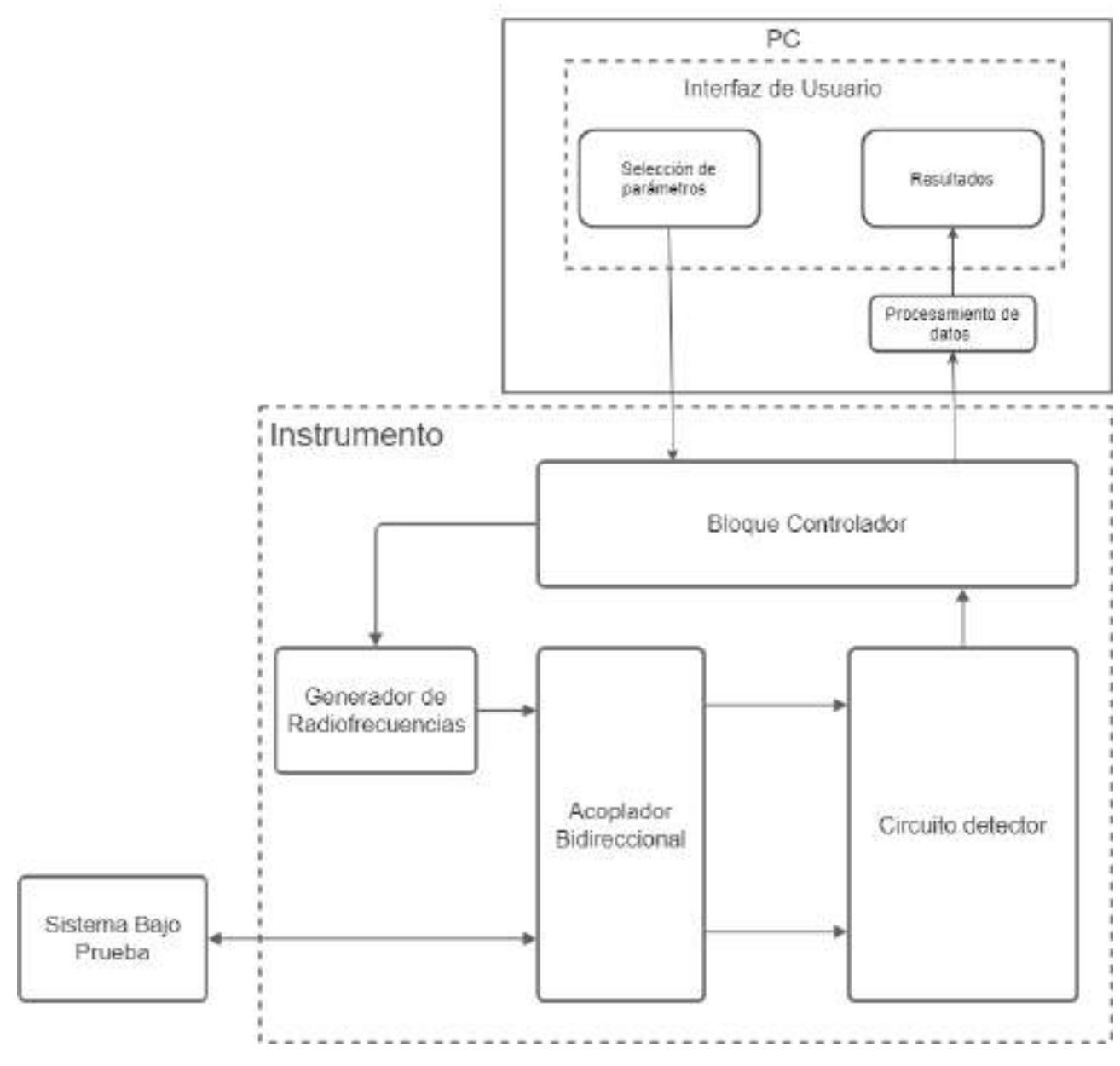

Figura B.1: Diagrama dispositivo completo

## B.3. Especificaciones funcionales

## B.3.1. RF01: Ajuste del rango de medición y comunicación

Mediante una interfaz grafica, el usuario debe ser capaz de ajustar los siguientes parámetros para realizar la medición: Frecuencia mínima frecuencia máxima y Pasos.

Además, para poder llevar a cabo el envío de estos datos, se necesita un bloque que permita la conexión con el instrumento (Panel de comunicación). Luego, mediante un botón de inicio se enviarán los datos precargados por el usuario.

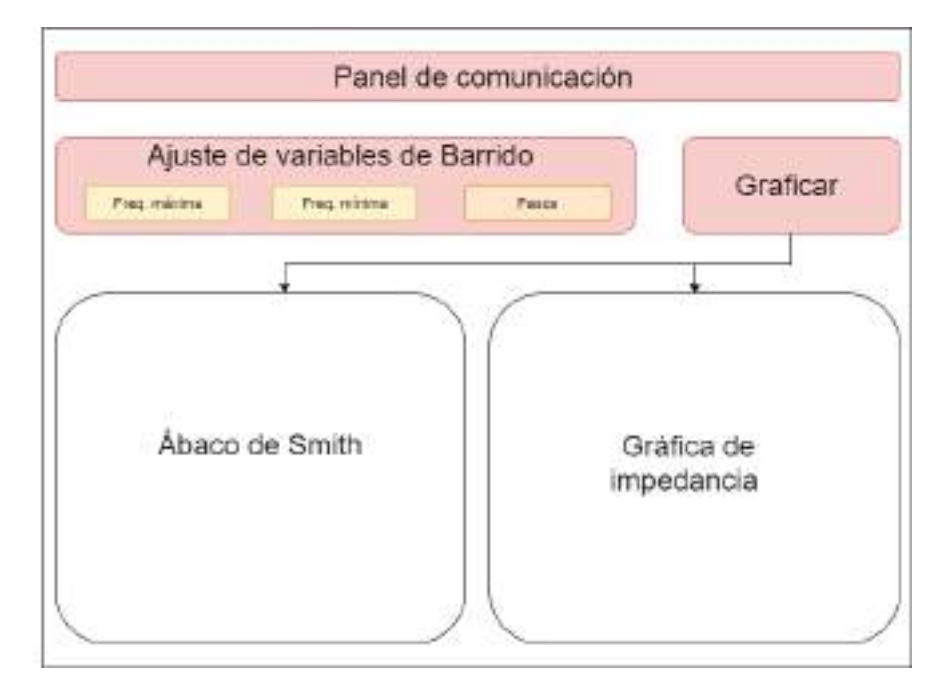

Figura B.2: Interfaz Gráfica, Ajuste de variables de barrido

### B.3.2. RF02: Barrido en frecuencia

El bloque controlador debe ser capaz de recibir los datos de la PC y configurar el generador con los parámetros de barrido definidos por el usuario.

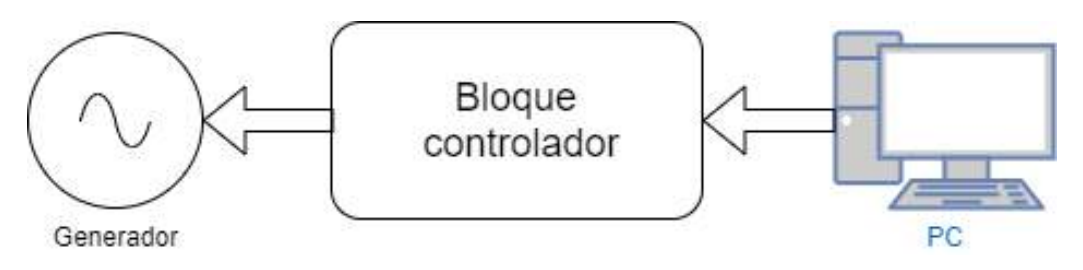

Figura B.3: Barrido en frecuencia

## B.3.3. RF03: Separación de onda reflejada

Para poder aplicar la técnica de reflectometría correctamente se necesitará un acoplador bidireccional que sea capaz de operar en el rango de 1500-2000 MHz.

El bloque generador de radiofrecuencias sintetiza la onda incidente, y la envía al sistema bajo prueba, en su camino pasando por un acoplador bidireccional. Este no obstruye a la onda viajante, pero acopla parte de su potencia, es decir, emite por la salida 1 una onda de menor potencia que es "copia" de la atravesó el puerto de entrada. Además, la onda que incide sobre el sistema bajo prueba se ve reflejada en función del valor de su impedancia de entrada (Sistema bajo prueba). La onda reflejada regresa al acoplador bidireccional, el cual, nuevamente, toma parte de su potencia y la emite, esta vez, por la salida 2 .

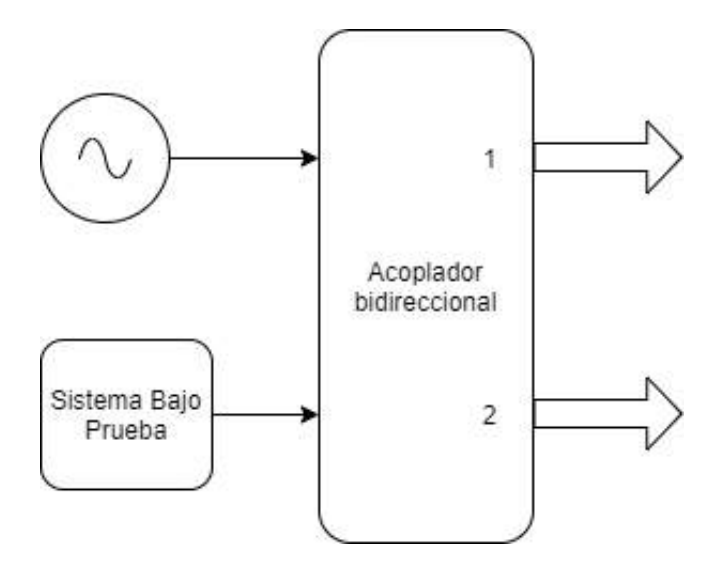

Figura B.4: Acoplador Bidireccional

### B.3.4. RF04: Detección

Para el bloque detector se utilizaran los componentes mencionados en la Figura 5 y conectados de la forma que aparecen allí.

La salida 1 del acoplador debe ser conectado a un divisor de potencia. Este último elemento simplemente actúa como un cable con una entrada y dos salidas; a la potencia entrante la divide en dos partes iguales y envía cada onda nueva por un camino distinto. Estas dos señales serán utilizadas posteriormente como referencias.

El puerto de salida 2 del acoplador se conecta con un dispositivo que tenga la capacidad de colocar una diferencia de fase relativa entre sus puertos de salida. Este bloque debe ser similar, es decir, divide a la señal en dos, cada una con la mitad de la potencia. Pero, además, a una de las dos se˜nales le agrega un desfasaje determinado. Esto es indispensable para la correcta detección de la fase de la onda reflejada (que posee la información de la parte imaginaria de la impedancia compleja del sistema bajo prueba).

Luego, a partir de estas cuatro señales se emplean dos circuitos detectores, que identifican la relación de amplitudes y de fases de las señales entrantes. En cada circuito se usa una de las señales de referencia (proporcionadas por el divisor de potencia) y una de las señales a medir (proporcionadas por el circulador).

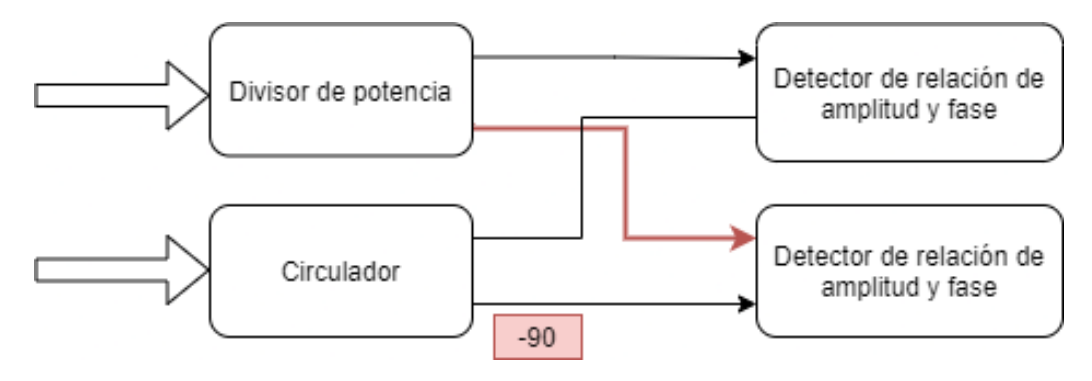

Figura B.5: Detector

### B.3.5. RF05: Lectura y envío de datos

El circuito detector informará los valores con una cierta tensión que deberá ser medida por un conversor analogico- digital mediante el bloque controlador. Luego de la lectura de los datos se enviará por puerto serie a la PC.

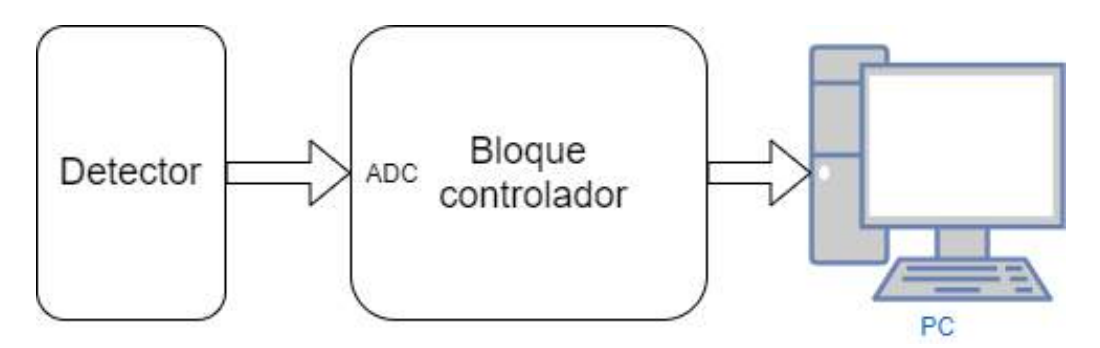

Figura B.6: Lectura y envío de datos

### B.3.6. RF06: Procesar datos Recibidos

#### B.3.6.1. Mapear valores del ADC

Los valores que lleguen a la PC serán digitales y su valor dependerá de la resolución y la tensión de referencia del conversor analogico-digital, por lo que se deberá convertir dicho valor para conocer la salida en tensión real del detector. Luego, este valor de tensión representará una diferencia de amplitud o fase.

Hay que tener en cuenta que este procedimiento se hará para los cuatro valores que lleguen en simultaneo en cada paso de frecuencia durante el barrido.

#### B.3.6.2. Calcular fase sin ambigüedad

La medición de la señal proveniente del puerto sin desfasaje del circulador permite conocer la componente en fase de la señal reflejada. La medición de la señal proveniente del puerto desfasado 90 grados del circulador permite conocer la componente en cuadratura de la señal reflejada. Utilizando ambas se puede predecir sin ambigüedad la fase del coeficiente de reflexión a la entrada del sistema bajo prueba.

#### B.3.6.3. Calibrar coeficiente de reflexión

Como es inevitable la existencia de desfasajes y atenuaciones adicionales en el circuito real, producto de las diferencias de caminos recorridos por las se˜nales acopladas de la incidente y aquellas acopladas de la reflejada, un procedimiento de calibración será necesario. Esta calibración es necesaria en las diferentes frecuencias de operación, por lo que se deberá construir una matriz de calibración con valores de corrección, dependientes de la frecuencia, para aplicar a los valores medidos anteriormente.

Esta matriz de calibración podrá ser una predeterminada por el fabricante o una generada por el usuario (RF08).

### B.3.6.4. Determinar impedancia

A partir del coeficiente de reflexión calibrado se calculará la impedancia de entrada al sistema o carga bajo prueba.

### B.3.7. RF07: Graficar y mostrar resultados.

A partir de los datos de impedancia obtenidos anteriormente, se deben mostrar los resultados en una interfaz gráfica. Los resultados deben ser dispuestos en gráficos que faciliten su interpretación, para ello se utiliza un ábaco de smith y una gráfica de impedancia vs frecuencia.

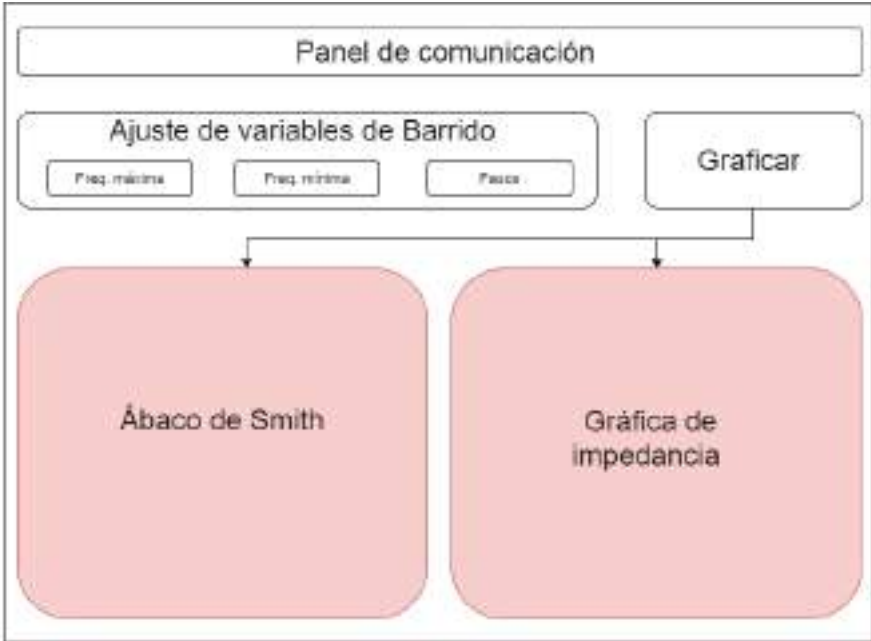

Figura B.7: Interfaz Gráfica, Resultados

## B.3.8. RF08: Calibración del usuario

El usuario tendrá la opción de generar su propia matriz de calibración en caso de un ajuste personalizado.La matriz de calibración se podrá realizar utilizando cargas cuyas impedancias tengan valores conocidos, por ejemplo, cortocircuitos, o resistencias de precisión. Para cada una de estas cargas conocidas se realiza una medición completa con valores de barrido en frecuencia predeterminados (1500-2000 MHz con paso mínimo).

Finalmente, con la medición de coeficiente de reflexión de las cargas conocidas se genera la matriz de calibración.

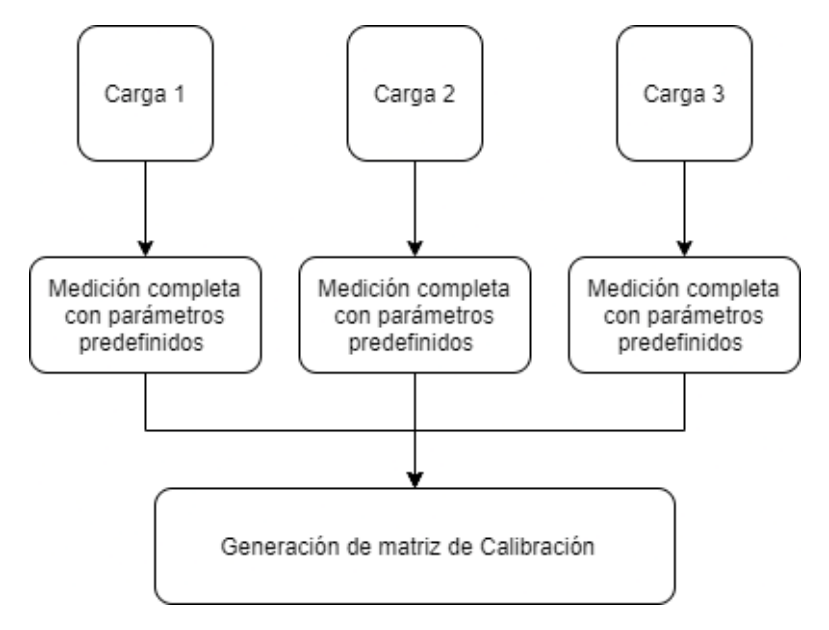

Figura B.8: Matriz de calibración

# <span id="page-61-0"></span>Apéndice C

# Especificación técnica

## C.1. Introducción:

Este documento corresponde a la Especificación Técnica del instrumento Z-UHF. Esta especificación se ha estructurado basándose en la información mencionada en el documento de Especificación Funcional [\[7\]](#page-45-0).

### C.1.1. Propósito del documento

El presente documento tiene como propósito proveer información detallada de cómo funcionará el sistema dando la solución para el desarrollo de los distintos bloques, definiendo cómo se deberán construir y cuáles serán sus comportamientos deseados con base en los requerimientos anteriormente definidos en la Especificación Funcional.

Se encuentra dirigido a:

- $\blacksquare$  El desarrollador del instrumento, quien lo construirá.
- Los directores y solicitantes del proyecto, así como a quienes lo evaluarán.

### C.1.2. Alcance del proyecto

Este proyecto propone el diseño, desarrollo, calibración y ensayo de un dispositivo medidor de impedancias. Los requerimientos del proyecto fueron planteados junto con el Laboratorio de Comunicaciones de la Universidad Nacional de Mar del Plata.

Para la medición se utilizarán técnicas propias de la reflectometría mediante un acoplador bidireccional. Se requiere que opere en una sub-banda del rango de UHF (rango de frecuencias objetivo de 1500 a 2000 MHz). Para ello se hará uso de distintos circuitos integrados comerciales, junto con herramientas de laboratorio.

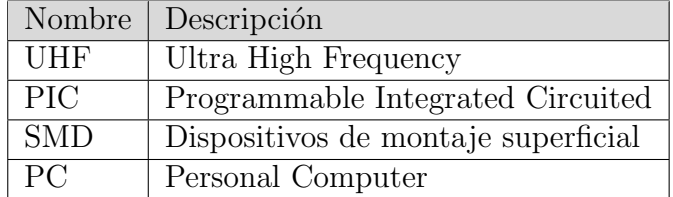

### C.1.3. Definiciones, acrónimos y abreviaturas

## C.2. Hardware

Para la construcción del dispositivo, se utilizarán cinco módulos funcionales interconecta-dos como se observa en la Figura [C.1](#page-63-0) dentro del rectángulo punteado titulado "Instrumento". El Laboratorio de Comunicaciones suministró un modulo que contiene un microcontrolador PIC18F4550, un generador AD4351 y un amplificador de RF ERA-5. Además se cuenta con un acoplador bidireccional ZABDC20- 322H-S que se encargará de la separación de la onda incidente de la reflejada. Para obtener una medición de impedancia mediante técnicas de reflectometría es necesario diseñar y fabricar una PCB con la cual se pueda medir la magnitud y fase entre las se˜nales provenientes del acoplador direccional. La interfaz del dispositivo con el usuario se realizara mediante la PC y también de forma independientemente de la misma, para lograr esto último se deberá contar con un modulo que informe al usuario el estado del mismo. La comunicación con la PC será mediante un modulo conector con interfaz RS232. En cuanto a la conexión entre los módulos que impliquen señales de RF se utilizan cables de RF sma macho a sma macho.

<span id="page-63-0"></span>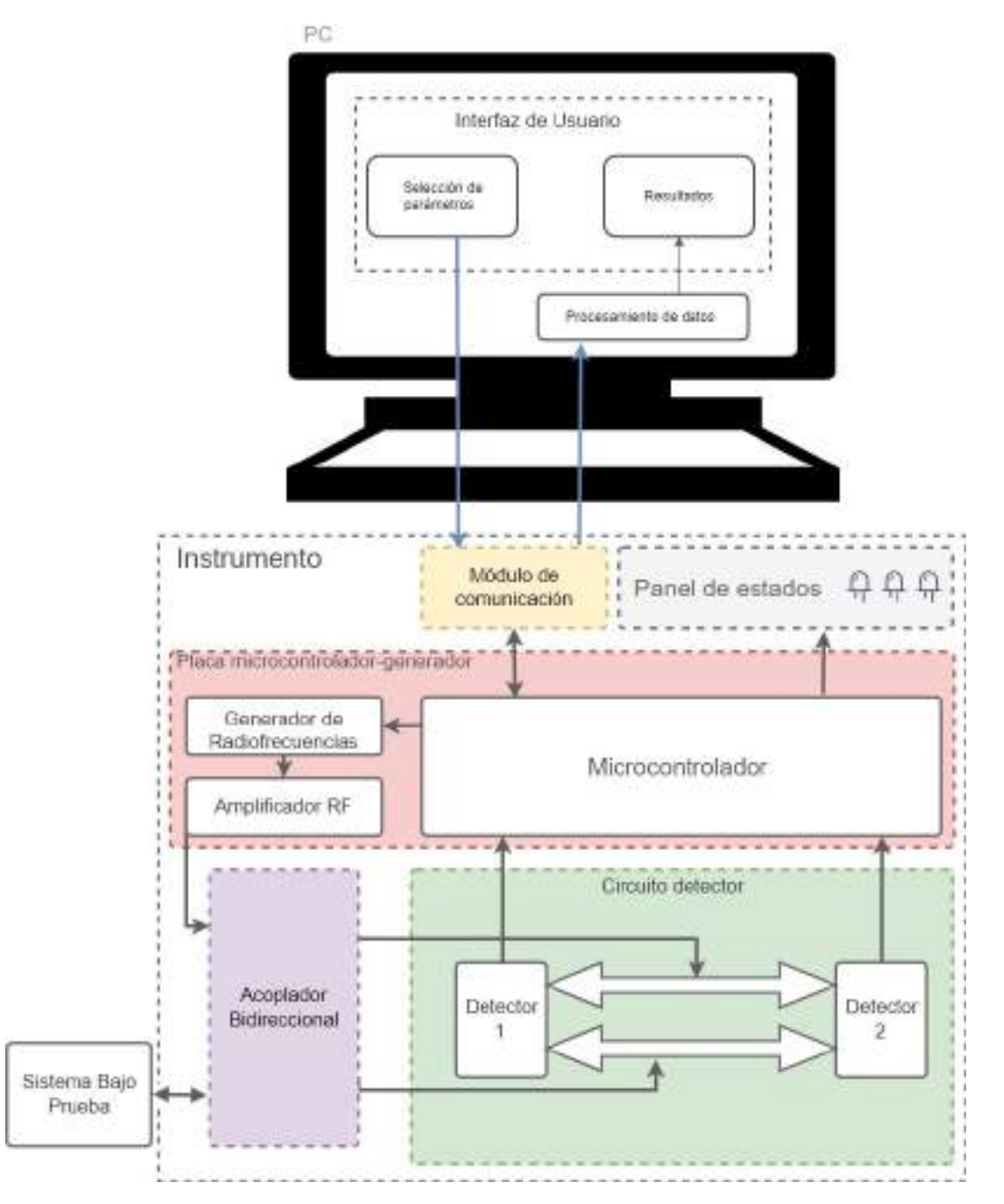

Figura C.1: Diagrama en bloques completo

A continuación se explican los cinco módulos que componen el diseño de hardware del dispositivo final: acoplador direccional, circuito detector, placa microcontrolador-generador RF, panel de estados y modulo de comunicación. Se realiza una breve descripción de los aspectos técnicos de los módulos que se interconectan, y una descripción más detallada en los que se deben diseñar y construir por completo.

### C.2.1. RT01: Placa circuito detector

El circuito detector se compone de dos integrados AD8302, que se encargan de identificar la diferencia de fase y amplitud entre sus dos entradas de RF. Además cuenta con dos Splitter que son los encargados de dividir la ondas reflejadas e incidente provenientes del acoplador

bidireccional.

El integrado AD8302 tiene la capacidad de medir la diferencia de fase relativa entre ambas entradas de RF y entregar una tensión equivalente mediante la siguiente Ecuación:

$$
V_{PHS} = V_{\Phi} \left[ \Phi \left( V_{INA} \right) - \Phi \left( V_{INB} \right) \right] \tag{C.1}
$$

Su funcionamiento se detallará en la sección 2.1.1, pero el problema que se debe resolver es que este tipo de detectores pueden medir únicamente una diferencia de fase de  $0^{\circ}$  a  $180^{\circ}$ . Es por esto ´ultimo que se utilizar´an dos detectores para poder desambiguar el signo de la fase medida, si se coloca una diferencia de fase conocida entre ambos detectores resulta muy sencillo determinar su signo. Por ejemplo, si se sabe que el Detector 2 está adelantado 90° con respecto del Detector 1, cuando se haga una medición se buscará que al asignar los signos correspondientes para que exista dicha diferencia de Fase conocida previamente. En la sección 4.3.2 se realiza un mayor desarrollo de este algoritmo de identificación de signo.

Como se puede observar en la Figura [C.2,](#page-64-0) para lograr la diferencia de fase conocida entre ambos detectores, requerida para la implementación del circuito detector, se decidió utilizar una diferencia de recorrido de la onda entre los caminos que conducen la onda Reflejada desde el Splitter 2 hacia ambos detectores. Los caminos d3 y d4 tienen longitudes distintas, produciendo el efecto esperado.

<span id="page-64-0"></span>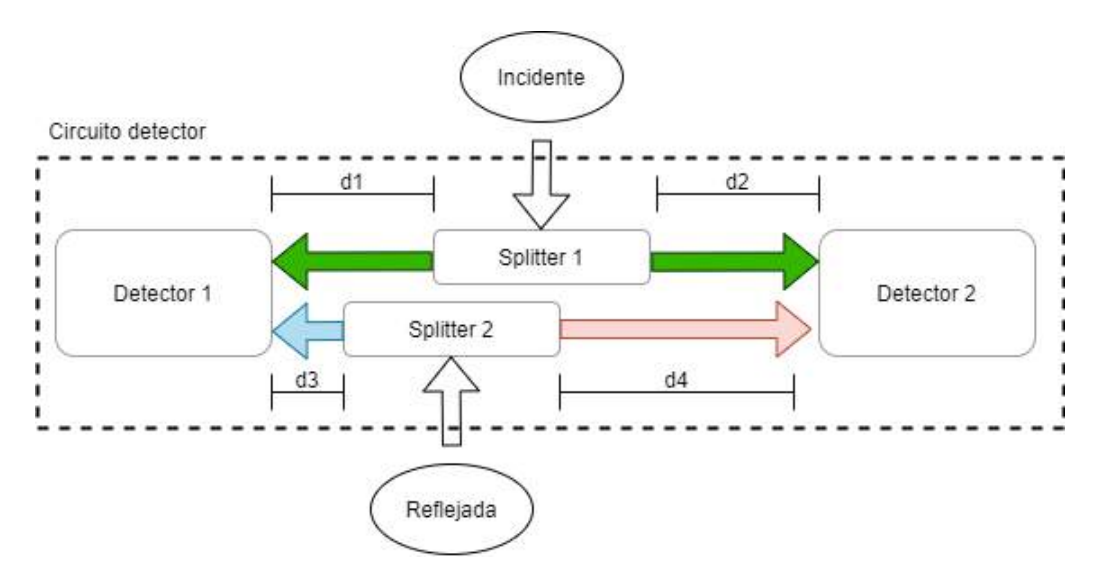

Figura C.2: Esquema circuito detector

Este mismo efecto se podría haber logrado generando una única diferencia de camino (por ejemplo si los caminos d $1, d2$  y d3 fueran idénticos y d4 distinto) como se hizo en los ensayos preliminares del prototipo, pero para poder llevarlo a una misma PCB resulta mas eficiente y confiable este nuevo diseño.

La diferencia de fase entre ambos detectores, obtenida mediante diferencia de caminos, será distinta en cada frecuencia. Al diseñar la placa se deberá considerar esta situación para lograr una diferencia de fase útil en el rango de frecuencias que opera el detector.

<span id="page-65-0"></span>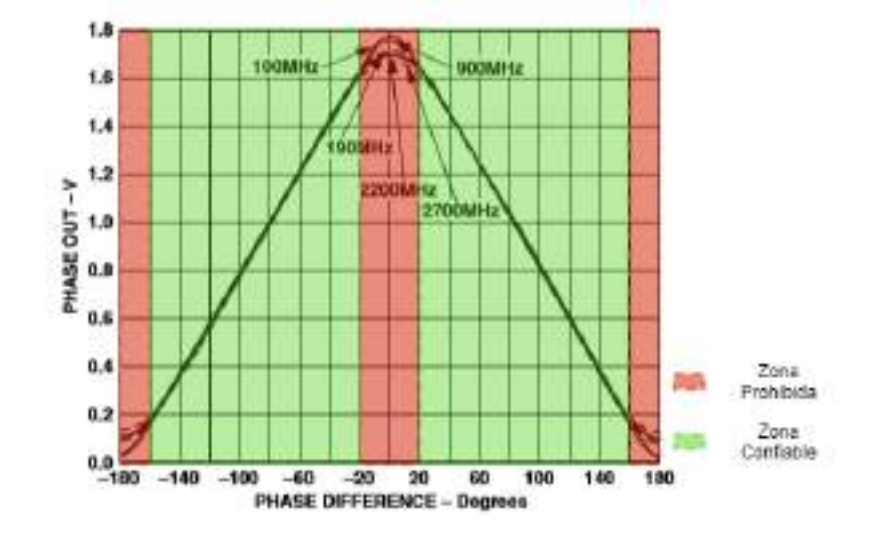

Figura C.3: Diferencia de fase- Zonas

Como se puede observar en la Figura [C.3,](#page-65-0) el detector cuenta con dos zonas de detección poco confiable. Si se elije el desplazamiento de fase entre ambos detectores correctamente, se podrá lograr que para todas las frecuencias, cuando un detector haga una medición en este tipo de zonas el otro no. Para que ocurra esto último, se evitará todo tipo de posibilidad de que ambos detectores se encuentren midiendo en la zona prohibida en el mismo instante.

En la Figura [C.4](#page-65-1) podemos ver los dos casos limites en los que ambas mediciones se encuentran en la zona prohibida, en el Caso 1 una de las mediciones es -20° y la otra 20° (la diferencia entre ambas 40°), para el Caso 2 una medición es de 20° y la otra de 160° (la diferencia entre ambas 140).

<span id="page-65-1"></span>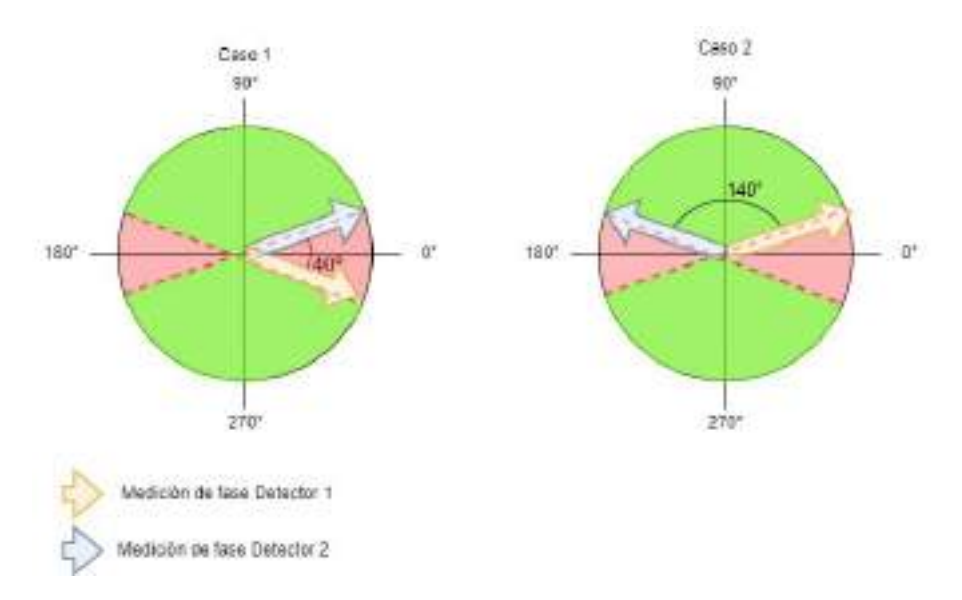

Figura C.4: Diferencia de fase, Polar

Considerando estas cotas, siempre se tendrá una medición confiable para poder calcular la otra conociendo la diferencia entre ambas. En resumen, para que esto ocurra se buscar´a tener una diferencia de fase entre las mediciones de ambos detectores m´ınima de 40° y una diferencia de fase máxima de 160°. Un diseño adecuado contemplaría que a la frecuencia central de interés de la banda de operación exista un desfasaje de 90° que es el punto medio entre las cotas.

Para la banda frecuencial 1500-2000MHz el desfasaje de 90° entre detectores debería estar en 1750MHz.

En resumen, la utilización de dos detectores cumple la función de desambiguar el signo y la función de evitar los valores de la "zona prohibida".

La placa del circuito detector es la mas sensible de todo el instrumento porque contiene los trazos de RF, pequeños errores en su fabricación y/o diseño podrían causar desadaptaciones que generen errores en la medición. Para evitarlo se divide la explicación de este requerimiento en cuatro subsecciones detalladas: Detector, divisor de potencia, diferencia de caminos y red de adaptación.

#### C.2.1.1. Detector

La información necesaria para calcular la impedancia de un sistema bajo prueba mediante el dispositivo, con técnicas de reflectometria, se encuentra en la relación de fase y amplitud de la onda incidente y reflejada por la carga. Para poder obtener dicha información se utilizará el circuito integrado AD8302.En el mercado, se pueden encontrar diferentes circuitos integrados de este tipo. Sin embargo, se tuvo en cuenta el rango dinámico así como también la frecuencia de trabajo. Este integrado es un detector de fase y amplitud, que posee un ancho de banda muy amplio desde frecuencias muy bajas hasta los 2700MHz, el rango a medir es de 1500-2000MHz. Las señales de entrada acopladas en CA pueden variar entre 0dBm y -60dBm. En cuanto a la relación de amplitud, tiene la capacidad de realizar una medición precisa de relación de amplitud de  $-+30$ dB.

<span id="page-66-0"></span>En la Figura [C.5](#page-66-0) se puede observar un versión simplificada del diagrama funcional del integrado.

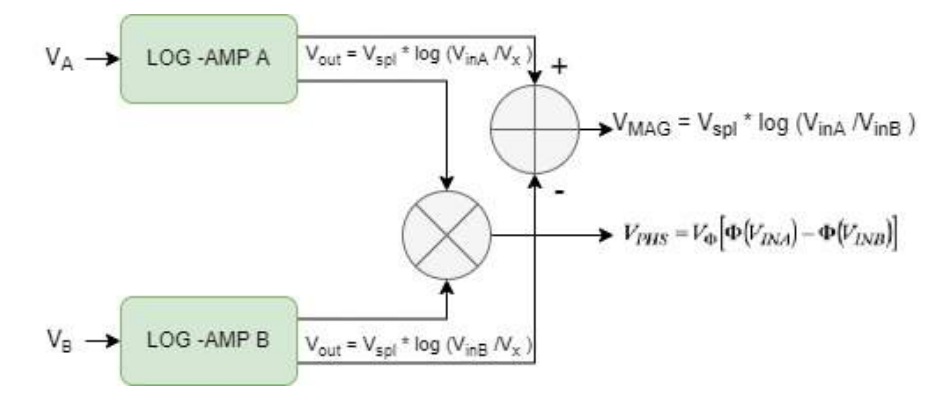

Figura C.5: Diagrama en bloques AD8302

El detector posee dos amplificadores logaríanicos coincidentes que proporcionan la medición amplitud, cada uno con un amplio rango dinámico de 60 dB, que permite convertir las señales de entrada a una salida compacta en escala de decibles. Este aspecto resulta muy útil a la hora de procesar los datos para la determinación de impedancia.

Ambos amplificadores logarítmicos responden a la siguiente Ecuación de salida de tensión :

$$
V_{OUT} = V_{SLP} \log (V_{IN}/V_x)
$$
\n(C.2)

Donde  $V_{IN}$  es la tensión de entrada,  $V_{SLP}$  es la pendiente,  $V_x$  es la intersección del amplificador. Esta ultima se considera como el punto en el que la pendiente logarítmica cruza el eje  $X$ , la

tensión necesaria para obtener una salida nula en  $V_{OUT}$ . Como se puede observar en el diagrama de la Figura [C.5,](#page-66-0) a la salida de los amplificadores logar´ıtmicos se encuentra un restador de ambas tensiones, donde aplicando propiedades de logaritmo se llega a la Ecuación matemática que modela la salida del integrado.

$$
V_{\text{out }A} - V_{\text{out }B} = V_{slp} * \log\left(\frac{V_{inA}}{V_x}\right) - V_{sip} * \log\left(\frac{V_{inB}}{V_x}\right) = V_{slp} * \log\left(\frac{V_{in A}}{V_x} * \frac{V_x}{V_{in B}}\right)
$$
  

$$
V_{\text{MAG}} = V_{slp} * \log\left(\frac{V_{inA}}{V_{inB}}\right)
$$
 (C.3)

En la detección de fase, las salidas del limitador asociadas con los amplificadores logarítmicos se pueden utilizar para monitorear la fase. Las salidas del limitador lineal se multiplican, lo que genera un detector de fase tipo OR exclusivo. Como se opera con los cruces por cero de las señales limitadas, la diferencia de fase es independiente de la amplitud de entrada de ambas señales. La Ecuación que modela la salida de tensión con la relación de fase resulta :

$$
V_{PHS} = V_{\Phi} \left[ \Phi \left( V_{INA} \right) - \Phi \left( V_{INB} \right) \right] \tag{C.4}
$$

Donde  $V_{\Phi}$  es la pendiente de salida de fase.

El integrado tiene dos modos de funcionamiento: Modo de comparador y control o el modo de medición. En este ultimo las salidas de tensión  $V_{\text{MAG}}$  y  $V_{PHS}$  guardaran una relación proporcional de magnitud y fase respectivamente con la entrada. Para utilizar el modo de medición el fabricante indica que se deben conectarlos pines  $V_{SET}$  y  $M_{SET}$  para obtener una realimentación en la etapa de salida.

Las pendientes de las salidas proporcionales de fase y amplitud pueden ser fácilmente optimízables, para este diseño se optó por seguir la configuración típica propuesta por el fabricante. Esta provee una medición de  $30mV/dB$  y  $10mV/grado$ , como se observa en la Figura [C.6.](#page-67-0) Esta decisión resulta mas practico a la hora de analizar las curvas de prueba del fabricante.

<span id="page-67-0"></span>Las curvas ideales de tensión en función de la magnitud y diferencia fase que se muestran en la Figura [C.6](#page-67-0) fueron proporcionadas por el fabricante y corresponden a la disposición de componentes que utilizaremos.

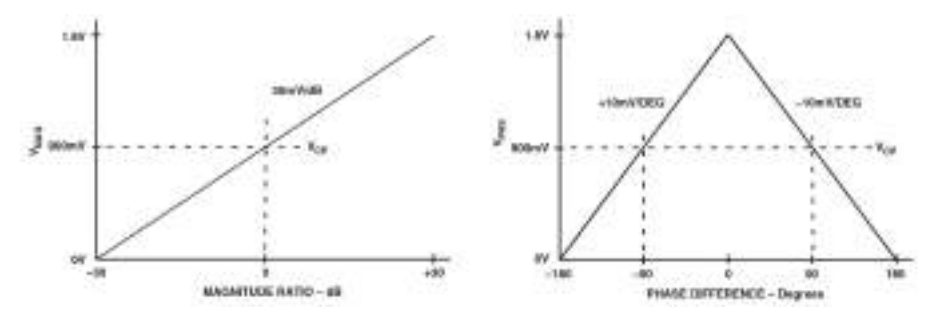

Figura C.6: Curvas ideales, AD8302

Para ambas gráficas, el circuito integrado genera internamente un offset de 900mV para establecer en esa tensión el punto central. Algo importante que se puede observar en las gráficas, es que resulta imposible identificar las diferencias de fase negativas de las positivas, de aquí surge la incorporación de otro detector en la placa a diseñar.

Las curvas presentadas en la Figura [C.6](#page-67-0) sufren variaciones según la frecuencia de operación, para contemplar estos errores se utilizaran curvas reales proporcionadas por el fabricante, como muestra la Figura [C.7.](#page-68-0)

<span id="page-68-0"></span>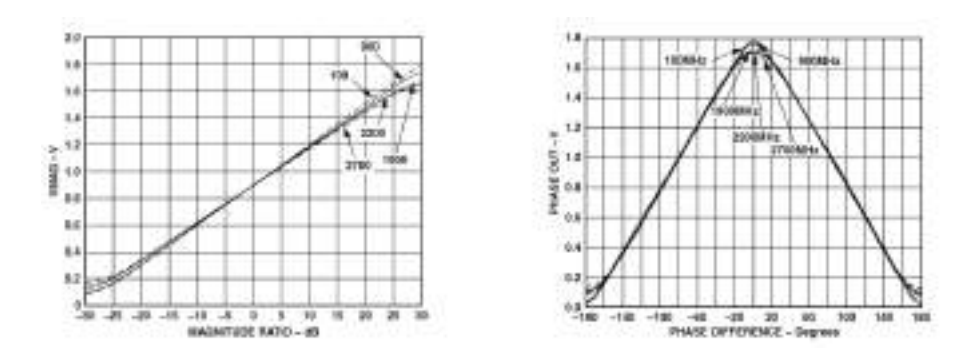

Figura C.7: AD8302

En la gráfica de Magnitud se puede observar que los mayores errores de medición aparecen en los extremos de la curva, correspondientes a mediciones de -+30 dB. Para el dispositivo se requiere una medición de diferencia de amplitud máxima de -20dB, por lo que estos efectos no generaran una gran perturbación en los resultados. Para el gráfico de diferencia de fase se observa la aparición de errores de medición en el rango de  $-+20$  grados y en  $-+160$ , a este rango en el que la medición no es confiable la llamaremos "Zona prohibidaz no se considerarán como validas las mediciones realizadas allí. Como se explicó en la introducción de la placa en cuestión, las mediciones erróneas serán evitadas mediante el uso de dos detectores y un posterior procesamiento de datos que se explica en el apartado 4.3.2.

<span id="page-68-1"></span>En el diseño de esta placa se utilizará la configuración para el modo medición y se utili-zará el esquemático provisto por el fabricante (Figura [C.8\)](#page-68-1). Los valores correspondientes a los componentes mostrados se presentan en la Tabla [C.1.](#page-69-0)

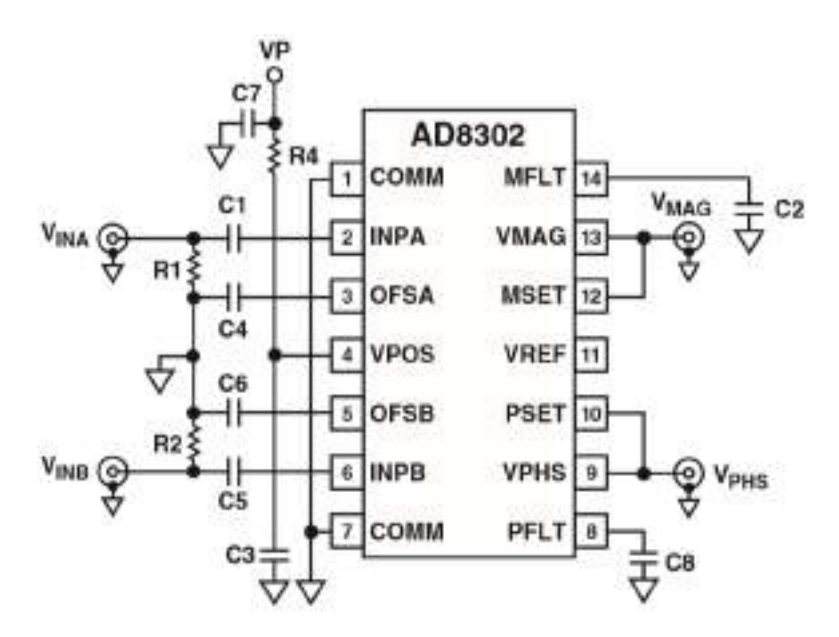

Figura C.8: AD8302

<span id="page-69-0"></span>

| Componente     | Valor                  | Cantidad |
|----------------|------------------------|----------|
| R1, R2         | $52,3\Omega$           | 2        |
| R5, R6         | $\overline{100\Omega}$ | 2        |
| C1, C4, C5, C6 | $0,001\mu$ F           |          |
| C2, C8         | Open                   |          |
| C <sub>3</sub> | 100pF                  |          |
| C <sub>7</sub> | $0,1\mu F$             |          |

Tabla C.1

En el diseño de la PCB, se adoptará la indicación del fabricante del integrado de construirla en epoxi doble faz con plano de masa en ambas caras. El uso de este tipo de tecnología de guía de onda coplanar conectada a tierra (GCPW), produce anchos de banda efectivos más amplios que los circuitos microstrip y permite rangos de impedancia m´as amplios que los circuitos microstrip. Sin embargo, este tipo de linea de trasmisión debe ser fabricada con precisión y con un amplio conocimiento de las características de los materiales utilizados en el PCB, ya que estas pueden afectar en gran medida a su rendimiento. Este aspecto se visualiza en las ecuaciones de diseño adoptadas a continuación.

Los trazos de entrada de la señal de RF serán diseñados para tener una impedancia característica Zo=50  $\Omega$ . Para el calculo de los mismos se utilizarán las ecuaciones de diseño de guía de onda coplanar con plano de masa obtenidas en el libro [\[16,](#page-45-1) pag 79]. A continuación se muestran dichas ecuaciones y en la Figura [C.9](#page-69-1) la referencia de sus valores.

<span id="page-69-2"></span>
$$
Zo = \frac{60,0\pi}{\sqrt{\varepsilon_{\text{eff}}}} \frac{1,0}{\frac{K(k)}{K(k')} + \frac{K(k1)}{K(k1')}}{K(k1')}
$$
  
\n
$$
k = \frac{a}{b}
$$
  
\n
$$
k' = \sqrt{1,0 - k^2}
$$
  
\n
$$
k1' = \sqrt{1,0 - k1^2}
$$
  
\n
$$
k1 = \frac{\tanh\left(\frac{\pi a}{4,0h}\right)}{\tanh\left(\frac{\pi b}{4,0h}\right)}
$$
  
\n
$$
i
$$

<span id="page-69-1"></span>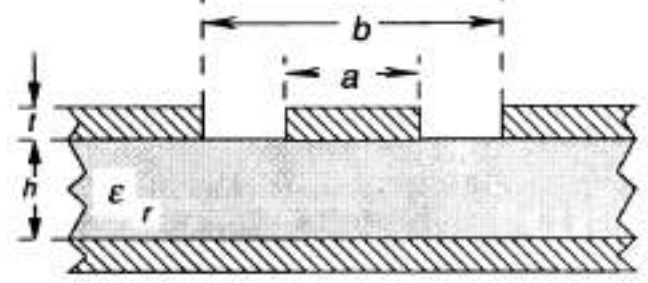

Figura C.9: Referencias GCPW

Como se ve en la ecuación [C.5](#page-69-2) se deberá conocer con precisión la permitividad del sustrato

FR-4, para este proyecto se midió dicho valor en la placa a utilizar y arrojó como resultado una permitividad  $\varepsilon_{\rm r} = 4.4$ .

<span id="page-70-0"></span>Para facilitar los cálculos se utiliza una calculadora online [\[2\]](#page-45-2) que resulta muy práctica para agilizar el diseño. Se debe tener en cuenta un pequeño cambio en los valores de entrada, ya que a y b son remplazados por W y S según muestra la Figura [C.10.](#page-70-0)

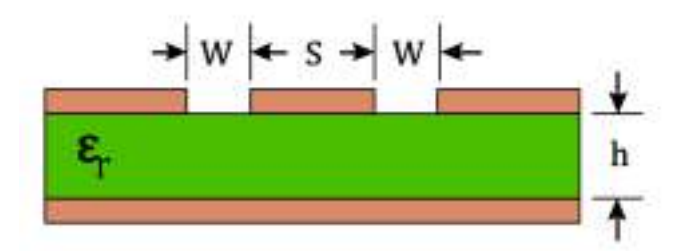

Figura C.10: Referencia GCPW

Con los datos del epoxi doble faz a utilizar:

- Espesor dieléctrico (h):  $1.6 \text{ mm}$
- Constante dieléctrica relativa ( $\varepsilon_r$ ): 4.4 mm

Se decide fijar un valor de W=0,5 mm y para obtener el valor de S se itera con la herramienta online hasta obtener  $S=2,1$  mm que da como resultado una impedancia característica  $Zo=50$ Ω.

El tipo de tecnología (GCPW) utilizada a la entrada del detector se utilizará en todos los trazos de RF que se implementen dentro de este mismo PCB. Por lo tanto quedan impuestas las medidas restrictivas a utilizar:

- Espesor dieléctrico (h):  $1,6$  mm
- Ancho del espacio  $(W)$ : 0,5 mm
- Ancho de pista  $(S)$ : 2,1 mm

#### C.2.1.2. Divisor de potencia

Para poder llevar a cabo la medición en ambos detectores se necesitará duplicar las señales provenientes del acoplador bidireccional, para lograrlo se utilizar´a un divisor de potencia adecuado para evitar la degradación de la señal.

Como lo indica su nombre, divide la potencia en tantas partes como salidas tenga, en este caso que se requiere dos salidas, tendremos una ca´ıda de la potencia en 3dB en cada una de ellas.

La topología elegida para este diseño fue el divisor de potencia Wilkinson ya que reúne las características buscadas: simple, económico, sus perdidas de inserción rondan los 3db y presenta un buen aislamiento entre los puertos de salida. Este ultimo aspecto es de gran importancia porque ambas señales llegarán a cada uno de los detectores y ante una mínima desadaptación, la señal reflejada producto de ello podría ingresar en el otro detector y ocasionar errores en la medición

Las ecuaciones de diseño de este divisor de potencia indican que se debe optar por utilizar una frecuencia fija f0, resulta conveniente tomar la frecuencia central de la banda de interés 1500-2000 MHz, quedando definido  $f0=1750$ MHz.

<span id="page-71-0"></span>En las curvas de la Figura [C.11](#page-71-0) se representa la respuesta en frecuencia del divisor Wilkinson, obtenidas del libro  $[14, \text{ cap. } 7]$  $[14, \text{ cap. } 7]$ . Se puede observar que las pérdidas de inserción (s12) rondan los 3dB en un ancho de banda considerable en relación a f0. Además, el aislamiento entre ambos puertos de salida (s23) queda por debajo de los 20 dB en toda la banda de operación de 1500-2000 MHz. Considerando que la directividad del acoplador ronda los 20dB (es quien limita la sensibilidad del impedancimetro), el aislamiento brindado por el divisor resulta mas que suficiente.

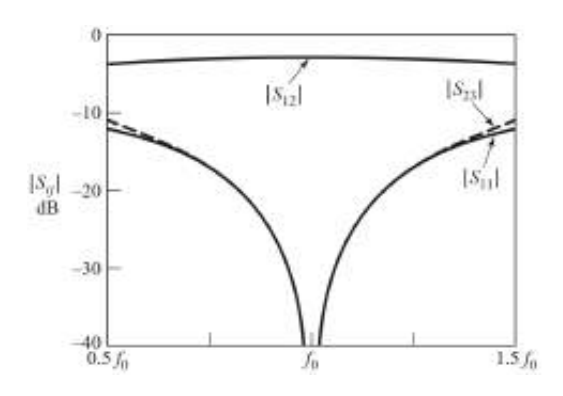

Figura C.11: Splitter de Wilkinson

<span id="page-71-1"></span>Se utilizará el desarrollo del libro [\[14,](#page-45-3) cap. 7] para fabricar el divisor de potencia de Wilkinson con un diseño similar al de la Figura [C.12.](#page-71-1)

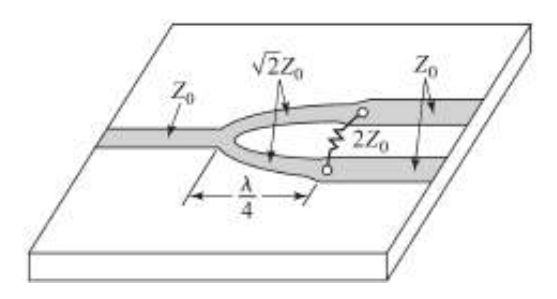

Figura C.12: Splitter de Wilkinson

Como se aclaró en la sección del integrado AD8302, las medidas de los tramos de Zo=50  $Ω$  para toda la placa fueron impuestas en el diseño de las pistas de entrada RF del mismo. Para los tramos de  $Zo * \sqrt{2} = 70,7\Omega$  se impone el mismo ancho de espacio (W) que en las del otro tramo y se calcula un S , utilizando la herramienta online, que de como resultado la nueva impedancia característica buscada. Quedando definidos ambos tramos con las siguientes medidas:

- Tramo  $Zo = 50Ω$ 
	- Espesor dieléctrico (h):  $1,6$  mm
	- Ancho del espacio (W): 0,5 mm
	- Ancho de pista (S): 2,1 mm
- Tramo Zo ∗ √  $2 = 70, 7\Omega$
- Espesor dieléctrico (h):  $1,6$  mm
- Ancho del espacio (W): 0,5 mm
- Ancho de pista (S): 0,89 mm
- Permitividad efectiva ( $\varepsilon_{\text{eff}}$ ): 2,791

En el tramo Zo ∗ √  $2 = 70, 7\Omega$  se debe obtener, también mediante la calculadora online, el valor de constante dieléctrica efectiva para calcular el largo del mismo que es $\frac{\lambda}{4}.$  Desarrollando la ecuación de longitud de onda y la de velocidad de fase:

$$
\lambda = \frac{v}{f} = \frac{c}{\sqrt{\varepsilon_{eff} * f}}
$$
\n(C.6)

Siendo f la frecuencia que la definimos en f=1750Hz,c la velocidad de la luz y  $\varepsilon_{eff}$  la permitividad efectiva. Resolviendo la cuenta obtenemos la cuenta y dividiendo por 4 obtenemos:  $\frac{\lambda}{4} = 2.51$  cm.

La resistencia intermedia queda definida como  $R = Z_0 * 2 = 100\Omega$ .

#### C.2.1.3. Diferencia de caminos

Para lograr la diferencia de fase requerida se utilizan una serie de ecuaciones de diseño que permitiran conseguirla a partir de distintas longitudes en las lineas de transmisión. Considerando que la frecuencia central de la banda de inter´es es 1750Hz, se requiere obtener un desfasaje de 90°. Para conseguir esta diferencia de fase relativa entre dos caminos a partir de una diferencia en la distancia de los mismos, necesitamos que esta distancia sea igual a la fracción de longitud de onda equivalente al desfasaje buscado.

Los caminos que conectan los splitters a los detectores se diseñaran utilizando la misma tecnología GCPW que el resto de las partes que conforman la placa. Se debe fabricar con la misma tecnología de guía de onda porque de lo contrario se produciría una desaparición en los empalmes que requeriría una complejidad mayor en el diseño para solucionarla.

<span id="page-72-0"></span>Por ejemplo, si buscamos un desfasaje de 90 grados, se debería lograr una diferencia entre ambos caminos de lambda/4, siendo lambda la longitud de onda (Figura [C.13\)](#page-72-0).

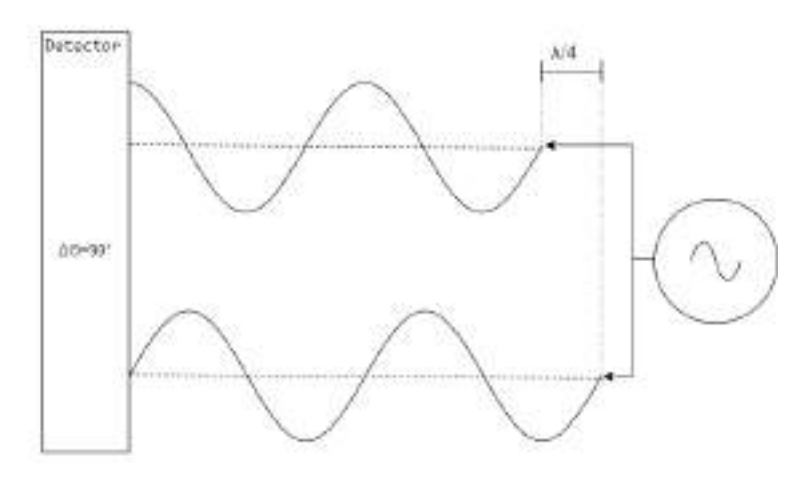

Figura C.13: Diferencia de caminos

La longitud de onda queda determinada por la ecuación:

<span id="page-72-1"></span>
$$
\lambda = v/f \tag{C.7}
$$

Versión 1.1 Página 70 de [110](#page-112-0)

Siendo f la frecuencia y v la velocidad de fase, que se puede calcular como:

<span id="page-73-0"></span>
$$
v = c/\sqrt{\varepsilon_{eff}}\tag{C.8}
$$

Donde c es la velocidad de la luz y  $\varepsilon_{eff}$  la permitividad efectiva.

Al igual que en el detector y en el splitter, se utilizan las mismas medidas para los trazos de impedancia característica Zo=50  $\Omega$ . Se debe buscar que sean idénticas, para no realizar un empalme de líneas que introduzca reflexiones.

En el calculo de la permitividad efectiva se consideran las restricciones que provienen de la sección del Detector: una linea con trazo de  $S=2,1$  mm de ancho y  $W=0,5$  mm de espaciado. Además las restricciones propias de la placa de fabricación, para el diseño particular que analizamos el sustrato es FR-4 con permitividad  $\varepsilon_r = 4.4$  y espesor h=1,6 mm.

Mediante la herramienta online [\[2\]](#page-45-0) se obtiene  $\varepsilon_{\text{eff}} = 2.914$ . Este valor puede ser remplazado en las ecuaciones [C.7](#page-72-1) Y [C.8](#page-73-0) para obtener el valor de  $\lambda = 10,04$  cm. Finalmente al dividir por cuatro ese valor de lambda, se consigue la diferencia de camino entre ambas líneas que produce el desfasaje buscado de 90 grados a la frecuencia de 1750Hz.

 $\frac{\lambda}{4} = 2,51$  cm

Por una cuestión practica en el diseño del PCB, se colocará el primer spliter equidistante a ambos detectores como se ve en el spltiter inferior de la Figura [C.14](#page-73-1) , a modo de referencia, que garantizará que las señales llegaran con la misma fase. El segundo splitter que está en la parte superior de la Figura [C.14](#page-73-1), será el encargado de garantizar la diferencia de fase, descentrándolo una distancia $\frac{\lambda}{8} = 1{,}2505$ cm tal que generará un desfasaje de +45 en uno de los detectores y -45 en el otro, obteniendo la diferencia de fase relativa de 90 grados.

<span id="page-73-1"></span>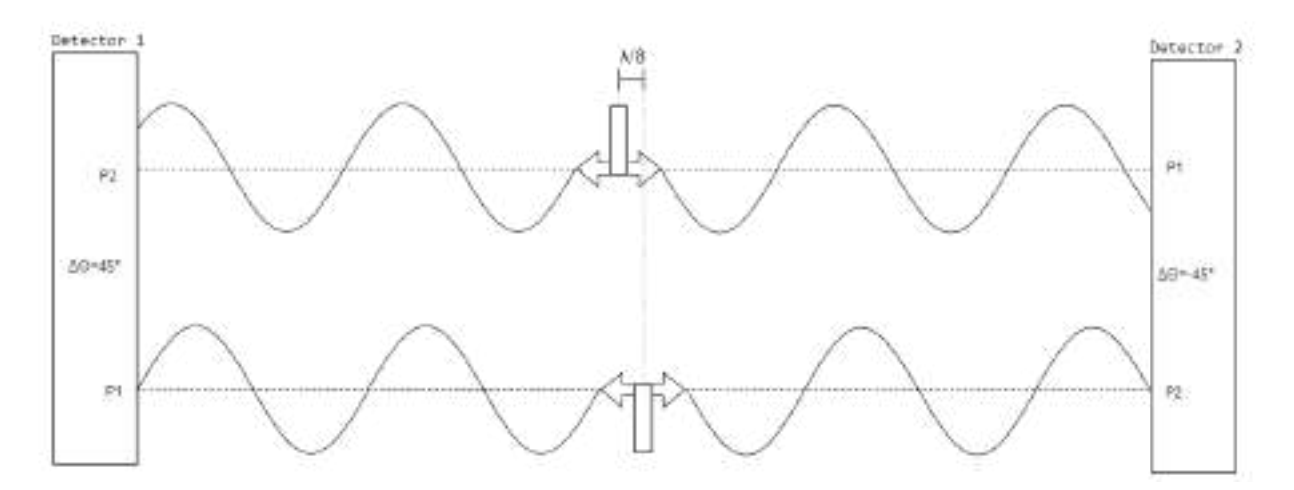

Figura C.14: Diferencia de caminos, doble detector

Una vez que se obtuvo la diferencia de fase buscada en la frecuencia central se puede determinar, mediante la ecuación =  $\frac{2,51cm*360}{\lambda}$ , la diferencia que existirá en el resto de las frecuencias de la banda de interés. Algunos ejemplos, de la banda de interés se ven reflejados a continuación en la tabla [C.2.](#page-74-0)

<span id="page-74-0"></span>

| Frecuencia <sup>[Hz]</sup> | Desfasaje [dgr] |
|----------------------------|-----------------|
| $1,50E+09$                 | 77,17770338     |
| $1,55E+09$                 | 79,75029349     |
| $1,60E+09$                 | 82,3228836      |
| $1,65E+09$                 | 84,89547371     |
| $1,70E+09$                 | 87,46806383     |
| $1,75E+09$                 | 90,04065394     |
| $1,80E+09$                 | 92,61324405     |
| $1,85E+09$                 | 95,18583416     |
| $1,90E+09$                 | 97,75842428     |
| $1,95E+09$                 | 100,3310144     |
| $2,00E + 09$               | 102,9036045     |

Tabla C.2

Como se explicó anteriormente, la diferencia relativa de fase útil está entre los valores 40 y 140 grados, por lo tanto el diseño propuesto cumple dicha restricción.

#### C.2.1.4. Red de adaptación

Las impedancias de las entradas INPA e INPB del detector AD8302 varían según la fre-cuencia de la señal, como muestra la Figura [C.15](#page-75-0) extraída de su hoja de datos suministrada por el fabricante.

<span id="page-75-0"></span>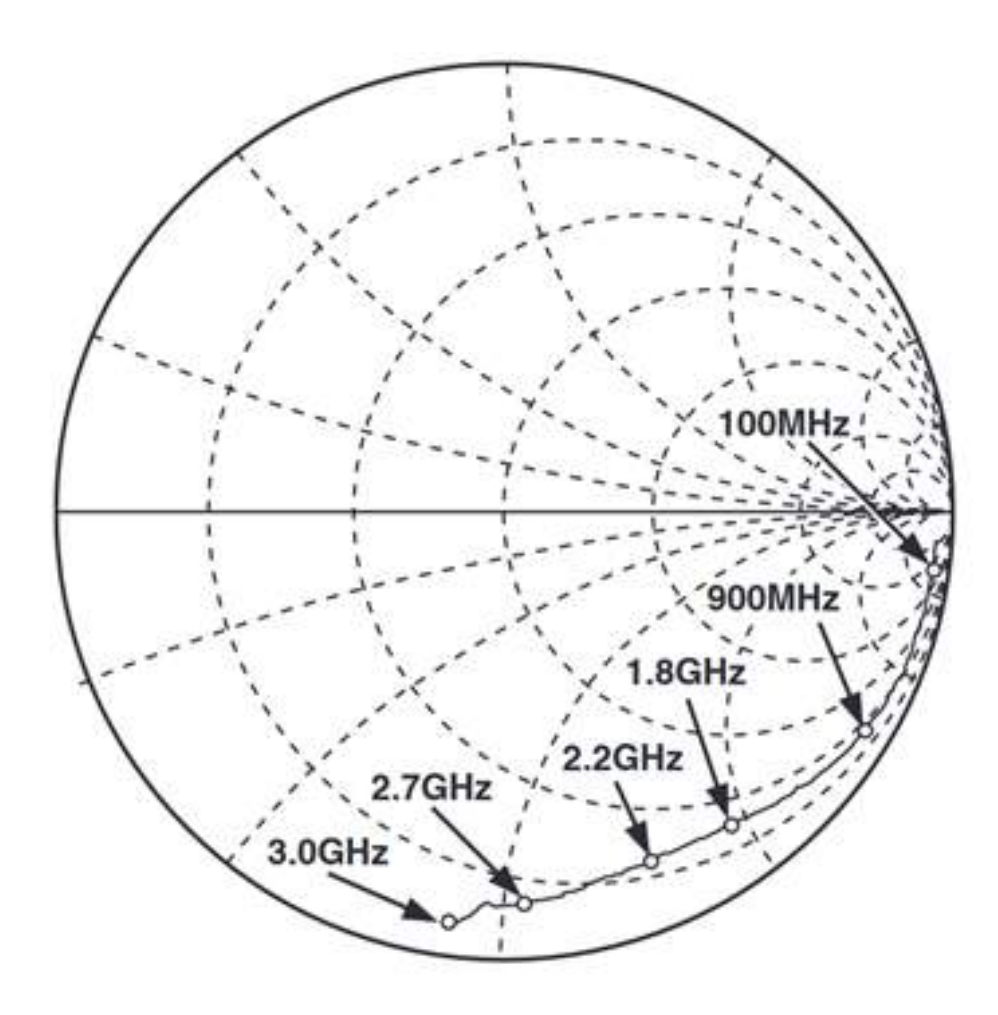

Figura C.15: Impedancia de entrada, AD8302

La impedancia característica de la línea es 50  $\Omega$  por lo tanto esta desadaptación con la entrada del detector genera que una gran parte de la potencia de la señal de entrada se refleje hacia el resto del circuito. Para evitar este efecto no deseado se utilizarán atenuadores resistivos en muchas aplicaciones de diseño de circuitos de RF. Se elige implementar este tipo de tecnología como técnica adaptadora porque logra un ancho de banda más grande que otras técnicas basadas en componentes reactivas o líneas de transmisión como se explica en [\[5\]](#page-45-1). Si se utilizan resistencias de montaje superficial, estas redes adaptadoras pueden operar f´acilmente en el orden de los GHz.

<span id="page-75-1"></span>Se decidió el uso de una Red  $\Pi$  que posee la topología de la Figura [C.16](#page-75-1), porque propone un diseño simple y de fácil implementación en el PCB. Este formato de atenuador de RF tiene una sola resistencia en serie en la línea de señal entre las conexiones de entrada y salida y luego, tanto en la entrada como en la salida, una resistencia se conecta a tierra.

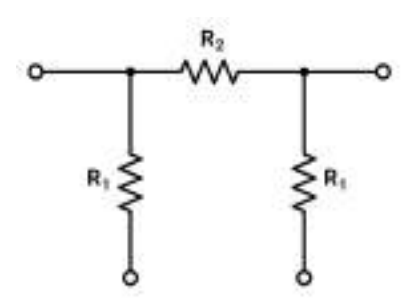

Figura C.16: Topología red Π

Para la elección de la atenuación se deben considerar que cuanto mayor la elección de su valor, generará más pérdidas de potencia sobre la onda incidente (lo cual deteriora la condición de medición) pero mejora la adaptación (lo cual mejora la condición de medición). Además el valor de atenuación que se decida implementar determinara los componentes a utilizar por lo que se deber´a optar por un valor conveniente que de como resultado valores realizables con resistencias comerciales. La ecuaciones para encontrar las resistencias en una red Π son:

<span id="page-76-0"></span>
$$
R_1 = Z_0 \left( \frac{10^{\frac{A_{dB}}{20}} + 1}{10^{\frac{A_{dB}}{20}} - 1} \right)
$$
  
\n
$$
R_2 = \frac{Z_0}{2} \left( 10^{\frac{A_{dB}}{20}} - \frac{1}{10^{\frac{A_{dB}}{20}}} \right)
$$
\n(C.9)

<span id="page-76-1"></span>Un valor conveniente de atenuación es  $A_{dB} = 6dB$ , despejando en las ecuaciones [C.9](#page-76-0) o mediante la calculadora online [\[3\]](#page-45-2) se obtienen valores de  $R1 = 150,476\Omega$  y  $R2 = 37,35\Omega$ , realizables mediante los valores comerciales que se muestran en la Figura [C.17.](#page-76-1) Se necesita utilizar 2 redes de adaptaci´on para cada detector, una por cada entrada del integrado, un total de 4 redes para toda la placa.

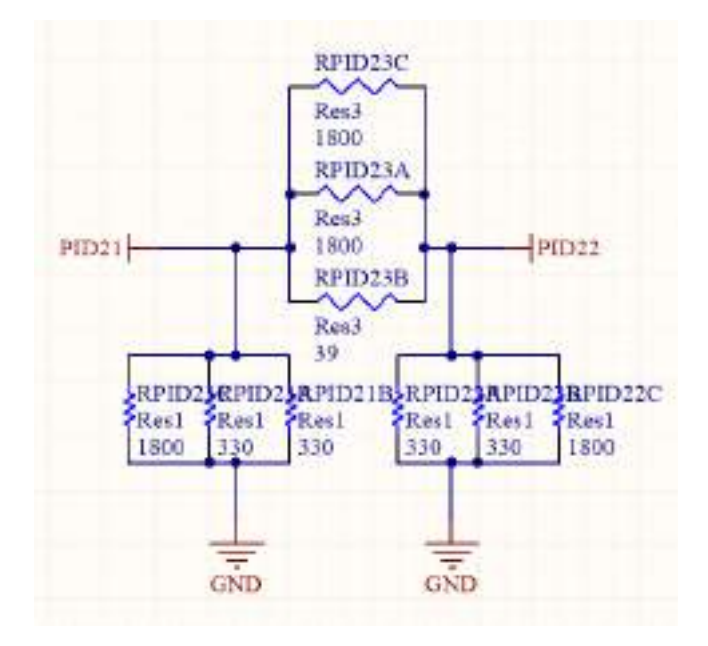

Figura C.17: Red Π con componentes comerciales

Esta forma de adaptar puede ser pensado como que la red aten´ua a la onda incidente y a la reflejada, por lo cual la reflejada termina pasando por la red dos veces, por lo que 6dB de atenuaci´on sobre la que incide implica como m´ınimo 12dB sobre la que se refleja. Pero el coeficiente de reflexión total también depende de la entrada del AD8302, por lo que para el rango de operación quedará por debajo de los -20dB con la red Π incluida.

### C.2.2. RT02: Acoplador bidireccional

Como se mencionó anteriormente, el instrumento utiliza técnicas de reflectometría para determinar la impedancia de carga. Este tipo de técnicas consiste en ingresar una señal a la carga a medir y utilizar la onda reflejada para obtener información de la misma. Para poder medir el parámetro  $s_{1,1}$  es fundamental separar las señales incidente, reflejada y transmitida con

<span id="page-77-0"></span>un acoplador bi-direccional.Este tipo de dispositivos acoplan una parte de la potencia trasmitida a través de una línea de transmisión hacia otro puerto como se muestra en la Figura [C.18.](#page-77-0)

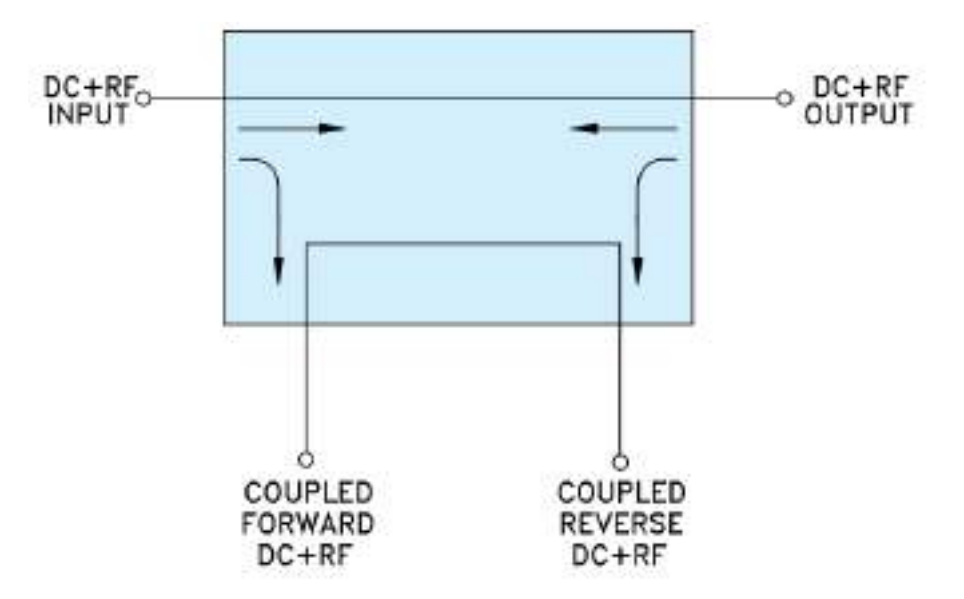

Figura C.18: Diagrama acoplador bi-direccional

Los acopladores direccionales tienen varias características importantes, entre las que se encuentran el ancho de banda, la potencia nominal de entrada, la pérdida de inserción, la planitud de la frecuencia, el coeficiente de acoplamiento, la directividad y el aislamiento. El rango de operación del medidor de impedancia es de 1500-2000MHz, por lo que se necesita un acoplador bi-direccional con ese ancho de banda. Una ventaja de operar a este tipo de frecuencias es que los acopladores con anchos de bandas reducidos a alta frecuencia poseen un tamaño compacto.

<span id="page-77-1"></span>Se implementa la etapa de separación de la onda reflejada de la incidente mediante el acoplador ZABDC20-322H-S+ del fabricante Mini-Circuit (Figura [C.19\)](#page-77-1).

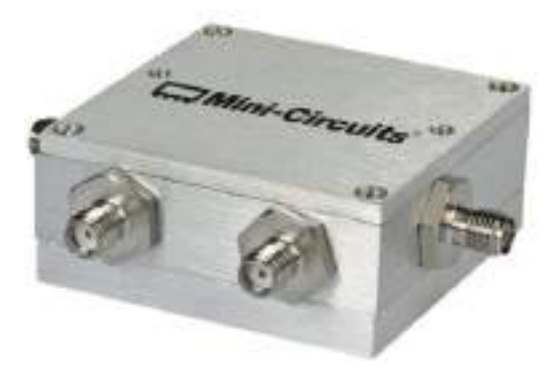

Figura C.19: ZABDC20- 322H-S+

Este dispositivo presenta las siguientes características:

Ancho de banda: El ancho de banda del acoplador indica el rango de frecuencias sobre el cual está diseñado para funcionar dentro de sus especificaciones. Para el acoplador utilizado el fabricante indica un rango de operación 1700-3200MHz, pero analizando las curvas suministradas en [\[13\]](#page-45-3), se puede vera que cumple con las especificaciones requeridas en el rango de 1500-2000MHz.

<span id="page-78-0"></span>• Pérdida de inserción: Describe la pérdida de potencia, expresada en decibelios (dB), como resultado de la inserción del dispositivo en la ruta de transmisión principal. En la gráfica de la Figura [C.20](#page-78-0) se puede ver que las pérdidas de inserción se mantienen por debajo de  $\log 0.3$  dB en el rango de interés.

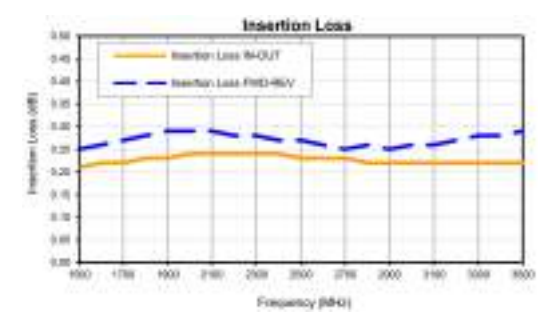

Figura C.20: Perdidas de inserción

<span id="page-78-1"></span>Coeficiente o factor de acoplamiento: El coeficiente de acoplamiento es la relación entre la potencia en el puerto de entrada y la potencia en el puerto acoplado, en dB, cuando todos los puertos del acoplador están adaptados de manera adecuada. La salida del puerto acoplado es proporcional al nivel de potencia en la ruta directa entre el puerto de entrada y el puerto de salida por este factor conocido. En la gráfica de la Figura [C.21](#page-78-1) se puede ver que dicha especificación se encuentra entre 19dB y 21dB en el rango de operación.

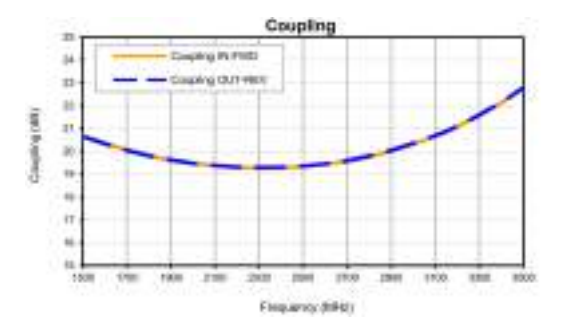

Figura C.21: Factor de acoplamiento

<span id="page-78-2"></span>Directividad: La relación, en dB, entre la potencia en el puerto acoplado y la potencia en el puerto aislado si todos los puertos están correctamente adaptados. Esta especificación es una forma de medir la separación entre el componente directo y el reflejado; por lo general, cuanto mayor es la directividad, mejor es el rendimiento del acoplador. En la gráfica de la Figura [C.22](#page-78-2) se puede ver que dicha especificación es mayor a 20dB en el rango de operación.

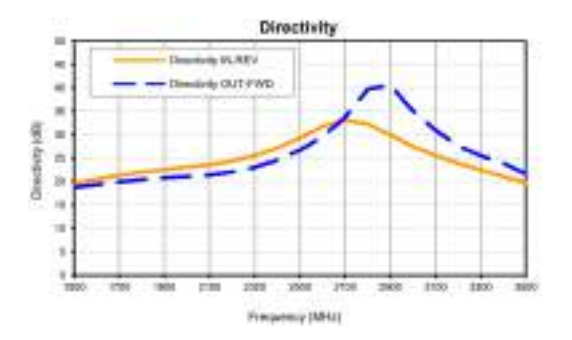

Figura C.22: Directividad

La conexión se realiza mediante cables macho a macho sma tanto en la entrada del acoplador con la señal proveniente del generador, como en las salidas que llevan la onda reflejada e incidente al circuito detector.

### C.2.3. RT03: Placa microcontrolador-generador

La placa que contiene el bloque controlador y generador fue suministrada por el laboratorio de comunicaciones de la UNMdP. Posee un microcontrolador PIC18F4550 que será el encargado de los procesos de comunicación con la Pc, adquisición de las mediciones provenientes del detector, control del generador y del panel de estados. En el bloque generador contiene un generador ADF4351 y un amplificador ERA-5.

En la Figura [C.23](#page-79-0) se enumeran los pines que utilizaremos para integrar dicha placa como un bloque funcional al instrumento de medición. Se realizó un análisis detallado previo de las conexiones internas que marcan las restricciones de estos pines y sus funcionalidades. Algunas de ellas están determinadas por las conexiones realizadas por el fabricante y otras se deberán asignar en la etapa de programación del Firmware.

<span id="page-79-0"></span>Todos los pines con sus respectivas funcionalidades se detallan en la tabla [C.3.](#page-80-0)

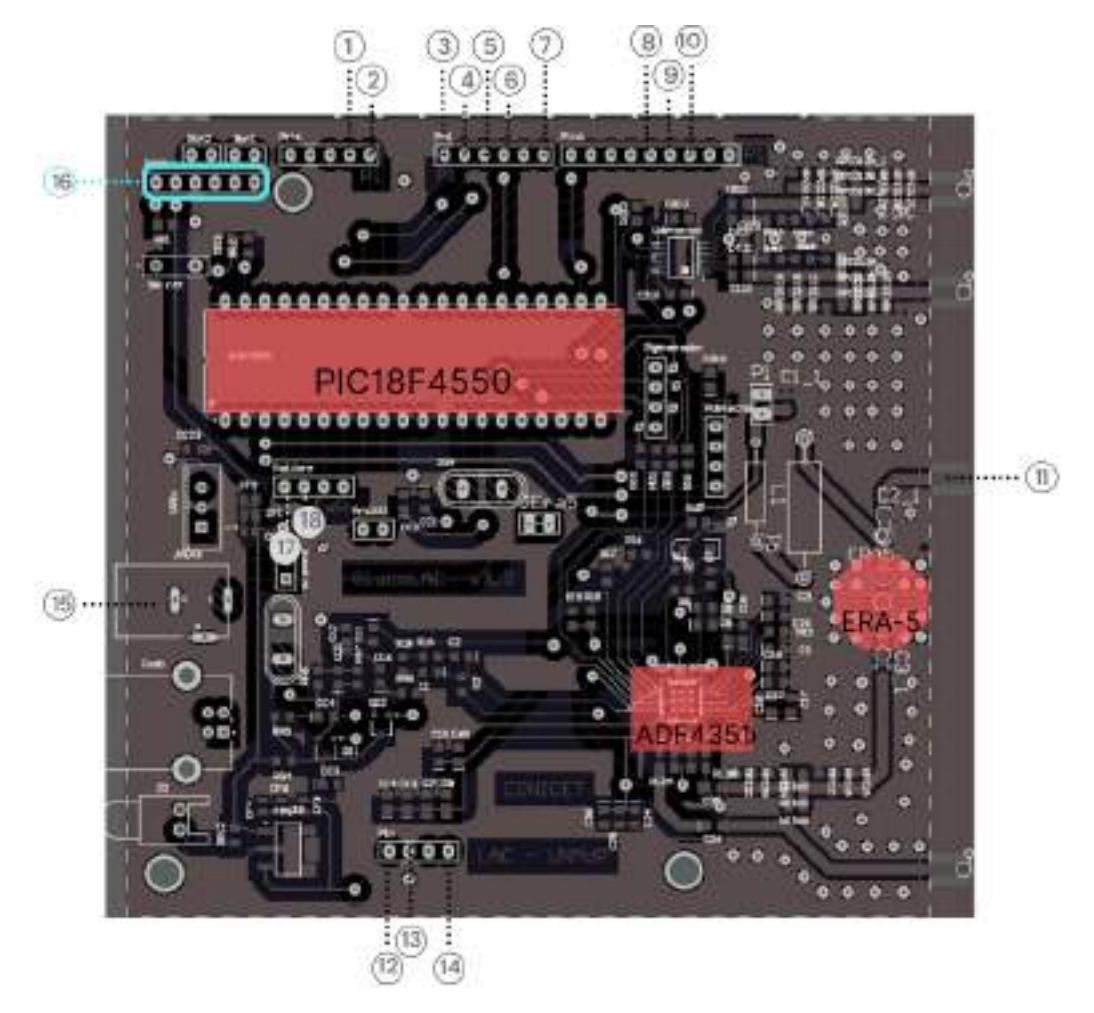

Figura C.23

<span id="page-80-0"></span>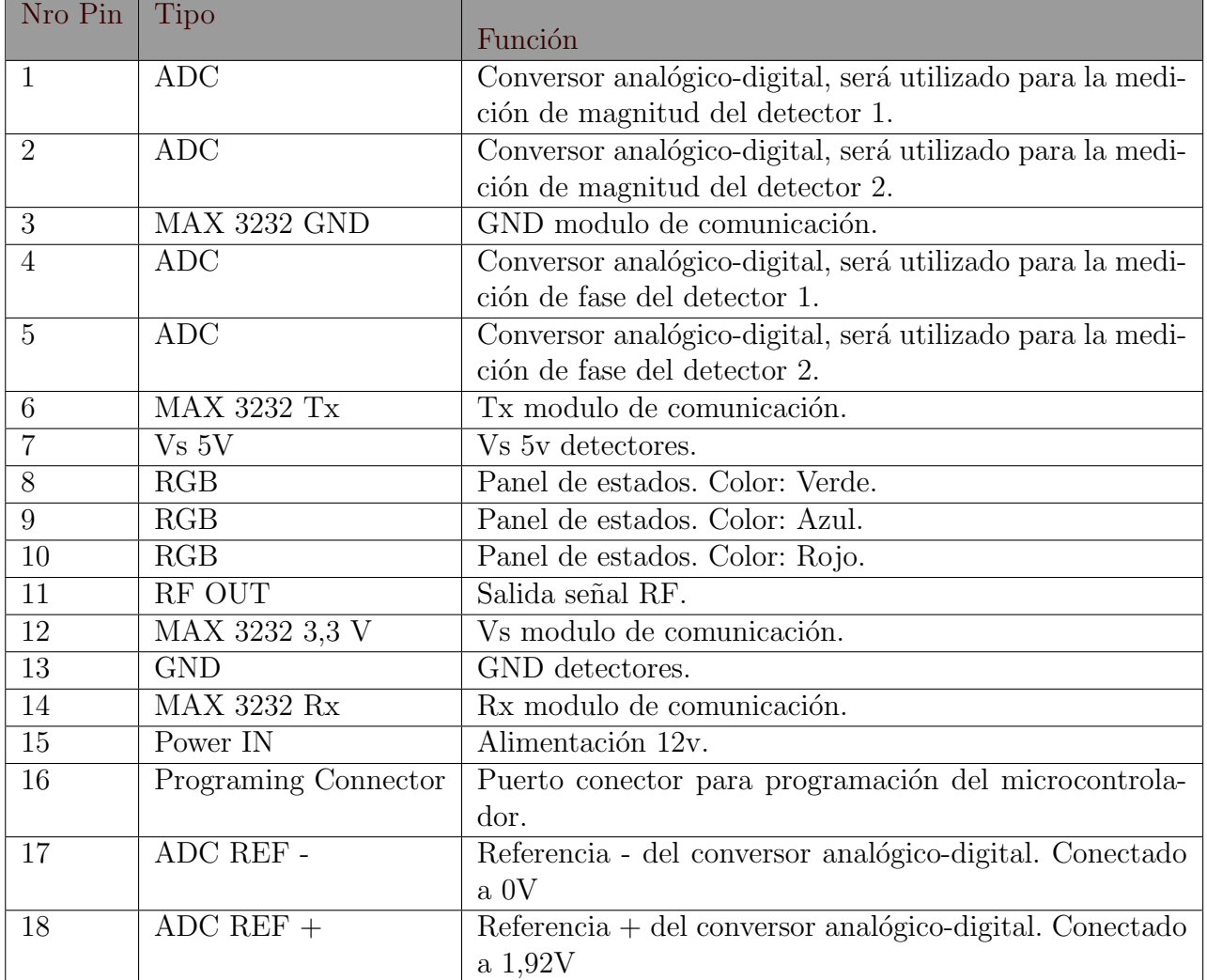

#### Tabla C.3

A continuación se hace una breve descripción de los componentes mas importantes que integran la placa:

- PIC18F4550: Es un microcontrolador de Microchip de 8 bits que pertenece a la linea 18F. Cuenta con un oscilador externo, cristal de 20MHz, conectado a masa a través de condensadores de 22pF. Algunas de las características más importantes del PIC 18F4550 son:
	- Memoria tipo FLASH.
	- 32 kBytes de memoria de programa.
	- 256 Bytes de memoria EEPROM
	- 2048 Bytes de memoria RAM.
	- Oscilador interno programable de 32KHz a 8MHz.
	- Puertos de comunicación UART/USART, SPI, I2C
	- Temporizadores de 16-bits, 1 temporizador de 8-bits.
	- $\bullet$  Periféricos de Captura/Comparación/PWM.
	- $\bullet$  Comparadores Analógicos
- 13 canales ADC de 10 bits, que utilizan el método de aproximaciones sucesivas
- Variedad de interrupciones.
- ADF4351: Es un circuito integrado basado en un oscilador controlado por tensión, capaz de generar una salida senoidal con una frecuencia en el rango 35-4400 MHz. Su salida es programable mediante registros de 32bit, estos ser´an analizados en la etapa del firmware. Para su programación se requiere una interfaz SPI de 4 canales: una línea de reloj (CLK), datos (DATA), chip enable (CE) y load enable (LE).
- ERA-5: Es un amplificador con un amplio rango din´amico y gran ancho de banda de 100MHz hasta los 8GHz. Este integrado permite obtener una ganancia de 22dB. Ser´a utilizado para compensar la perdida de 20 dB que presenta el acoplador bidireccional en los puertos acoplados, ya que estas señales son las que llegan al circuito detector.

#### C.2.3.1. Fuente

La placa es alimentada con una fuente externa de 12v que tiene un consumo de corriente medido de 450 mA. Esta tensión se utiliza para el integrado ERA-5, y para el resto de los componentes se utiliza un regulador LM317. El regulador es el encargado de suministrar los 5v al microcontrolador, detectores y mediante un regulador adicional para los 3,3v al generador. La caída de 7V en el regulador hace necesario la utilización de un disipador, que resulta poco práctico para las dimensiones de gabinete propuestas en esta aplicación. Por este último aspecto se realizará una modificación en dicho bloque, remplazando el regulador que utiliza la placa por un modulo conversor DCDC basado en el integrado MP1584 (Figura [C.24\)](#page-81-0). Este módulo tiene una eficiencia próxima al  $90\%$  con una tensión de entrada de 12V y salida de 5V / 1A.

<span id="page-81-0"></span>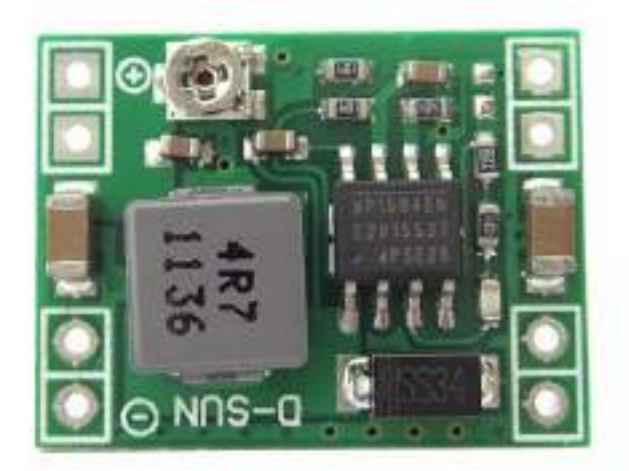

Figura C.24

# C.2.4. RT04: Modulo de Comunicación

La conexión entre el instrumento y la PC se basará en el protocolo UART. La comunicación se realizará a través del puerto serie utilizando el estándar RS232 (EIA 232). Las salidas de

<span id="page-82-0"></span>la placa de control están conectadas directamente a los pines del microcontrolador, este utiliza niveles TTL por lo que será necesario utilizar un conversor de niveles. En la Figura [C.25](#page-82-0) se muestra el modulo de comunicaciones a utilizar, que contiene el conversor de niveles MAX3232 y un conector hembra DE-9.

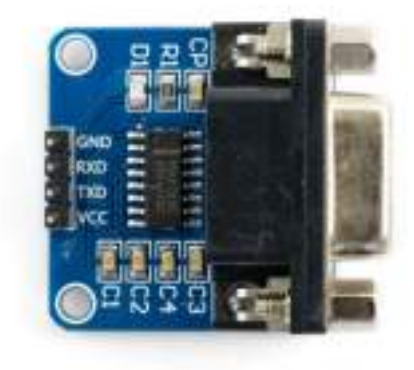

Figura C.25: MAX3232

Actualmente las notebook no poseen este tipo de conector, pero en caso de necesitarlo se hará la conexión mediante un cable externo al instrumento adaptador USB/RS232.

# C.2.5. RT05: Panel de Estados

El panel de estados cumple la función de informar al usuario el estado del instrumento en tiempo real independientemente de la PC. El microcontrolador es el encargado de determinar el estado que corresponda según la siguiente referencia de colores:

- Azul: dispositivo conectado pero aun no vinculado.
- Verde: vinculado y listo para medir.
- Rojo: midiendo.

<span id="page-82-1"></span>Se utilizan dos tramos de 5 cm de tira Led Smd 5050 Rgb de Alta Luminosidad con una tensión de alimentación de 12V que deben ser controlados por los pines de salida de la placa controladora de 5v. Se realizará una pequeña placa controladora con la configuración que se ve en la Figura [C.26,](#page-82-1) para el manejo de ambas tensiones. Los dos tramos de tira led se encuentran separados por un flex que permite la posterior colocación en el gabinete.

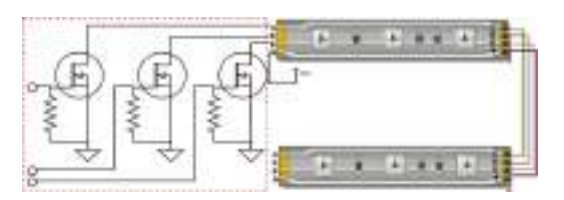

Figura C.26: Implementación estados

# C.3. Firmware

El firmaware del microcontrolador de la placa controladora se programará en lenguaje C, utilizando la herramienta de desarrollo MPLAB X de Microchip. Su distribución es libre y gratuita y se puede descargar directamente desde el sitio de Microchip.

Las tareas que deberá realizar el microcontrolador serán:

- Inicialización del generador y seteo de frecuencias durante el barrido
- Adquisición y procesamiento de señales
- Comunicación con la interfaz
- Control del panel de estados

El diseño del Firmware deberá contemplar la recepción de los comandos de la computadora, poder interpretarlos y realizar la acción correspondiente. Los comandos que recibirá, explicados con mayor detalle en la sección 4.2, son: ajuste de barrido, inicio/fin de conexión e inicio de barrido. El algoritmo se puede resumir en el diagrama de flujo de la Figura [C.27.](#page-83-0)

<span id="page-83-0"></span>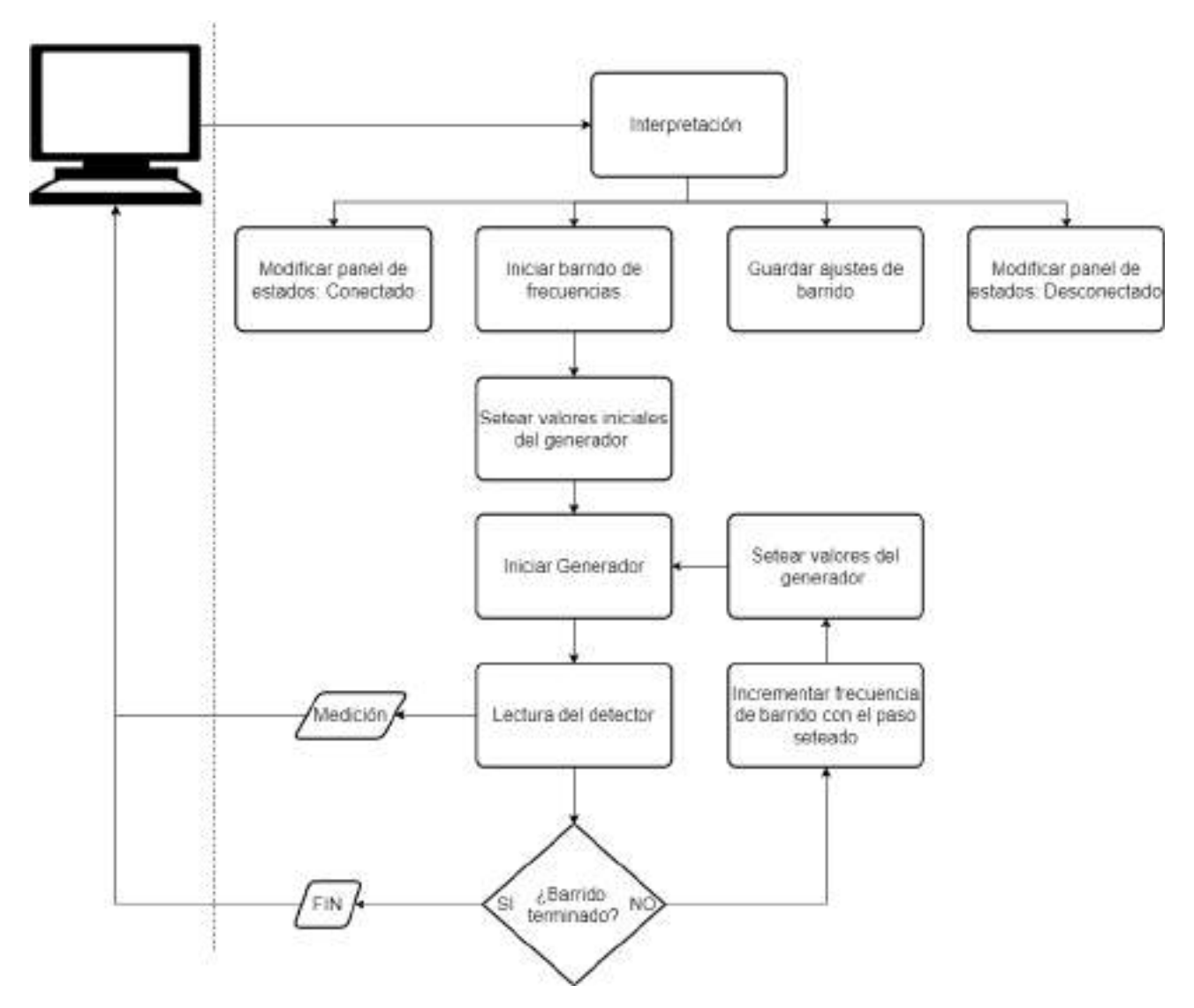

Figura C.27: Diagrama de flujo del algoritmo microprocesador.

A continuación se explicarán, con mayor detalle, las tareas que debe realizar el microprocesador.

### C.3.1. RT6: Control del Generador ADF4351

El integrado ADF4351 deberá ser configurado mediante 6 registros de 32 bits. Todos tienen en común un campo de tres bits reservado para el control. Estos registros deben ser enviados en orden descendente comenzando por el quinto. La frecuencia de salida se actualizará realizando los correspondientes cambios en el registro principal R0.

En la Figura [C.28](#page-84-0) se esquematiza en forma resumida el algoritmo a implementar para el el control del generador. En una primera instancia se realizará un seteo de las valores generales del integrado para luego iniciar el barrido en frecuencia instantánea sumándole el paso en frecuencia definido por el usuario.

<span id="page-84-0"></span>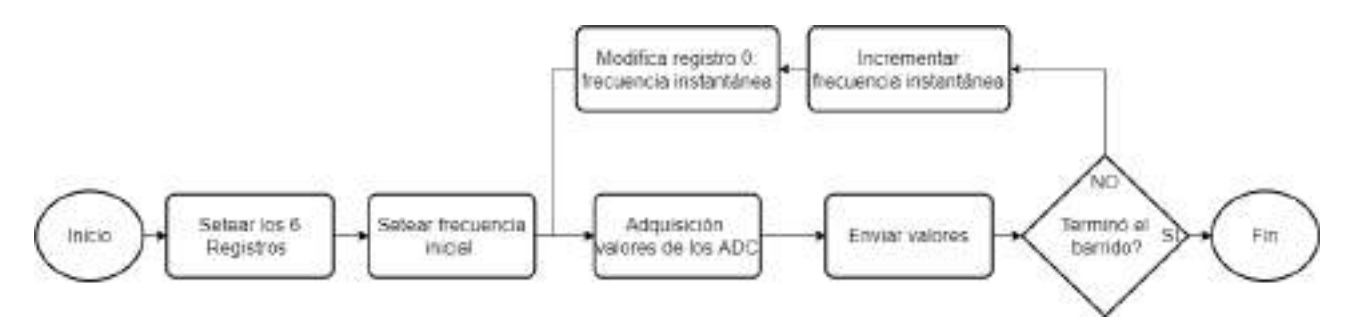

Figura C.28: Diagrama de flujo del algoritmo generador.

Para la implementación de los registros fijos se utilizará el software provisto por el fabricante, de descarga gratuita en [\[12\]](#page-45-4). Esta herramienta permite generar los seis registros mediante la selección de los parámetros de salida requeridos. Se utilizará la salida de máxima potencia del generador, seteando la misma en 5dBm.

Como se mencionó anteriormente, el barrido en frecuencia se realizará modificando el registro R0 (Figura [C.29\)](#page-84-1). Los campos a modificar son INT y FRAC, que para la conformación final del registro se calculan mediante:

<span id="page-84-2"></span>
$$
Reegistro 0 = 8 * FRAC + 32768 * INT
$$
 (C.10)

<span id="page-84-1"></span>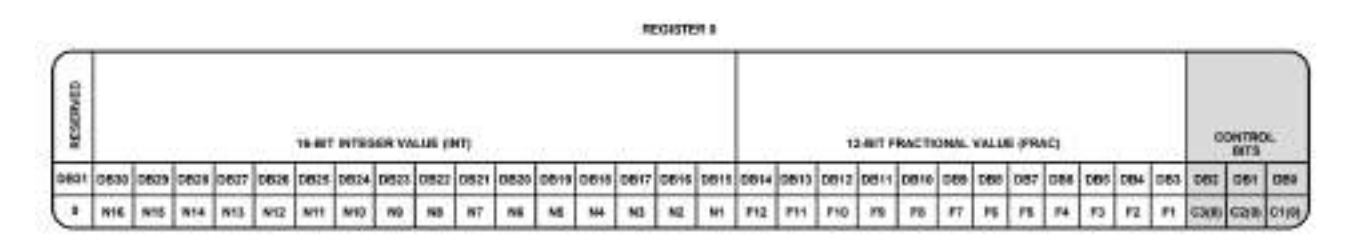

Figura C.29: Registro 0.

Para el calculo de INT y FRAC se realiza el desarrollo correspondiente, planteado por el fabricante, en el rango de operación que sera utilizado. A partir de los cálculos realizados, quedan definidos dichos campos mediante las ecuaciones [C.11](#page-85-0) en función de la frecuencia de salida deseada  $RF_{out}$ . La función floor devuelve el valor entero mayor que sea menor o igual al numero ingresado.

<span id="page-85-0"></span>
$$
INT = floor(\frac{RF_{out}}{5})
$$
  
 
$$
FRAC = 20 * (RF_{out} - 5 * INT)
$$
 (C.11)

Finalmente en el bloque de modificación de registro R0 de la Figura [C.28,](#page-84-0) corresponderá aplicar las ecuaciones [C.11](#page-85-0) para que al incrementar la frecuencia se modifiquen ambos campos y con la ecuación [C.10](#page-84-2) conforme el registro para setear en el generador.

### C.3.2. RT7: Adquisición

Para recolectar los valores de medición del detector utilizarán cuatro ADC incorporados en el microcontrolador. Su longitud de palabra es de 10 bits, lo que implica que cuenta con 1024 posibles valores. Se colocó una tensión de referencia de 2V para los ADC.

Según lo indica el fabricante del microcontrolador, los pasos seguir para una correcta conversión  $A/D$  son:

- Configurar las entradas Analógicas y el Voltaje de Referencia (ADCON1).
	- Selecciona el canal A/D de entrada a leer (ADCONO).
	- Selecciona el Tiempo de Adquisición  $A/D$  (ADCON2).
	- Selecciona el Reloj de la Conversión  $A/D$  (ADCON2).
	- $\bullet$  Permite el módulo A/D (ADCONO)
- Esperar el Tiempo requerido de Adquisición (20us).
- Comienzo de la Conversión  $A/D$ :
	- Activar el BitGO/DONE del Registro ADCONO.
- Esperar a que la Conversión  $A/D$  termine:
	- Interrogar el BitGO/DONEsi es  $(= 0)$ , Conversión Completa.
- Leer los Registros del Resultado A/D (ADRESH:ADRESL).

Las cuatro mediciones (fase y amplitud de cada detector) se realizarán de forma secuencial en el algoritmo. Cada medición a su vez tendrá un ciclo en el que se realizarán diez mediciones aplicando promediación al terminar, con la finalidad de mitigar errores.

### C.3.3. RT8: Comunicación con la interfaz de la Pc

El microcontrolador se encargará del envío y recepción de datos de la PC, pero no será necesario que inicie comunicaciones por su cuenta, solo recepción y respuesta. De esta forma se evitará implementar un esquema de acceso al medio.

El PIC18F4550 cuenta con interrupción por UART que será utilizada para establecer la conexión. Después de encender el dispositivo y que este realice el inicio de periféricos y estado, quedará a la espera de una interrupción por UART. Los mensajes serán interpretados según la funcionalidad designada explicada en la sección 4.2 y desencadenarán el proceso correspondiente. El microcontrolador deberá responder con los valores de medición o con un mensaje de finalización, también explicados en la sección 4.2.

### C.3.4. RT9: Control del panel de estados

El panel de estados será controlado mediante los puertos de propósito general entrada/salida que posee el microcontrolador, específicamente se utilizarán los pines RD0,RD1 y RD2, por su conveniente ubicación. La dirección del pin entrada/salida será modificada utilizando el registro de dirección de datos, llamado TRIS. Se diseñará una función que se encargue de designar a dichos puertos la salida lógica que corresponda al estado del dispositivo. Esta función sera llamada recurrentemente dentro de los distintos procesos del firmware para actualizar el estado en tiempo real.

# C.4. Software

La interfaz de usuario en la PC será la encargada de la comunicación con el instrumento, control de sus funciones, procesar y mostrar los resultados. La programación se realizara en lenguaje Python, por el bajo consumo de recursos, su simplicidad y la gran variedad de librerías que agilizaran su implementación. Este lenguaje permite trasladar fácilmente la aplicación a móviles con sistema operativo android en futuras versiones del instrumento. Se hará uso del entorno de trabajo multiplataforma QT para la interfaz gráfica de usuario (GUI), utilizando un modelo de programación orientada a objetos (OOP, por sus siglas en inglés).

# C.4.1. RT010: Interfaz visual

La interfaz visual se diseñará utilizando el software QT designer. La estructura general del dispositivo se puede ver en la Figura [C.30.](#page-87-0)

<span id="page-87-0"></span>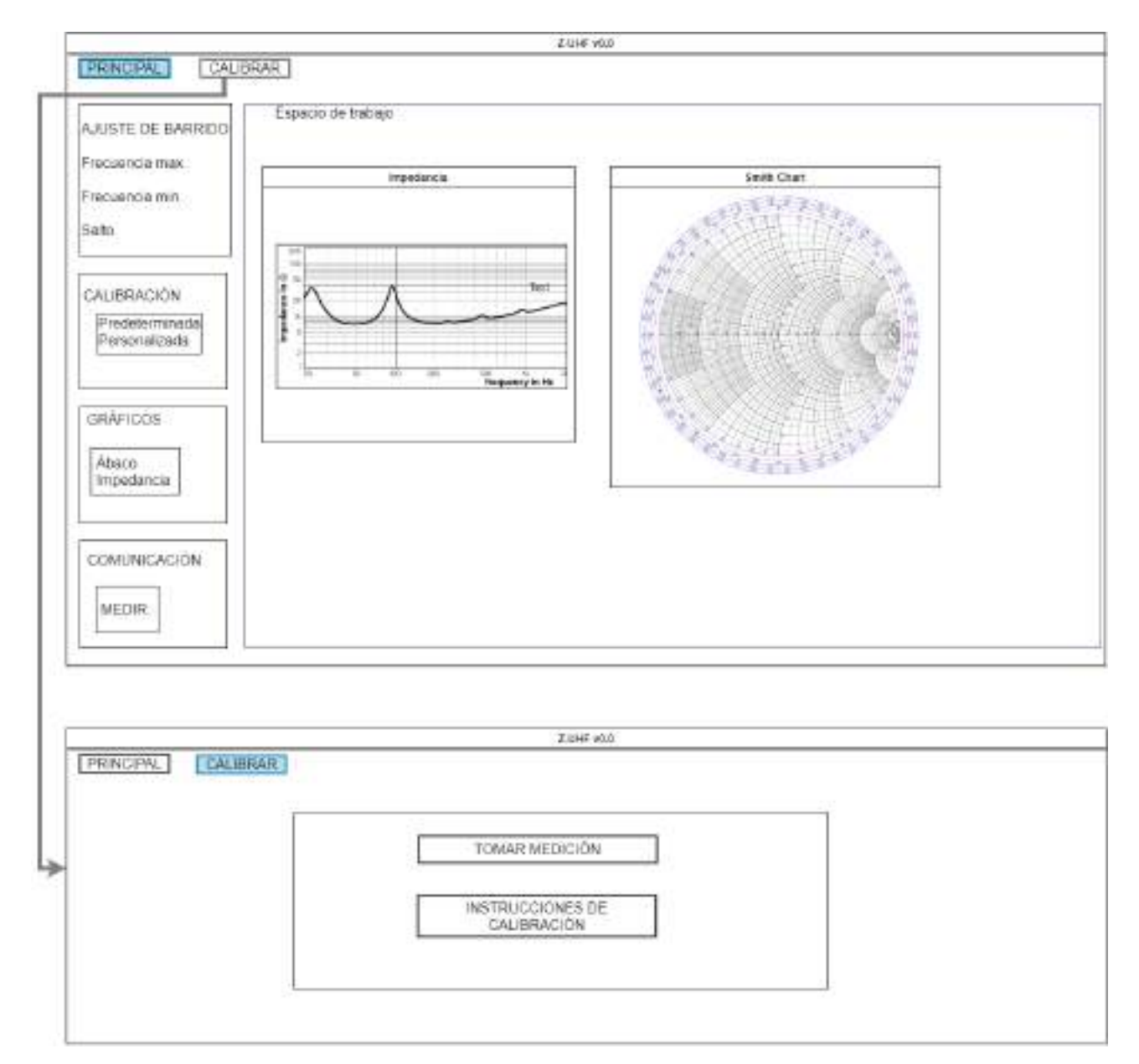

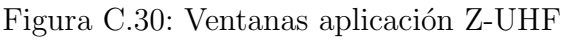

La interfaz contará con una ventana Principal en la que el usuario podrá seleccionar los parámetros y observar los resultados, y otra ventana en donde se realizará la calibración personalizada que se explica en la sección 4.5. La ventana principal tendrá los siguientes box para que el usuario interactúe:

- Ajuste de barrido: la medición de impedancia se realizará en el rango de medición que el usuario decida, dentro del ancho de banda de operación del instrumento. Para lograrlo se deberá contar con tres apartados para el ingreso de variables: Frecuencia máxima, frecuencia mínima, Salto o paso en frecuencia.
- Calibración: La calibración que se utilizará para los propósitos que se explican en la sección 4.3.5, el box designado para ese fin contará con dos opciones para elegir: personalizada o predeterminada
- Gráficos: En el box de gráficos se debe poder tildar los gráficos que se requieren analizar. Estos se mostrarán sobre un espacio de trabajo ubicado a la derecha del box.
- Comunicación: Este panel contendrá un botón encargado del inicio de la medición y un panel de estados que proporcionará información de la situación actual del instrumento.

# C.4.2. RT011: Conexión, Envío y recepción de datos

El usuario abrirá la aplicación luego de conectar el instrumento y esta deberá detectar el puerto COM al cual se encuentra conectado y mediante la biblioteca de Python llamada serial se establecerá una conexión automática. En caso de no ser exitosa se comunicara mediante el panel de estados. Para un correcto funcionamiento se necesitar´a un intercambio de mensajes con el microcontrolador, para informar los ajustes configurados por el usuario y para recibir las mediciones realizadas. En cuanto el envió de información, de la aplicación al microcontrolador, se encuentran los siguientes mensajes:

Ajustes de barrido: La aplicación utilizará los valores de barrido frecuencial para armar un mensaje siguiendo la siguiente estructura:

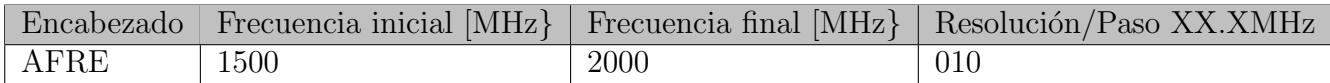

El ejemplo muestra un ajuste con una frecuencia inicial de 1500MHz, final de 2000MHz y un paso de 1MHz.

- Conexión exitosa: Este mensaje le indicará al instrumento que el enlace se inicio correctamente. Estructura del mensaje:  $CONNE \n\backslash r \backslash n$ .
- Comenzar medición: Este mensaje le indicará al instrumento que inicie la medición. Estructura del mensaje:  $START\backslash r\backslash n$ .
- Desconectar: Este mensaje le indicará al instrumento que cerró la aplicación. Estructura del mensaje:  $DISCO\backslash r\backslash n$ .

Por otro lado, en la recepción de datos provenientes del microcontrolador se deberá realizar una decodificaci´on de valores obtenidos. El mensaje recibido se decodifica separando el mismo en fragmentos de 4 caracteres que tendrán correlación con los valores medidos como se muestra a continuación:

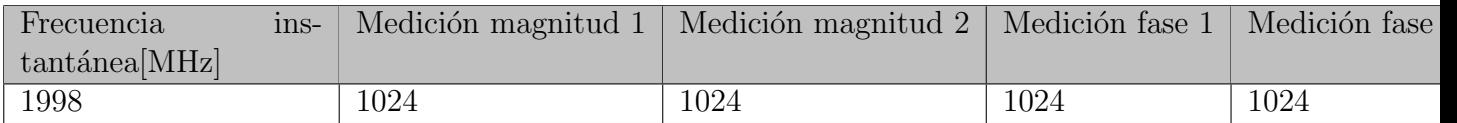

### C.4.3. RT012: Procesamiento de datos recibidos

Los datos de medición llegaran de uno a la vez, se armará un arreglo con los mismos y cuando se reciba el mensaje que indica que el barrido finalizó, se empezará con el procesamientos. Esta etapa posee una mayor dificultad por lo que se divide la explicación en cinco secciones para una explicación mas detallada.

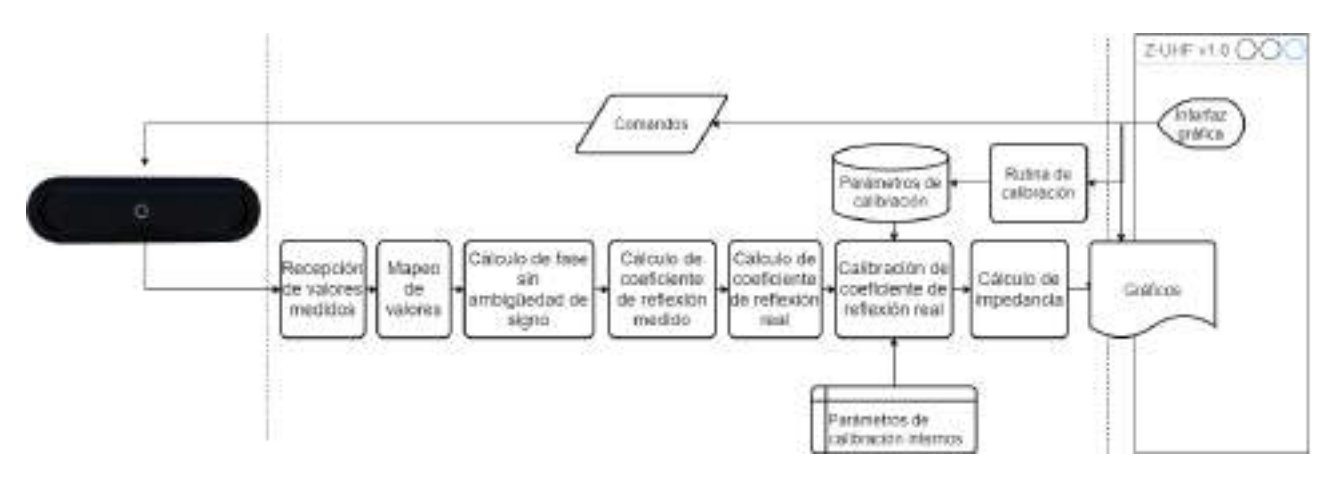

Figura C.31: Procesamiento de datos

#### C.4.3.1. Mapeo de valores

Los valores que lleguen a la PC serán digitales y su valor dependerá de la resolución y la tensión de referencia del conversor analogico-digital, por lo que se deberá convertir dicho valor para conocer la salida en tensión real del detector. Luego, este valor de tensión representará una diferencia de amplitud o fase.

Hay que tener en cuenta que este procedimiento se har´a para los cuatro valores que lleguen en simultaneo en cada paso de frecuencia durante el barrido.

Primero se convertirán a tensión los cuatro valores digitales mediante la ecuación [C.12](#page-89-0) siendo D el numero entre 0 y 1024 correspondiente a la fase o magnitud. Vref es la tensión de referencia del ADC, como se explico en la seccion 2.3 este valor es de 1,92V.

<span id="page-89-0"></span>
$$
V = \frac{D*Vref}{1024}
$$
 (C.12)

Luego de obtener el valor de tensión el par de valores de magnitud y fase se mapearán siguiendo las curvas ideales mostradas en la Figura [C.32](#page-90-0) sumistradas por el fabricante.

<span id="page-90-0"></span>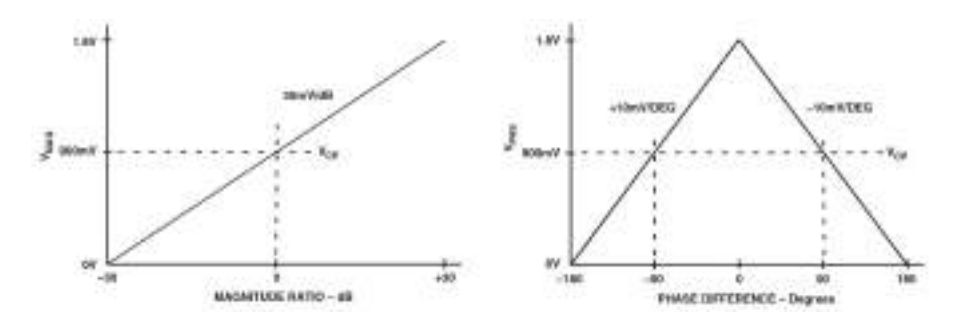

Figura C.32: Mapeo lineal

Para la magnitud se emplea la ecuación [C.13](#page-90-1) que responde a las curvas ideales.

<span id="page-90-1"></span>
$$
Mag_{dB} = \frac{V_{Mag}}{0,03} - 30\tag{C.13}
$$

Y para la fase la ecuación:

$$
Fase = V_{fase} * -100 + 180
$$
 (C.14)

#### C.4.3.2. Cálculo de fase con signo y compensación de zona prohibida

Luego de obtener los resultados de las mediciones en fase y amplitud, se necesita generar un único valor de fase que posea el signo correcto. Mediante circuito detector explicado en la sección 2.1, se obtendrán mediciones de fase en ambos detectores la cuales tendrán una diferencia conocida (para cada frecuencia), medida y almacenada previamente en el software del Z-UHF. El software tendr´a guardada una tabla con una estructura similar a la tabla [C.2](#page-74-0) presentada en la sección 2.1.3, donde contendrá la diferencia de fase en todas las frecuencias entre 1500MHz y 2000MHz con pasos de 1MHz.

Esta "tabla de diferencia de fase"debe ser generada luego de ser fabricada la placa del circuito detector, ya que puede existir una peque˜na disparidad entre las diferencias de fase teóricas y las reales. Los valores que la integran, deberán ser recogidos en una etapa iterativa en la que se colocaran una serie de cables de RF en la entrada sma del dispositivo ya ensamblado, quedándose únicamente con los valores que se encuentran en la zona útil del detector y puedan garantizar la diferencia de fase real que genera la placa fabricada. Colocar cables de distintos tamaños a modo de carga permite hallar aquellos valores de diferencia de fase que en alguna frecuencia, se obtuvo en una la medición en zona prohibida y se debe descartar. Es necesaria esta iteración manual con distintas cargas ya que en esta etapa de fabricación no se va a encontrar operativo el sistema de "desambiguación de signo y zona prohibida", justamente depende de la tabla que se genera en este proceso.

En la Figura [C.33](#page-91-0) se puede ver a modo de ejemplo un ensayo ficticio en donde el circuito detector sería excitado por una diferencia de fase nula a entre las entradas del mismo, barriendo en el ancho de banda de operación. Las rampas que se observan, representan el desfasaje en función de la frecuencia y a partir de la cual se genera la "Tabla de diferencia de fase". Las curvas tienen pendientes distintas por la disposición de la diferencia de caminos, en un detector atrasa fase y en otro adelanta.

<span id="page-91-0"></span>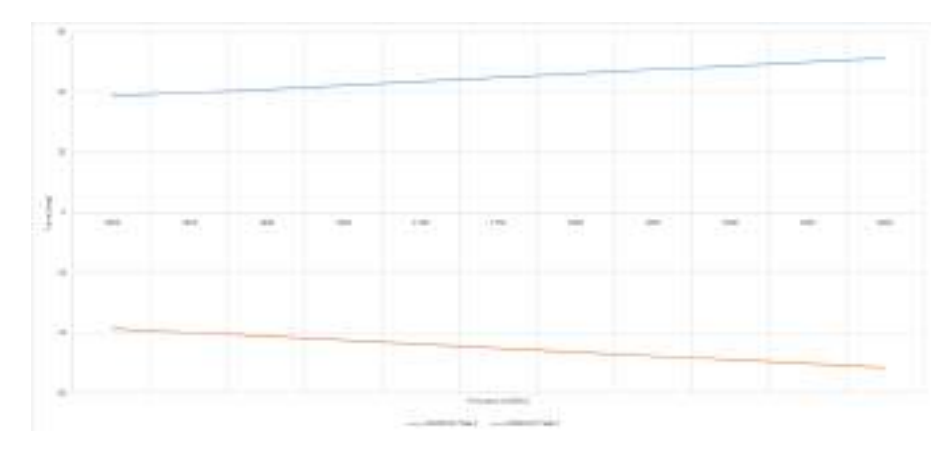

Figura C.33: Gráfica Fase vs Frecuencia- Ejemplo diferencia de fase a distintas frecuencias

DETERMINACIÓN DE SIGNOS DE FASE PARA VALORES MEDIDOS EN ZONA UTIL: ´

Mediante la "Tabla de diferencia de fase"generada en el paso anterior se podrá identificar el signo correcto de la fase medida luego del mapeo, colocando signos arbitrarios +- a las dos mediciones para obtener cuatro valores de fase y luego se realizará la diferencia entre ambas obteniendo cuatro resultados intermedios por cada frecuencia. El resultado de estas cuatro restas que sea igual al valor de diferencia de fase correspondiente a esa frecuencia, determinaran los valores correctos para ambas fases medidas. Para clarificar este proceso se puede observar el flujograma de la Figura [C.34.](#page-91-1)

<span id="page-91-1"></span>Se deberá poder solicitar acceso a los datos de la tabla independientemente del paso elegido, se accederá con una frecuencia determinada y a esta le corresponderá un único valor de diferencia de fase.

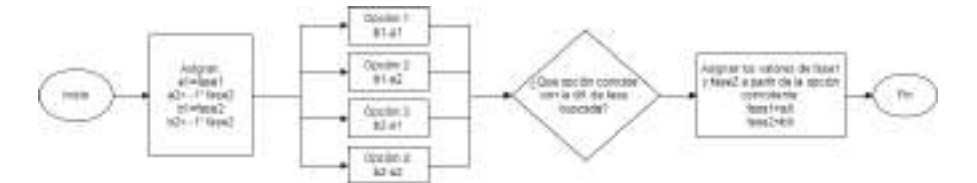

Figura C.34: Flujograma desmbiguación de fase

#### DETERMINACIÓN DE SIGNOS Y VALOR CORRECTO DE FASE PARA UNA MEDI-CIÓN EN ZONA PROHIBIDA:

Por otro lado el detector cuenta con dos zonas prohibidas, como se explicó en la sección 2.1.1 del detector AD8302 en el rango de -+20 y mayores a 160—. Los valores de fase que entren en esta zona no podrán ser utilizados como una medición confiable en la cual se pueda determinar el signo con el algoritmo anterior, pero se determinará su valor correspondiente sabiendo la diferencia de fase que se debería obtener a la frecuencia que se está analizando. En la sección 2. se determinó una diferencia de fase útil tal que no exista la posibilidad de que ambas mediciones de fase caigan en zona prohibida al mismo tiempo, de esta forma se podrá determinar el verdadero valor de fase restando o sumando la diferencia conocida al valor de fase que no se encuentra en la zona prohibida.

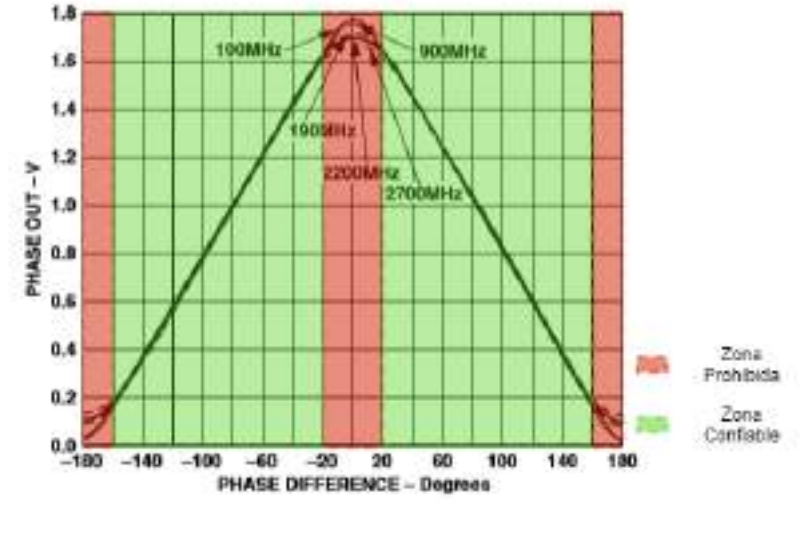

Figura C.35

Antes de conseguir el valor real de la medición de la zona prohibida, se debe determinar el signo de la medición que no lo está pero si sabemos que por ejemplo la fase 2 se encuentra adelantada un  $\Delta\theta$  con respecto a la fase 1 será sencillo saber su signo y luego restarle según corresponda la diferencia de fase conocida. En la Figura [C.36](#page-92-0) se representa, de forma fasorial, el caso en el que la fase 2 esta adelantada a la fase 1 y esta ultima se encuentra en la zona prohibida. En el primer caso la fase 1 se encuentra en la zona prohibida que es menor 20° y en el segundo caso en la zona prohibida que es mayor a 160°.

<span id="page-92-0"></span>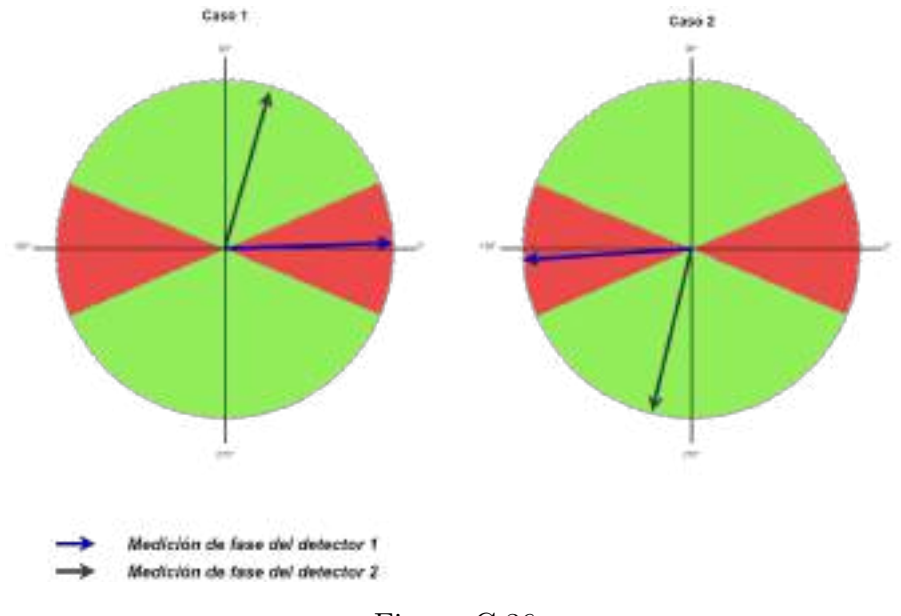

Figura C.36

Si la fase 1 esta en la zona prohibida menor a 20°(caso 1 Figura [C.36\)](#page-92-0) se coloca signo positivo a la fase 2 y se determina el verdadero valor de fase 1 rest´andole la diferencia de fase conocida a la fase 2. Si estamos en el caso 2 donde la fase 1 se encuentra en la zona prohibida mayor a 160 X, se coloca signo negativo a la fase 2 y se resta la diferencia de fase conocida. Para mayor comprensión del proceso se presenta el flujo-grama de la Figura [C.37.](#page-93-0)

<span id="page-93-0"></span>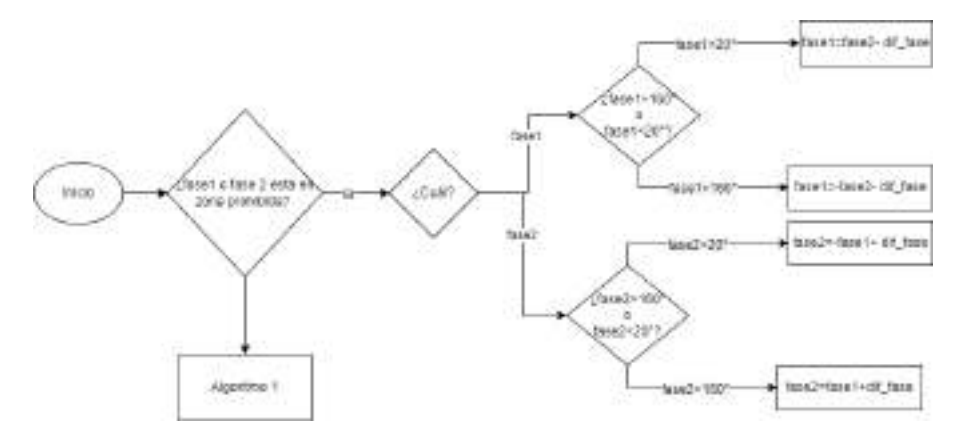

Figura C.37: Diagrama de flujo, zona prohibida

Finalmente uniendo todos estos procesos quedaría un algoritmo que se puede representar el pseudocódigo de la Figura [C.38.](#page-93-1)

<span id="page-93-1"></span>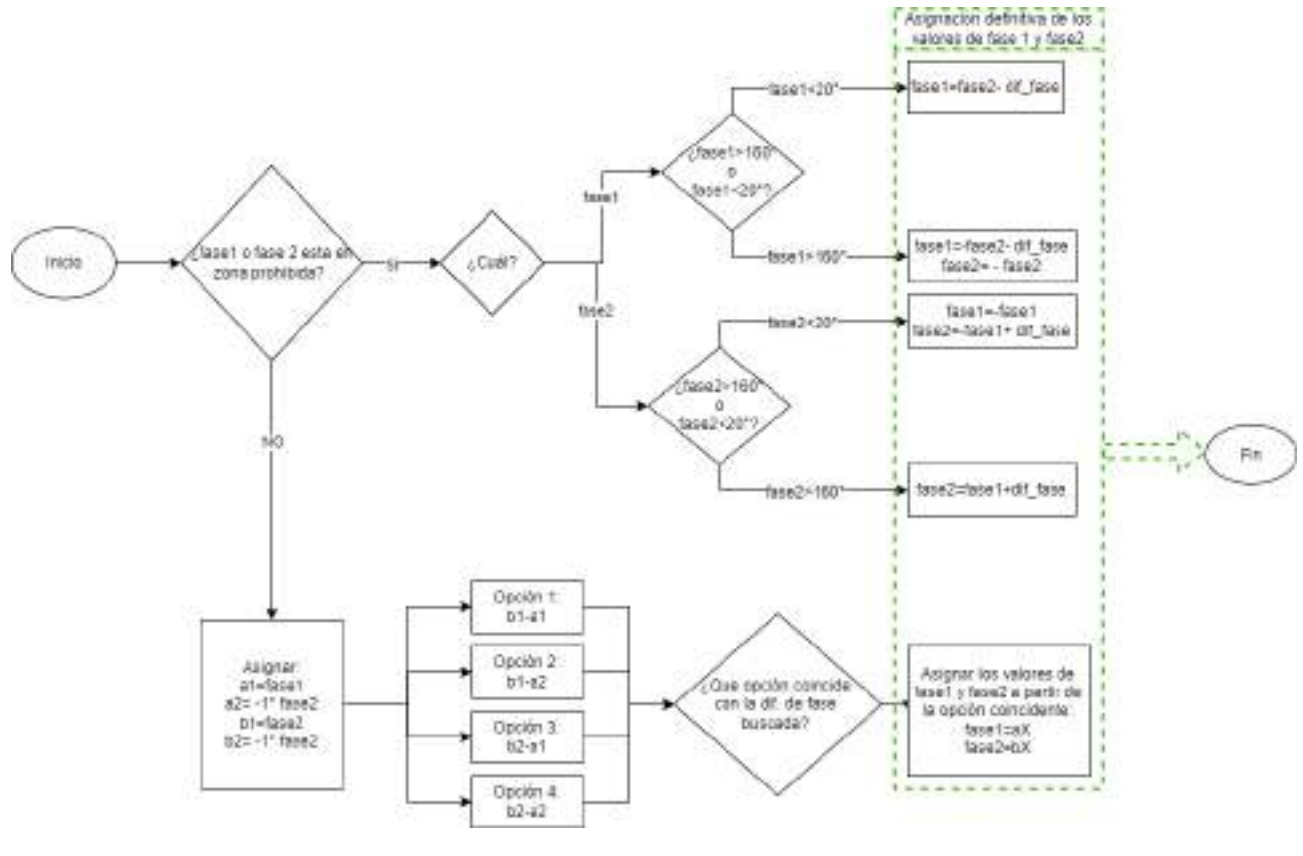

Figura C.38

#### C.4.3.3. Magnitud

Las mediciones de magnitud, luego de ser mapeadas, deberían ser prácticamente iguales, se podría tomar cualquiera de ellas y considerarla valida. Para este instrumento se realizará una promediación con ambos valores para reducir algún posible error generado por alguna pequeña desadaptación en la placa. Además se convertirá a veces el valor de magnitud para el proceso posterior. La ecuación [C.15](#page-93-2) refleja ambos pasos.

<span id="page-93-2"></span>
$$
Mag_{veces} = 10^{\frac{Mag_1 + Mag_2}{2}} \tag{C.15}
$$

Versión 1.1 Página 91 de [110](#page-112-0)

#### C.4.3.4. Cálculo de Rho

Por definición el coeficiente de reflexión es la relación entre la amplitud compleja de la onda reflejada y la de la onda incidente. La determinación del coeficiente de reflexión se logra mediante la ecuación:

$$
\rho = \frac{V_r}{V_i} \tag{C.16}
$$

Los valores obtenidos mediante el circuito detector reflejan esta relación. La magnitud en veces y la fase en radianes corresponden al coeficiente de reflexión buscado. Para una mayor facilidad de calculo posterior, se hará uso de la biblioteca cmath para convertir dichos valores al numero complejo correspondiente. La utilización de números complejos para el Rho permitirá la calibración en la etapa siguiente, ya que se implementará mediante calculo matricial.

#### C.4.3.5. Calibración

El coeficiente de reflexión rho en su versión compleja, será utilizado para calcular la impedancia de carga, pero los valores obtenidos corresponden al rho medido. Estos pueden estar sometidos a múltiples errores, por diferencias de caminos, directividad del acoplador, pequeñas desadaptaciones de impedancia, etc. Los VNA (analizadores vectoriales de redes) pueden medir parámetros S de una red en magnitud y fase, y usan una técnica de reflectometría muy similar a la implementada en este dispositivo, por lo que haremos uso del documento preparado por Agilent [\[15\]](#page-45-5), en la sección para mediciones de impedancia, de un solo puerto.

<span id="page-94-0"></span>El modelo de error de tres términos y un puerto (solo reflexión) presentado en el documento, se representa en la Figura [C.39.](#page-94-0) Los tres términos de error considerados son: Directividad, coincidencia en el puerto y seguimiento.

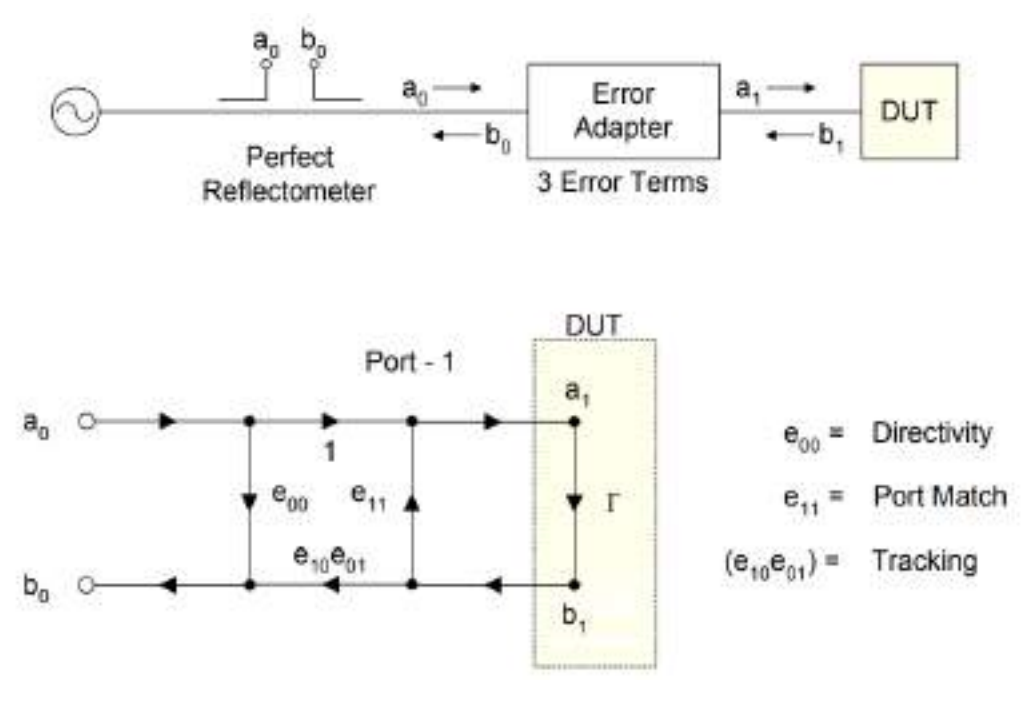

Figura C.39

La ecuación que responde al modelo planteado para el coeficiente de reflexión medido es la

siguiente:

$$
\rho_{\rm M} = \frac{b_0}{a_0} = \frac{e_{00} - \Delta_e \rho}{1 - e_{11}\rho} \tag{C.17}
$$

Donde  $\rho$  es el coeficiente de reflexión real, buscado. Despejando la Ecuación anterior se obtiene:

<span id="page-95-0"></span>
$$
\rho = \frac{\rho_{\rm M} - \mathbf{e}_{00}}{\rho_{\rm M} \mathbf{e}_{11} - \Delta_{\rm e}} \tag{C.18}
$$

El software deberá tener previamente cargados los parámetros de calibración  $e_{00}$ ,  $e_{11}$  y  $\Delta_e$  para ser ingresados en la Ecuación [C.18](#page-95-0) y obtener el  $\rho$  calibrado. Estos valores pre-cargados serán ´utiles para una ´unica frecuencia, por lo que se deber´a generar una tabla que contenga los tres términos de error correspondientes a cada paso en frecuencia (de 1MHz) dentro de la banda de interés. Los parámetros de calibración estarán previamente cargados en el sistema y serán generados por el fabricante mediante un proceso idéntico al que se explica en la sección 4.5.

En la Figura [C.40](#page-95-1) se puede ver un flujograma que resume los pasos a seguir para una correcta calibración del  $\rho$ . Como se mencionó anteriormente, la matriz de calibración contendrá todos valores correspondientes al m´ınimo paso de barrido, pero si el usuario decide elegir otro paso de barrido el algoritmo deberá consultar únicamente los parámetros de calibración que coincidan con la frecuencias medidas. Para lograrlo primero se consulta, una medición a la vez, la coincidencia en frecuencia y después se calibra con los parámetros correspondientes.

<span id="page-95-1"></span>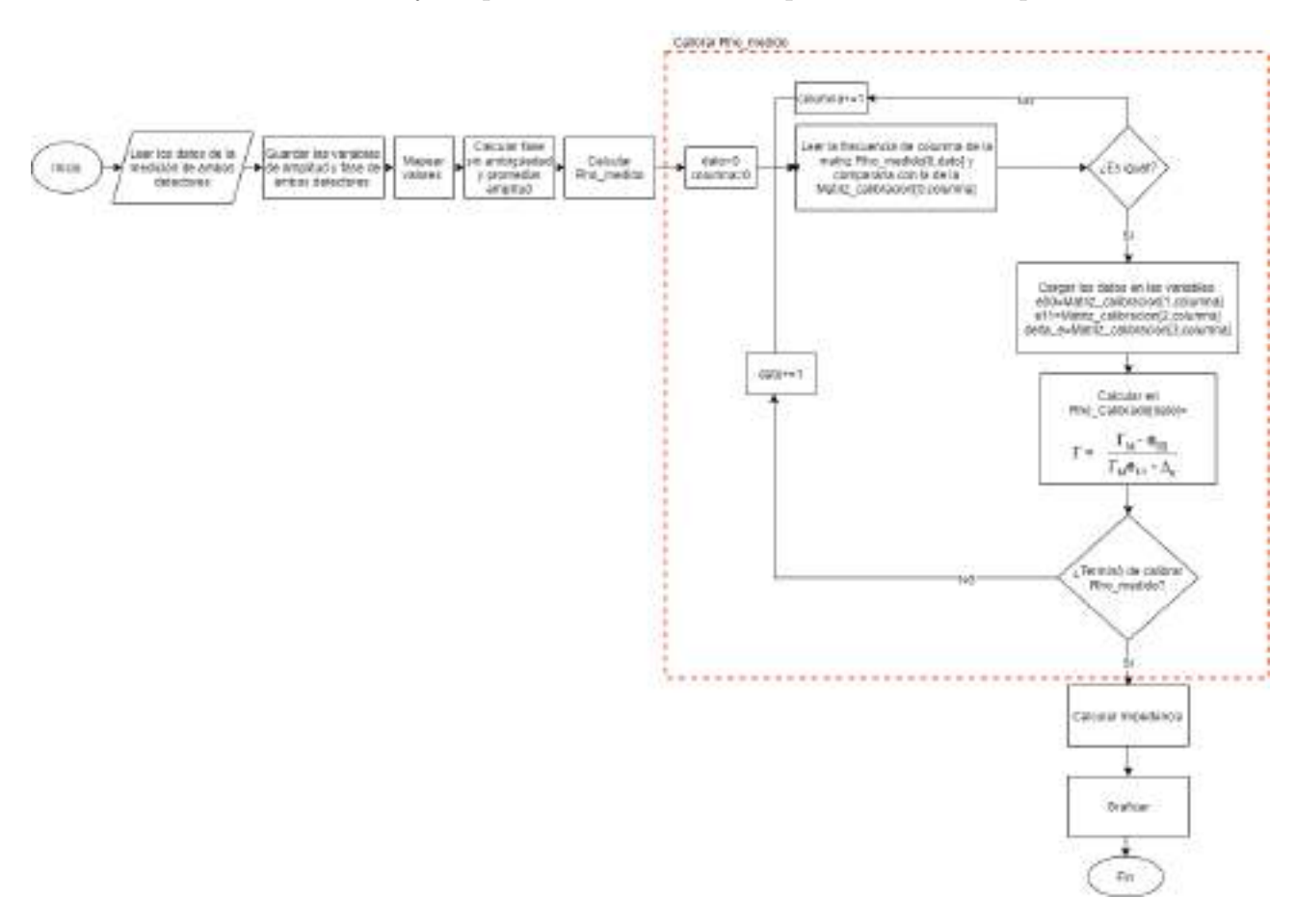

Figura C.40: Flujo-grama Calibración

#### C.4.3.6. Cálculo de Impedancia

A partir de la Ecuación desarrollada en [\[11,](#page-45-6) pag 69] se puede ver la relación entre la impedancia característica de la línea y el coeficiente de reflexión, lo cual determina el valor de impedancia que se ve desde el extremo donde realizamos la medición.

<span id="page-96-0"></span>
$$
Z(x) = \frac{V_i(x) + V_r(x)}{I_i(x) + I_r(x)} = \frac{V_i(x)}{I_i(x)} \cdot \frac{1 + \rho(x)}{1 - \rho(x)} = Z_0 \frac{1 + \rho(x)}{1 - \rho(x)}
$$
(C.19)

Finalmente se obtendrá mediante la Ecuación [C.19](#page-96-0) el valor de impedancia para cada frecuencia en la que se realizó la medición.

#### $C.4.4. RT13: Gráficos$

Para una mayor comprensión de las mediciones realizadas resulta útil hacer uso de gráficos para mostrar los resultados obtenidos. Se realizar´an dos tipos de representaciones para la interpretación de la impedancia medida:

- Abaco de Smith  $(Smith Chart)$ :El ábaco, mediante una transformación conforme, transforma el semiplano izquierdo con parte real positiva a un forma circular, haciendo que el infinito del plano rectangular, converja en un punto del ábaco. Se hará uso de la librería de python smithv2 integrada con bokeh para mayor interacción del usuario.
- Gráfica Magnitud, Fase vs Frecuencia. Se realizarán mediante la biblioteca Matplotlib que permite la generación de gráficos a partir de datos contenidos en listas o arrays.

#### C.4.5. RT14: Calibración personalizada por usuario

En esta sección se desarrolla el método para la calibración del usuario, pero el mismo deberá ser aplicado por el fabricante para la generación de la matriz de calibración por defecto que integra el software. Como se explicó en la sección 4.3.5, la calibración se logra mediante tres par´ametros conocidos precargados. El usuario tendr´a la posibilidad de generar sus propios valores de calibración que podrían ser útiles si la carga a medir no se encuentra exactamente en la entrada del instrumento.

Se contará con un Kit de calibración con tres cargas conocidas, a las cuales le corresponde un valor precargado de  $\rho$  conocido. El usuario tendrá una serie de instrucciones por pantalla, en las cuales se indicaran que coloque una carga a la vez para realizar una medición. Los resultados arrojados por estas mediciones ser´an utilizadas siguiendo las ecuaciones [C.20](#page-96-1) suministradas por [\[15\]](#page-45-5), para obtener los parámetros  $e_{00}$ ,  $e_{11}$  y  $\Delta_{e}$ .

<span id="page-96-1"></span>
$$
e_{00} + \rho_1 \rho_{M1} e_{11} - \rho_1 \Delta_e = \rho_{M1}
$$
  
\n
$$
e_{00} + \rho_2 \rho_{M2} e_{11} - \rho_2 \Delta_e = \rho_{M2}
$$
  
\n
$$
e_{00} + \rho_3 \rho_{M3} e_{11} - \rho_3 \Delta_e = \rho_{M3}
$$
\n(C.20)

En el sistema de ecuaciones [C.20,](#page-96-1)  $\rho_{\text{M}x}$  corresponde a los valores de medición realizados y  $\rho$  a los valores conocidos. Para encontrar los parámetros de calibración se utiliza la biblioteca NumPy que posee una gran colección de funciones matemáticas de alto nivel, entre ellas la de resolver sistemas de ecuaciones por medio de matrices.

# C.5. Estructura física

Forman parte de la estructura física del instrumento las placas que deberán ser fabricadas, los m´odulos que se interconectar´an, los adaptadores/cables para dichas conexiones y el gabinete en el que se colocarán. El gabinete contará con un esqueleto principal, encargado de contener las placas, una pieza removible del panel de estados para facilitar el montaje y una tapa que aislar´a los componentes del exterior dándole robustez. Se utilizará un gabinete a medida, que cumpla con las características de: tamaño reducido, soporte estructural, blindaje electromagnético entre placas.

Se busca la optimización del espacio para lograr la miniaturización del producto final, por lo que se dispondrán los componentes principales, siguiendo el despiece mostrado en la Figura [C.41](#page-97-0) .

<span id="page-97-0"></span>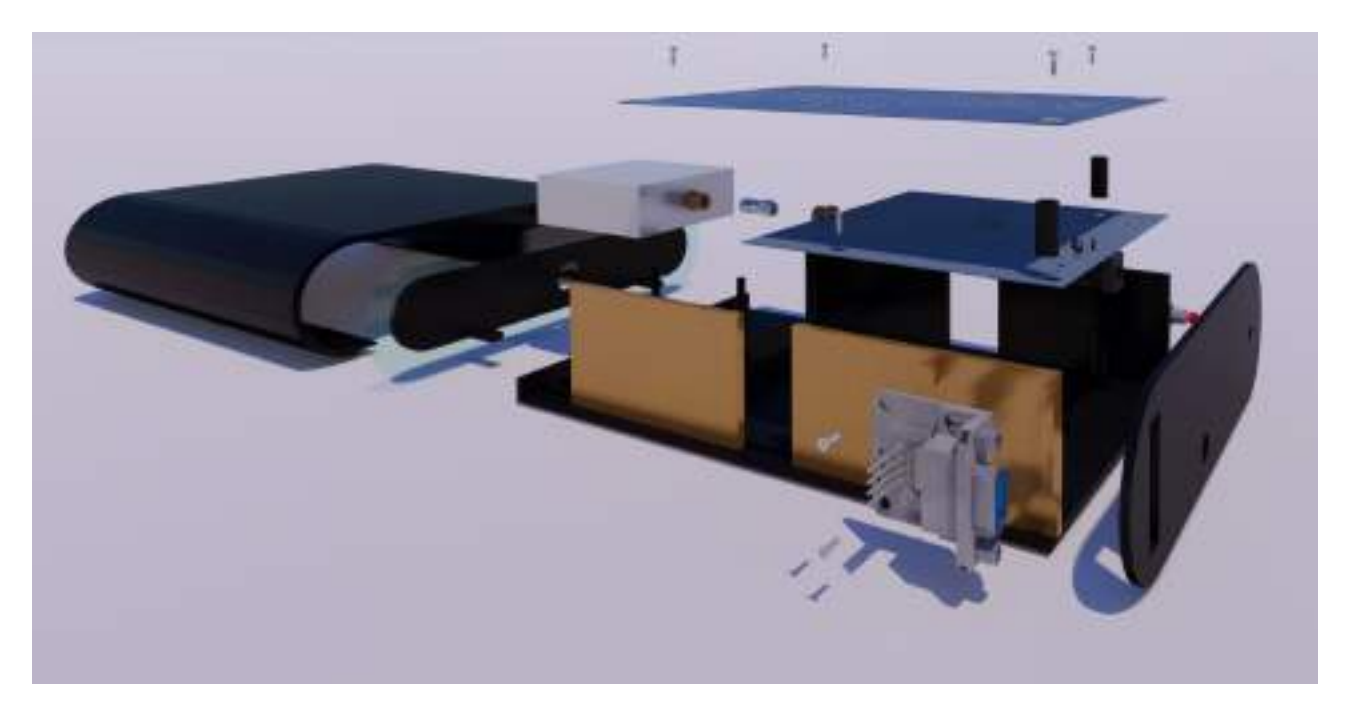

Figura C.41: Despiece completo Z-UHF

La placa inferior corresponde al modulo generador-controlador. En su salida de RF posee un conector sma hembra al igual que en la entrada del acoplador, se hará uso de un pequeño adaptador SMA macho -SMA macho para su interconexión. Este conjunto de módulos unidos determinará la restricción de tamaño del instrumento ya que forman la pieza que ocupará el mayor espacio. Por encima se colocará la placa del circuito detector conectada mediante cables de RF SMA macho -SMA macho a las salidas acopladas del acoplador bidireccional. Por los lados, en la parte trasera del gabinete se dispondrá del botón de encendido y el modulo de comunicación. De esta forma, en la parte delantera quedará únicamente la entrada sma para realizar la medición de cargas y el panel de estados para informar al usuario.

A continuación se muestra la ubicación de puertos que se logrará mediante esta disposición de las placas.

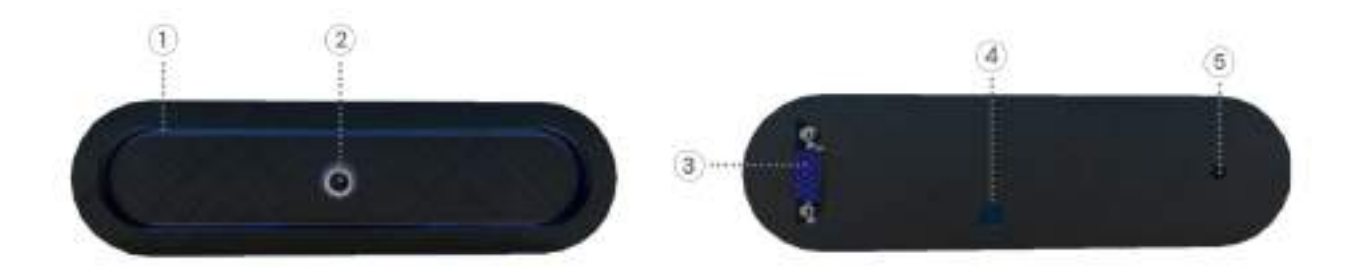

Figura C.42: Puertos

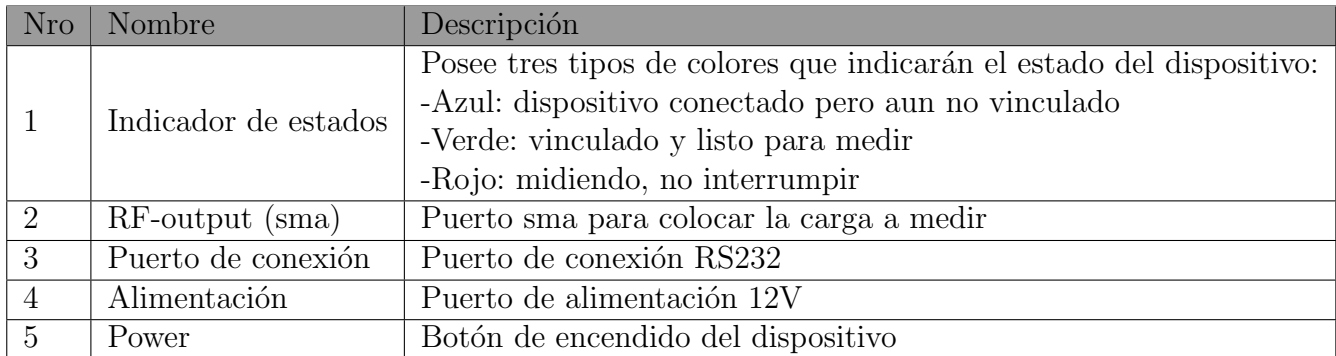

# C.5.1. RT15: Gabinete

El gabinete será modelado mediante software de diseño y posteriormente impreso en 3d material, utilizando filamento PLA de 1,75 mm. Este tipo de filamento permite obtener productos resistentes usando bajas temperaturas durante el proceso de fabricación. Contará con un esqueleto principal diseñado para hacer de soporte a los módulos mas grandes, además contar´a con paredes laterales para colocar los m´odulos de menor tama˜no. Las placas del circuito detector y la del generador-controlador, compartirán dos columnas de soporte, por lo que se deber´a imprimir separadores para mantener la distancia necesaria entre placas. Para facilitar el montaje, la tapa del frente que contiene el panel de lumínico, se imprimirá por separado y se colocará luego de montar los circuitos. La tapa que conforma la cubierta del instrumento se diseñará para que se deslice desde el frente hacia atrás para un montaje rápido y sencillo. Los detalles mencionados e pueden observar en la Figura [C.43](#page-99-0)

<span id="page-99-0"></span>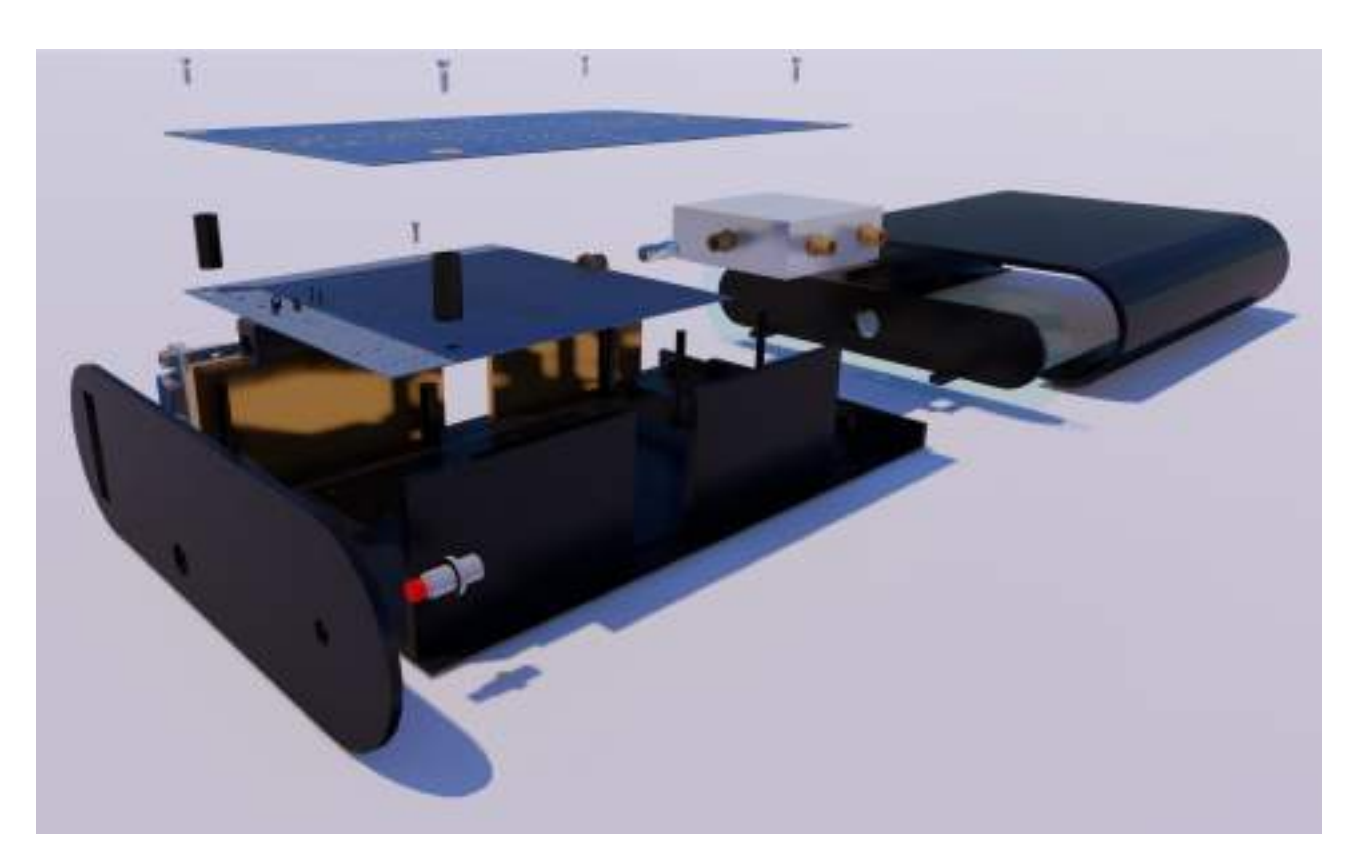

Figura C.43: Despiece completo Z-UHF

Para la fijación de las placas y las distintas piezas del gabinete se utilizarán insertos metálicos M4 con los tornillos correspondientes. Un inserto roscado es un elemento de fijación utilizado para crear roscas de tuerca que sean robustas, resistentes al desgaste y precisas en materiales como el plástico. Estos insertos han sido ideados para ser colocados después del proceso de moldeo y fabricación de la pieza, lo que resulta conveniente para el fin propuesto.

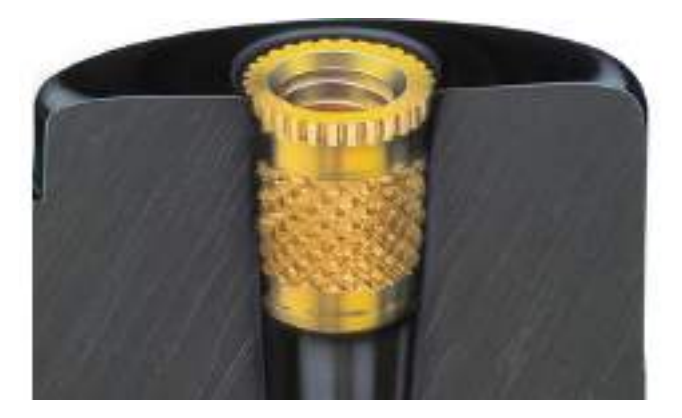

Figura C.44: Detalle inserto roscado metálico

# C.5.2. RT16: Blindaje electro-magnético

Se deberá considerar generar un blindaje electromagnético entre los distintos módulos que conforman el instrumento, ya que algún tipo de radiación electromagnética de radiofrecuencia generada por alguna de las placas podría generar errores en la medición. Para evitar este efecto las placas de mayor tamaño que se encontrarán en el compartimiento central se dispondrán con los planos de masa enfrentados cono se observa en la Figura [C.45.](#page-100-0)

<span id="page-100-0"></span>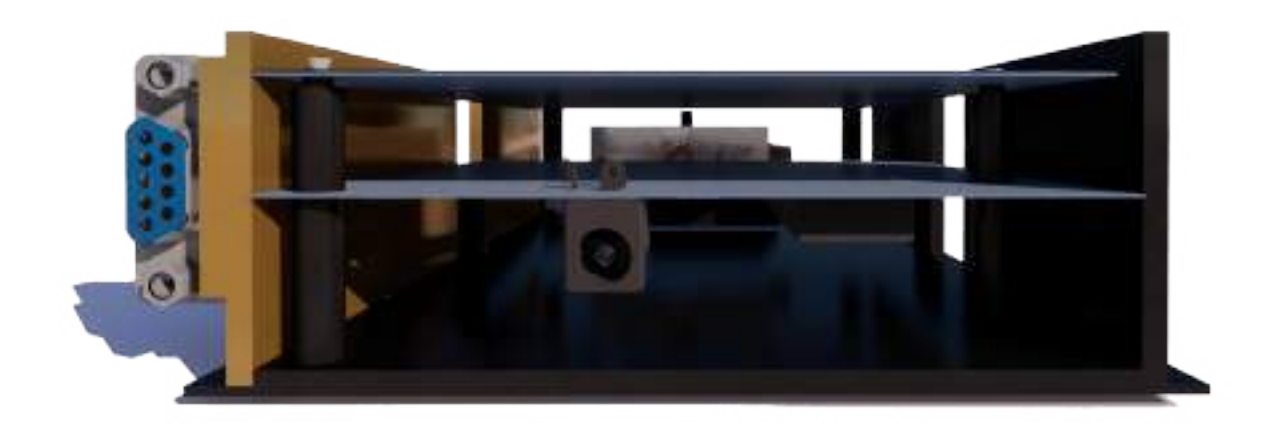

Figura C.45: Ubicación de los módulos

La sección mostrada en la Figura [C.46](#page-100-1) corresponde a uno de los laterales curvados del gabinete que será designado para módulos de comunicación. En esta versión del prototipo se utilizará un modulo de comunicación RS-232, pero se considerará el apantallamiendo de RF y se dejará el espacio necesario en el diseño del gabinete para futuras versiones con comunicación bluetooth. Para lograr el blindaje necesario de esta zona se utilizará cinta de cobre colocada sobre las paredes que separan la sección con el cuerpo principal como se ve en la Figura [C.41.](#page-97-0)

<span id="page-100-1"></span>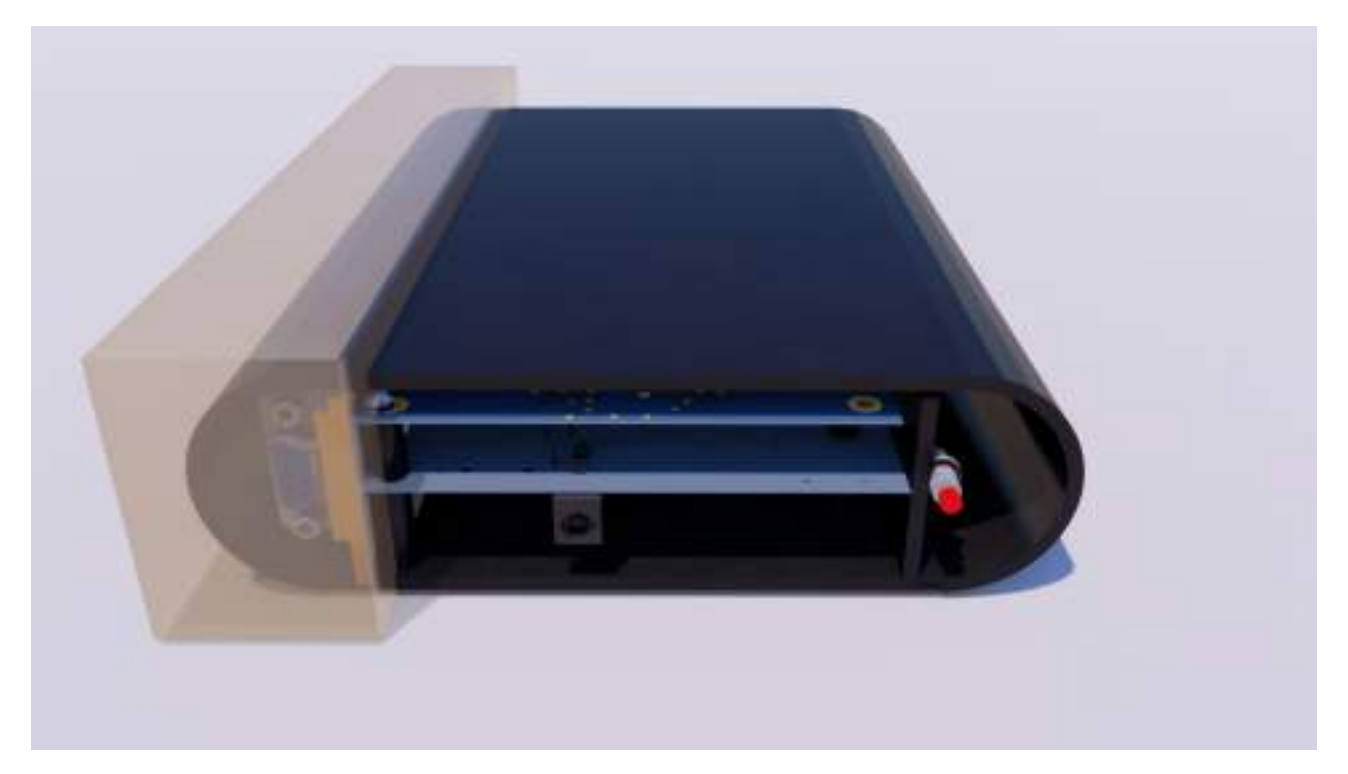

Figura C.46: Ubicación módulos de comunicación

# Apéndice D

# Manual de usuario

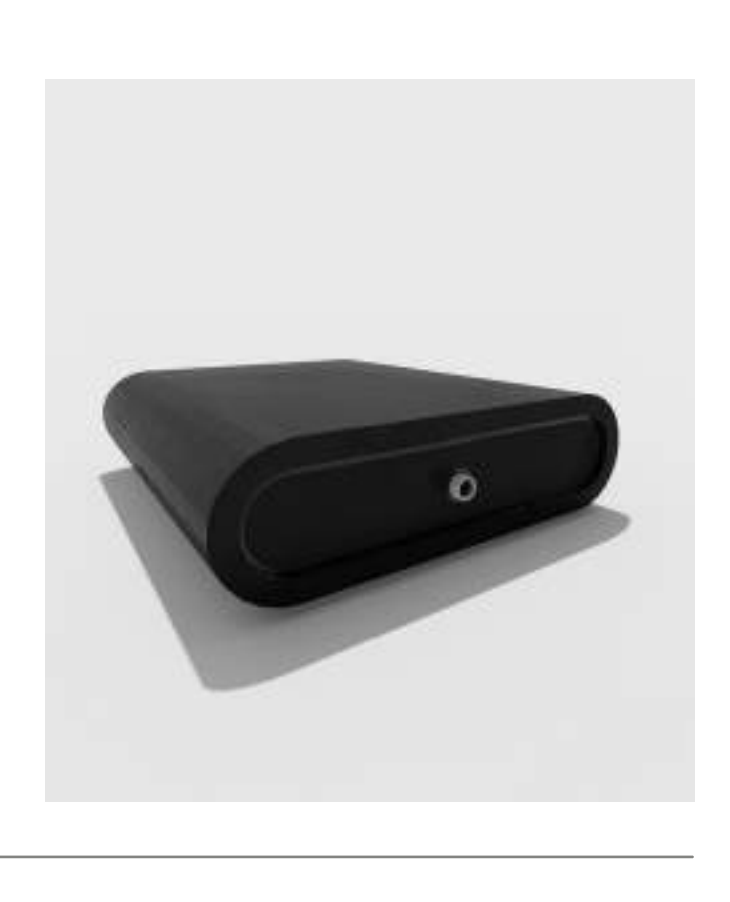

Manual de usuario

N -UH $\mathbf u$ 

# **CONTENIDO**

- 01 INTRODUCCIÓN
- DESCRIPCIÓN DE LA FUNCIÓN
- PRINCIPALES CARACTERISTICAS
- ACCESORIOS
- DESCRIPCIÓN DEL CUERPO
- GUÍA DE INICIO RÁPIDO
- CALIBRACIÓN DEL DISPOSITIVO
- PRECAUCIONES

# **INTRODUCCIÓN**

Z-UHF es un impedancimetro portable de tamaño reducido que posee la capacidad de medir la impedancia de los componentes de RF y la impedancia de bloques circuitales en el rango de UHF (1500-2000MHz). La interfaz clara y simple de su aplicación para PC facilitará la medición con el dispositivo.

El medidor cuenta con la posibilidad de ser calibrado por el usuario mediante el kit de calibración incluido o mediante sus propias cargas de calibración.

# DESCRIPCIÓN DE LA FUNCIÓN:

El dispositivo permite realizar mediciones de impedancia mediante la interfaz grafica de pc utilizando la función de escaneo. El usuario podrá definir los valores frecuencia máximos y mínimos, para dicho escaneo y luego ver los resultados de forma gráfica.

# **PRINCIPALES CARACTERÍSTICAS**

- Rango de frecuencias: 1500MHz a 2000MHz
- Tamaño Reducido: 20cm \* 16cm
- Función de calibración para una medición más precisa

# **ACCESORIOS**

- CABLE RS232 USB FUENTE 12V
- 

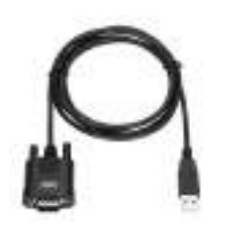

- 
- KIT DE CALIBRACIÓN

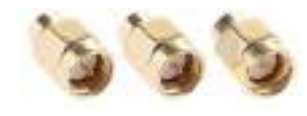

# DESCRIPCIÓN DEL CUERPO

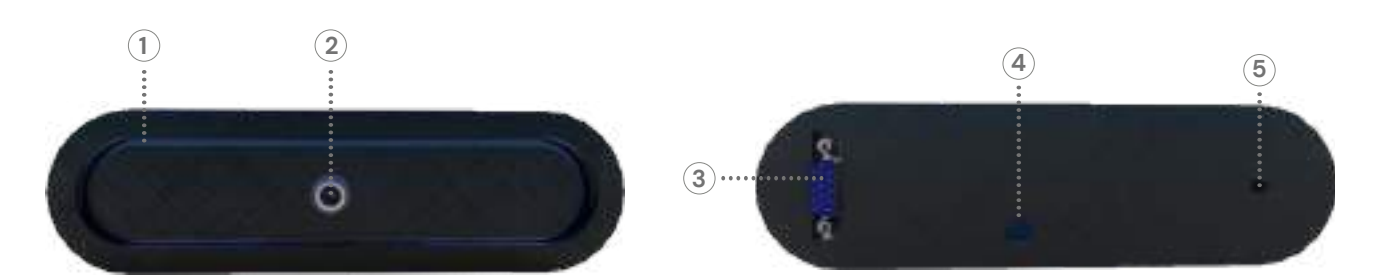

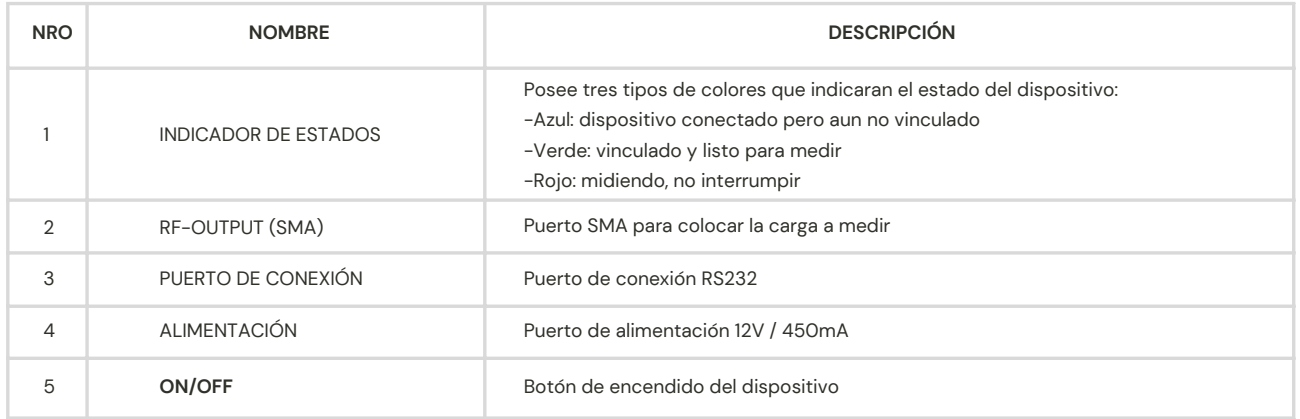

-2-

# **GUIA DE INICIO RAPIDO**

#### **Preparación del dispositivo:**

- Conectar el dispositivo mediante la fuente en el puerto de alimentación 4 y 1. presionar el botón de encendido 5 que se encuentra en la parte trasera del gabinete. Para verificar que este paso fue realizado correctamente una luz azul indicará que el dispositivo está listo para conectar con la app.
- Conectar el conversor R232\USB al puerto Nro. 3 del dispositivo y el otro 2. extremo al USB de su PC.
- En la PC abrir la carpeta que contiene los archivos de la aplicación y presionar 3. el icono **para ejecutarla**.

#### **Primera medición:**

- 1.Para realizar una primera medición será necesario ajustar los parámetros de barrido de frecuencia. Dirigirse al box "AJUSTES DE BARRIDO" y seleccionar los diferentes parámetros de medición según sus requerimientos.
- Dirigirse al box "CALIBRACIÓN" para seleccionar el tipo de calibración que 2. desea utilizar. En el apartado de calibración se indicara como realizar una calibración personalizada, si no desea usar esta opción seleccione la calibración por defecto.
- Seleccione los gráficos que desea visualizar, tildando las opciones en el box 3. "GRAFICOS".
- 4.Presione el botón "ENVIAR" para comenzar la medición.

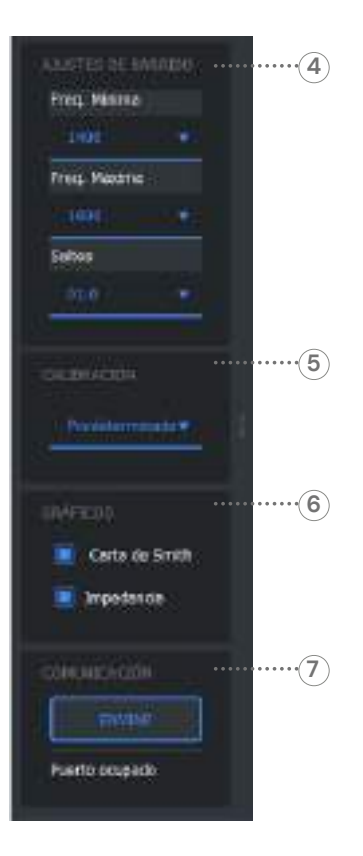

# **CALIBRACIÓN DEL DISPOSITIVO**

Las circunstancias en las cuales es necesario calibrar el dispositivo son:

- 1. Si necesita realizar una medición personalizada.
- El objeto medido no esta conectado directamente al puerto del dispositivo, sino que hay un cable de por medio. 2.

Si cumple con alguna de estas condiciones, ingrese a la solapa de calibración **en la aplicación Z-UHF** y utilice el kit de calibración siguiendo las instrucciones que aparecen en el box de comunicación.

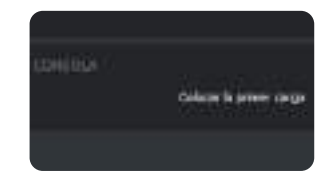

La calibración se lleva a cabo mediante tres cargas conocidas cuyos coeficientes de reflexión vienen predeterminados. Si quiere realizar una calibración más personalizada con sus propias cargas deberá colocar los correspondientes coeficientes de reflexión como se muestra en la siguiente figura :

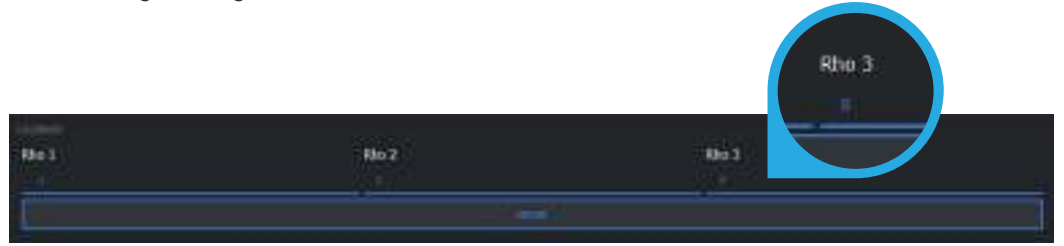

-4-

# PRECAUCIONES:

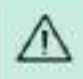

Interlerencias electromagnéticas

Los campos electromagnéticos intensos pueden interferir en el funcionamiento adecuado del aparato. No utilice el aparato en las proximidades de campos electromagnéticos intensos.
## Apéndice E

## Plan de pruebas

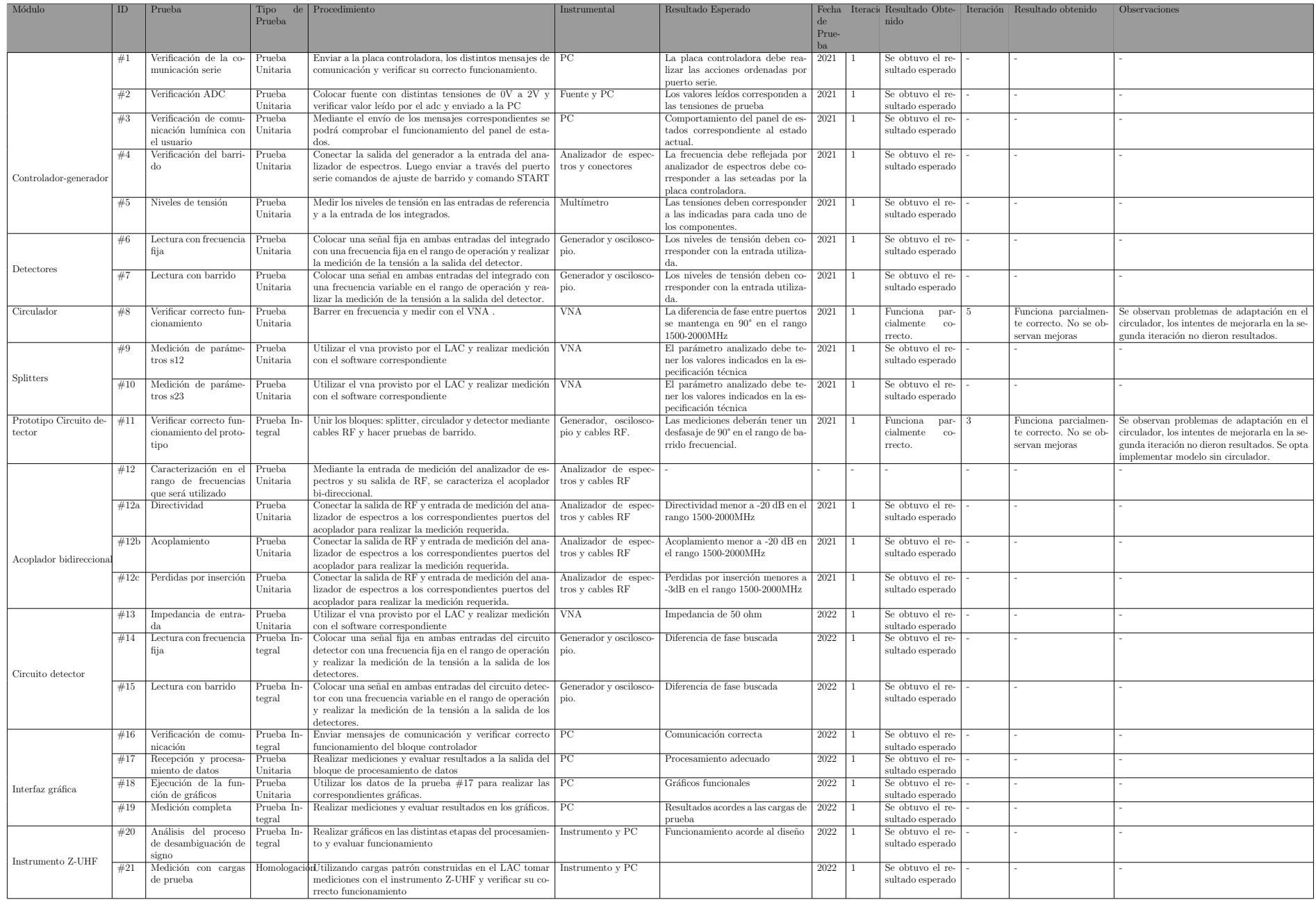

## Apéndice F

## Imágenes del instrumento completo

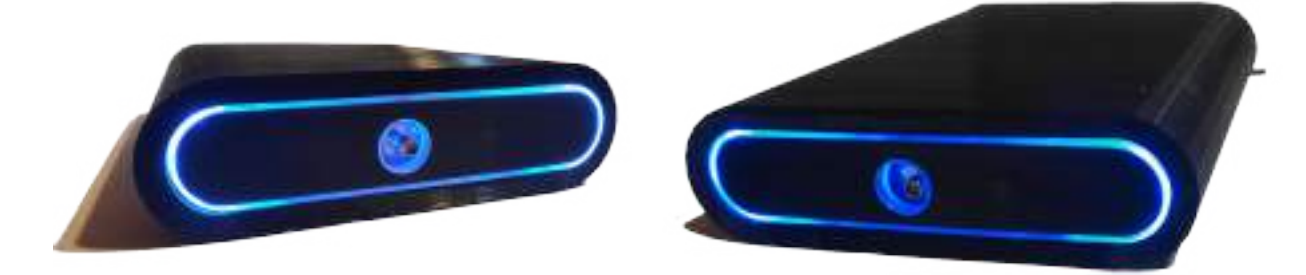

Figura F.1: Frente Z-UHF

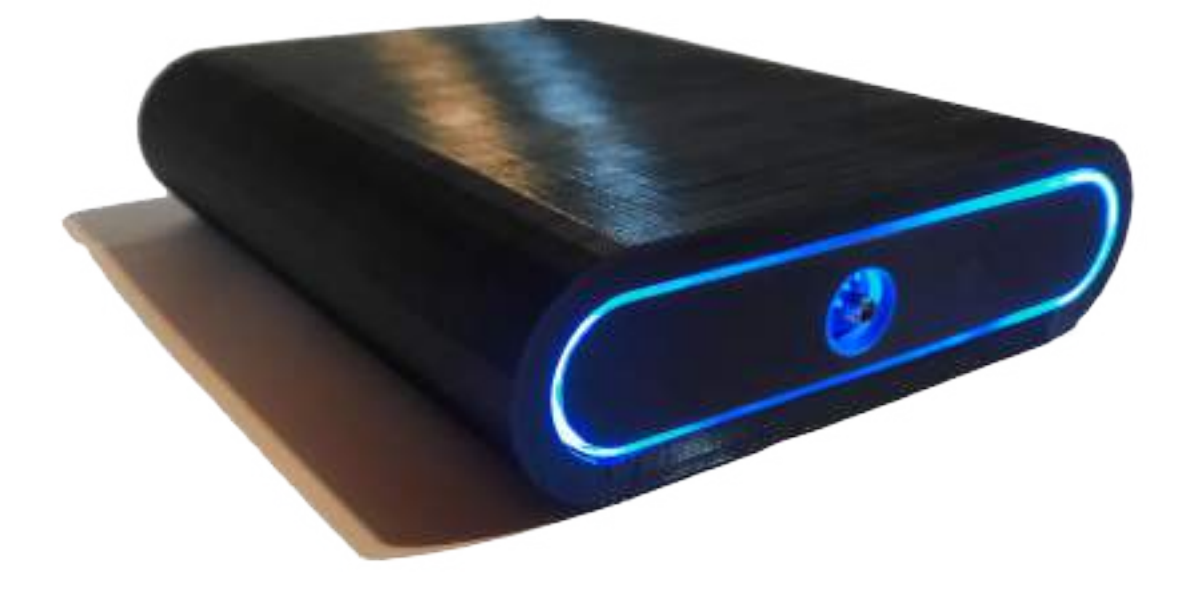

Figura F.2: Frente Z-UHF

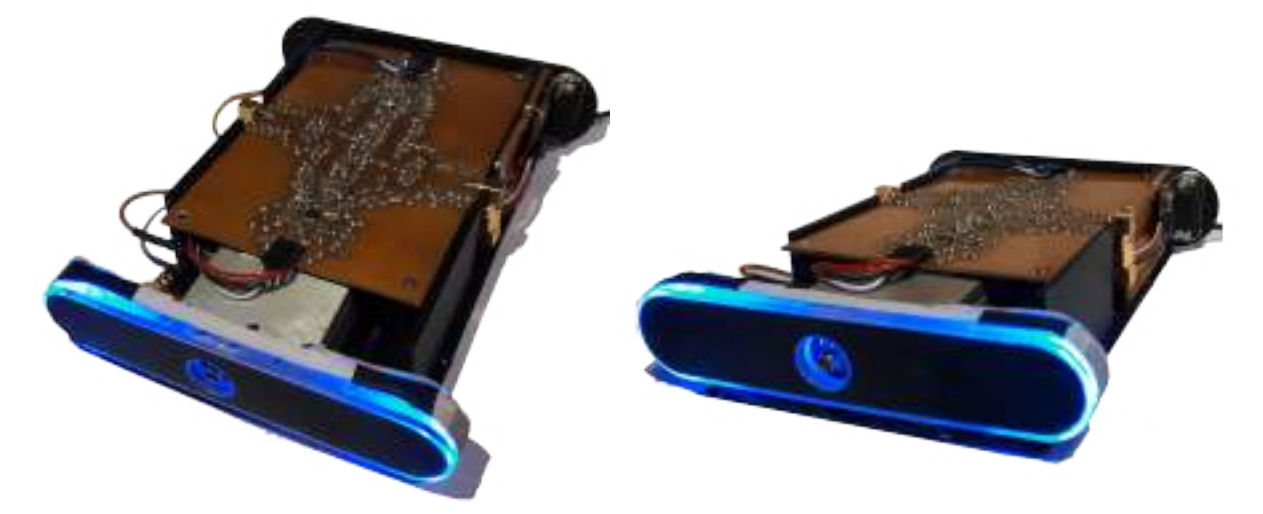

Figura F.3: Z-UHF sin tapa

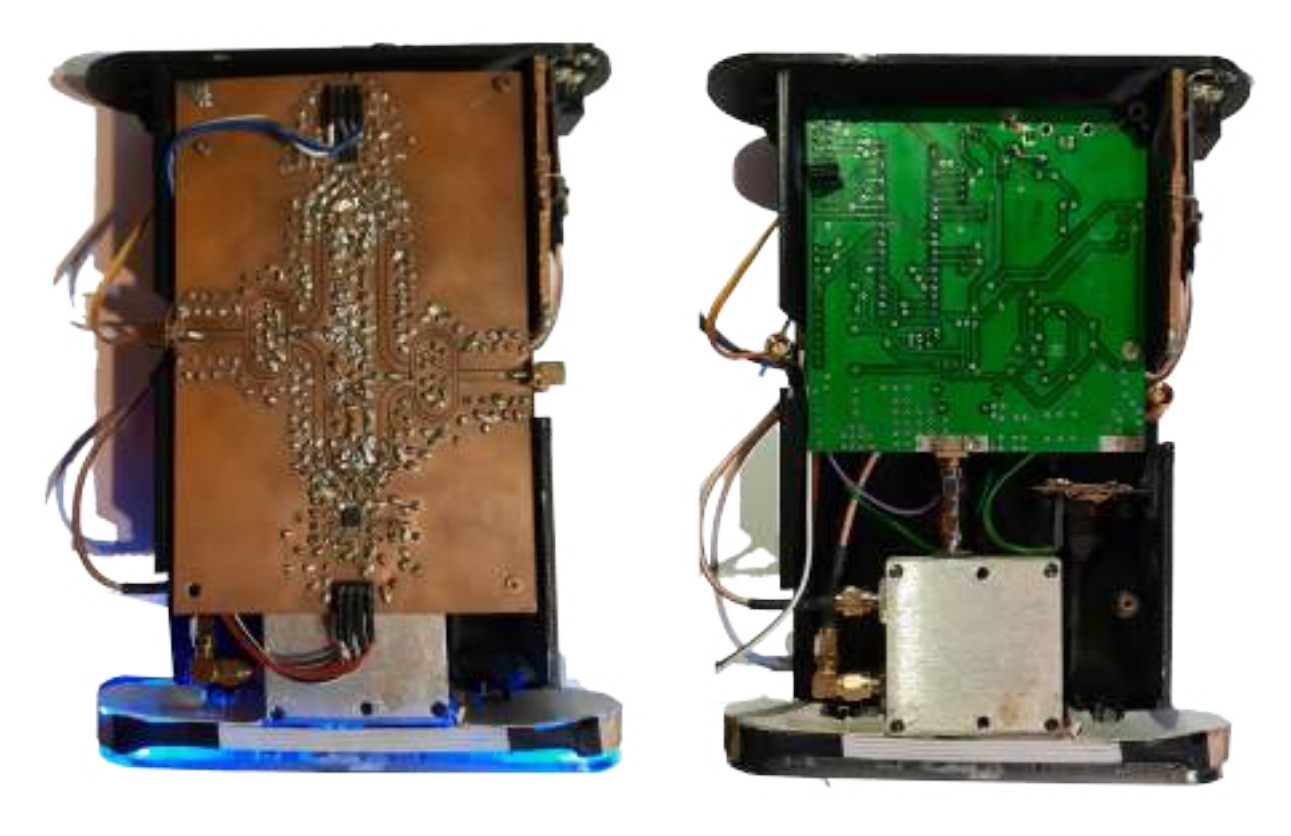

(a) Placa circuito detector (b) Placa controladora y acoplador

Figura F.4: Z-UHF sin tapa

<span id="page-112-0"></span>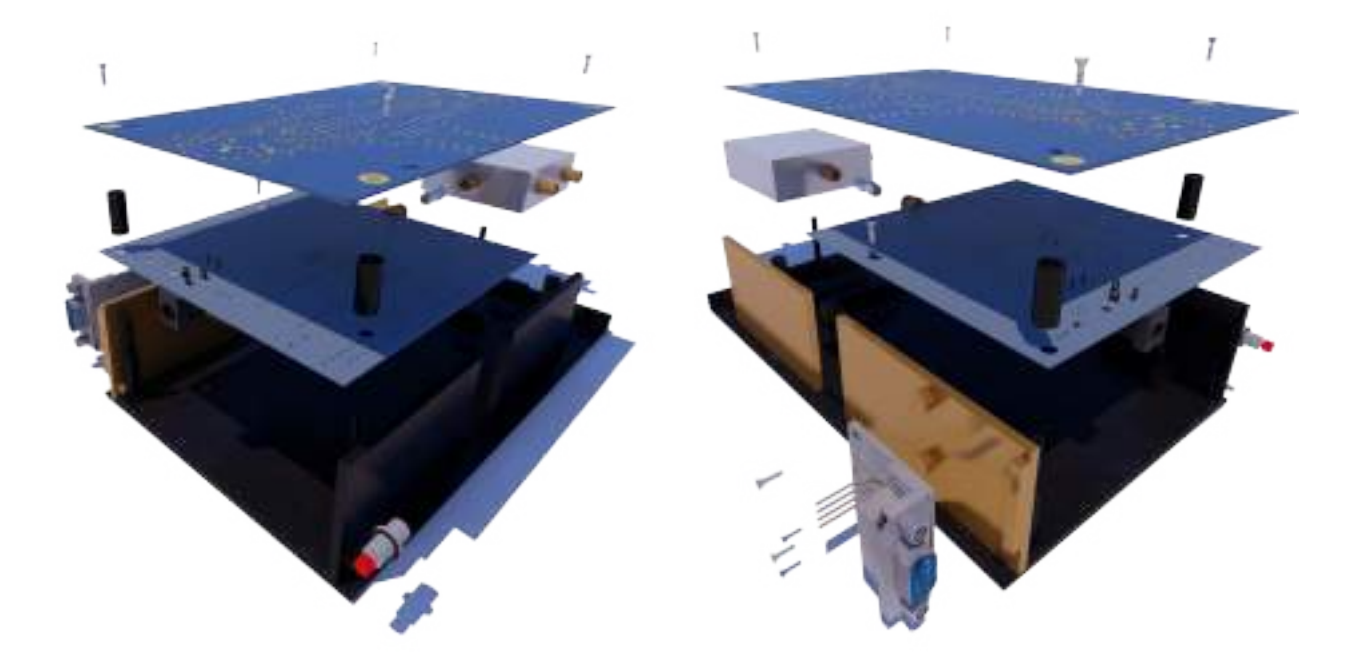

Figura F.5: Despiece Z-UHF

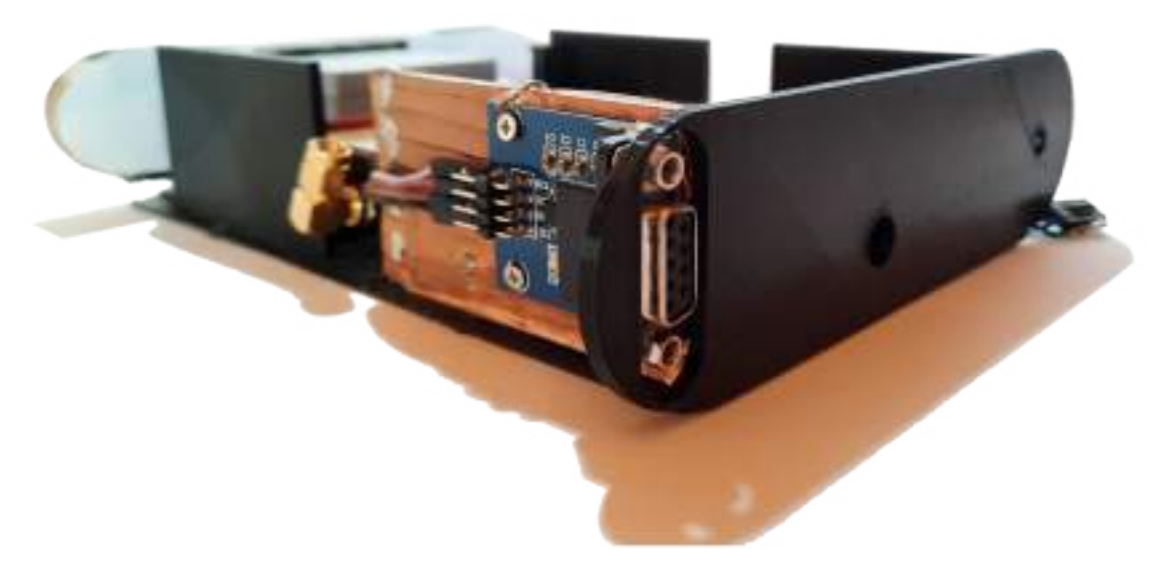

Figura F.6: Z-UHF Blindaje electromagnético